# Step by step guide to using the Early Help Module (EH)

# **Table of Contents**

| 1 Int | troduction                                                                                                    | 6  |
|-------|----------------------------------------------------------------------------------------------------|----|
| 1.1   | Overview and context                                                                                                    | 6  |
| 1.2   | Glossary                                                                                                    | 7  |
| 2 Ini | itial Conversations and Consent                                                                                                    | 11 |
| 2.1   | Completing the consent form                                                                                                    | 11 |
| 3 Fi  | nding a new Early Help Episode                                                                                                    | 11 |
| 3.1   | Finding the new Episode in your Work Tray                                                                                             | 12 |
| 3.2   | Using the Find function                                                                                                    | 12 |
| 3.3   | Finding the Episode from the Tiles Page                                                                                               | 14 |
|       | necking and Updating information on individual demographics                                                                           |    |
| 4.1   | Checking and updating personal information                                                                                            | 15 |
| 4.2   | Making changes to personal information                                                                                                | 17 |
| 4.3   | Adding a New Address                                                                                                    | 19 |
| 4.4   | Making changes to or adding a contact phone number or other contact method                                                            | 22 |
| 4.5   | Updating or correcting a contact method                                                                                               | 26 |
|       | Adding or updating further personal information (Disability, vulnerability, ethnicity, immigration, guage, NI, NHS and pupil numbers) | 27 |

| 5 Opening the Early Help Episode                                            | 30 |
|-----------------------------------------------------------------------------|----|
| 6 Case Notes and restricting Case Notes                                     | 32 |
| 6.1 Recording a Case Note                                                   | 32 |
| 6.2 Restricting Access to Case Notes                                        | 35 |
| 6.3 To remove a Professionals Access to a Case Note                         |    |
| 7 Documents                                                                 | 45 |
| 7.1                                                                         | 45 |
| 7.1 To upload a document                                                    | 45 |
| 8 Completing the Whole Family Early Help Assessment                         | 51 |
| 8.1 Starting the assessment                                                 | 51 |
| 8.2 Completing the Whole Family Assessment                                  | 55 |
| 8.3 Completing Factors at the end of Assessment                             | 62 |
| 8.4 Vulnerability Levels                                                    | 64 |
| 8.5 Finalising the assessment                                               | 64 |
| 9 Finalising a Webstar                                                      | 68 |
| 9.1 Printing the Whole Family Assessment and Webstar or creating a PDF copy | 71 |
| 10 The Whole Family Plan                                                    | 73 |
| 10.1 Completing the Whole Family Plan                                       | 75 |
| 10.2 Family Meetings                                                        | 82 |
| 10.3Recording family meetings                                               | 83 |
| 10.4 Finalising the Plan                                                    | 84 |
|                                                                             |    |

| 11 Giving Access to the Early Help Episode to other professionals working with the family | 86  |
|-------------------------------------------------------------------------------------------|-----|
| 11.1 Partners not registered to EHM                                                       | 86  |
| 11.2 Partners Registered to EHM                                                           | 87  |
| 11.3 Removing Professionals Access to an Episode                                          | 93  |
| 12 Assessing Levels of Need                                                               | 95  |
| 13 Completing a Targeted Early Help Request for Intervention                              | 95  |
| 13.1 The Targeted Early Help Request for Intervention form                                | 95  |
| 13.2What Happens to the Request for Intervention?                                         |     |
| 14 Making a Referral to the Employment Advisors                                           | 100 |
| 14.1 The Early Help Plan and assessment                                                   | 100 |
| 14.2 Giving access to the Episode to the Employment Advisors                              | 100 |
| 14.3 Completing The Employment Advisor Form                                               | 104 |
| 14.4What happens next?                                                                    | 107 |
| 15 Making a Referral to Shropshire Fire and Rescue for a Safe and Well Visit              | 108 |
| 15.1The Early Help Plan                                                                   | 108 |
| 15.2 Giving Shropshire Fire and Rescue access to the Episode                              | 108 |
| 15.3 Completing the Fire and Rescue Referral Form                                         | 112 |
| 15.4What happens Next                                                                     | 114 |
| 15.5 Removing Access to the Episode                                                       | 117 |
| 16 Transferring a case to another Lead Professional                                       | 117 |
| 17 Reviewing a Whole Family Assessment                                                    | 124 |

| 18 Reviewing a Whole Family Plan                 |       |
|--------------------------------------------------|-------|
| 19 Closing and Early Help Episode                |       |
| 19.1The Exit Plan                                |       |
| 19.2Outcomes at the End of an Early Help Episode | 15150 |
| 19.3 Closing the Early Help Episode              |       |

# 1 Introduction

#### 1.1 Overview and context

Early help can support children and young people to develop the skills they need to live happy, healthy and successful lives. It can improve the quality of children's home lives and their family relationships, increase educational attainment and support positive mental well-being.

We all have moments in family life when things don't go to plan, when a little help and advice would make the difference. Whether it is just knowing where to find information, accessing a local group, seeking out specialist advice or actually having the opportunity to talk to someone, to put things into perspective and plan for the future. Early help is about all these things, and because family life can be rocky at times, we want to make it easy to find the right type of support when a family needs it most.

Starting an Early Help Episode on the Early Help Module (EHM) of Liquidlogic, when issues are first identified, helps to ensure the right information/support is given at the right time by the right people. Understanding what lies behind the presenting issue, engaging families in the process, making the journey theirs, starting the intervention at the right point and communication between partners and the family are all key to success.

For information about registering for the Early Help Module (EHM) on Liquidlogic please contact <a href="SupportingFamiliesTeam@shropshire.gov.uk">SupportingFamiliesTeam@shropshire.gov.uk</a>

The Supporting Families Team members are available to support practitioners to start the Early Help Episode, record on EHM and to provide advice and guidance about how best to manage the episode. Once you have started the episode, it may become apparent that the family needs more intensive support. You will need to have completed the assessment and evidence that all has been done to support the family with the tools and resources that you have available to you, before you can request this level of intervention for the family.

Remember Supporting Families Team are here to help.

Phone - 01743 253921

Or

E-mail SupportingFamiliesTeam@shropshire.gov.uk

# 1.2 Glossary

# **Assessment / Whole Family assessment**

A Whole Family Assessment should be used as a starting point for a discussion with family members where there are early help needs emerging. A whole family assessment doesn't need to be completed by one person; multiple practitioners can contribute. The assessment should be reviewed a minimum of twice a year unless circumstances have changed significantly.

Research shows that the key strengths of the whole family assessment models include:

- strong levels of family engagement in the process, which means that family members and practitioners have a greater awareness of each other's needs and support requirements
- the identification of additional needs, which may have previously stopped the family engaging with support or making progress, or the identification of gaps in the provision of existing support; and the
- intensity of the assessment process means that practitioners are able to develop relationships with family members, facilitating engagement and trust, and ensuring a more accurate assessment of need.

The use of whole family assessment to identify the needs of families with multiple problems DfE 2010

#### Consent

All early help is underpinned by the consent of all the members of a household. All professionals must obtain parental consent when they wish to record, seek or share information with other agencies. This consent must be re-sought for each episode of work that a professional undertakes with a family (for example: if a case is closed and re-opened, consent must be re-sought when the case is re-opened).

If anyone in the family home is aged 13 or over, their individual consent must be sought to record, seek or share information about them, with other agencies. For children and young people aged under 13 years, an individual with parental responsibility must sign the consent form on their behalf.

#### Consolidation

EHM allows an Early Help Episode to be set up to include all members of the household, with consent. This means that all members of the family are consolidated to be included in the episode.

#### **Copy forward**

The whole family assessment and plan on EHM are finalised each time they are reviewed. However, the information can be copied forward when a new form is started, which minimises the need to re-enter all the pertinent information which has been previously recorded.

#### **Demographics**

Liquidlogic use the term 'demographics' to describe the main page on their database about an individual, which shows their name, age, date of birth, address, ethnicity, relationships etc.

#### **Early Help Episode**

An early help episode is the period from the first discussions with a family about their concerns to the closure of early help. This may be a few weeks or last for several months and may involve a single agency or a number of professionals, as every family and their circumstances are unique.

For partners using EHM, the Early Help Episode is a discrete section within the database, where the early help progress of a household, with their consent, is recorded using a whole family assessment and whole family plan. The information in the Early Help Episode is only accessible to those working with the family at this time.

# **Early Help Module (EHM)**

The Early Help Module is a general case management tool, provided by Liquidlogic, for children outside of social work, which allows agencies to work together and share information securely.

Liquidlogic EHM provides the following:

- Case Management and record keeping facilities for children and families who do not reach social work thresholds, but require support and attention; including forms, assessments, plans, alerts and workflow
- Recording and management of the whole early help process, including the necessary consent and security measures
- The ability to set up the appropriate team around the child or family to coordinate all their activities, using whole family assessments, whole family plans and family meetings.

#### **Early Help Plan**

The Early Help Plan on EHM is the main way of recording actions and progress. There should be an action for each concern identified in the whole family assessment. These concerns should be reviewed and updated at each family meeting.

#### **EHM Identifier**

Every individual on the database has a unique identifying reference number, their EHM Identifier. This may consist of 7 numbers or a series of numbers prefaced by a P (often referred to as the P number).

# **Family Meeting**

Family meetings should take place every 4 – 6 weeks to ensure that momentum is not lost. This is the opportunity for the family and all partners to give updates about concerns and progress. All actions should be SMART. The meeting is led by the Lead Professional and is recorded on the Early Help Plan.

#### Lead professional

The Lead Professional is the practitioner who co-ordinates early help with the family. If meeting the needs of the family requires two or more agencies working together delivering services, the Lead Professional role is to make sure that the different agencies act as a team and that the help they are all offering fits together seamlessly to provide appropriate support for the child and family. Practice evidence and feedback from families suggests that the Lead Professional role is a key element of effective frontline delivery of integrated support for families. It ensures that professional involvement is streamlined, coordinated and that communication is effective.

#### Levels of need

Shropshire Safeguarding Community Partnership has identified four levels with the continuum of need and intervention. Within the *Shropshire Multi-agency guidance on Threshold Criteria to help support Children, Young People and their Families in Shropshire - Accessing the Right Service at the Right Time,* which can be found <a href="https://example.com/here-en/burger-en/burger-en/bur

<u>Universal / Level 1</u> - Children with no additional needs and where there are no concerns.

<u>Early Help / Level 2</u> - These children can be defined as needing some additional support without which they would be at risk of not meeting their full potential. Their identified needs may relate to their health, educational, or social development, and are likely to be short term needs.

<u>Targeted Early Help / Level 3</u> - This level applies to those children identified as requiring targeted support. It is likely that for these children their needs and care are compromised. Only a small fraction of children will fall within this band. These children will be those who are vulnerable or experiencing the greatest level of adversity.

Complex / significant needs / Level 4 - These are children whose needs and care at the present time are likely to be significantly compromised thereby requiring assessment under Section 47 or Section 17 of the Children Act 1989. These children may become subject to a child protection plan and need to be accommodated (taken into care) by Children's Social Care either on a voluntary basis or by way of Court Order.

Early help is delivered at both levels 2 and 3. Both require a lead professional, who will coordinate a whole family assessment and plan around the child. This can involve a single agency working with the family or a co-ordinated team of practitioners, again working with the family to improve outcomes for the children and young people.

#### Liquidlogic

Liquidlogic is a company which provides software to support local authority social care and education management services. It provides the Early Help Module (EHM), which Shropshire uses.

#### Relationships

Each individual on EHM can be linked with other family members or significant people. These relationships are set up before an Early Help Episode are started and all members of a household should be included, with consent, by consolidating their information.

# **Supporting Families Team**

In Shropshire, support for the infrastructure around early help and the delivery of the national Supporting Families programme is delivered by the Supporting Families Team. They are here to support you with understanding your role in early help, the systems and processes and to share information about a range of relevant local, regional and national resources to support you and the families.

#### Whole family intervention

Whole family interventions have a family focused approach and consider the parent, the child and the family as a whole, when assessing the needs and planning. This is in response to an acknowledgement that addressing the presenting concern may not be sufficient, as change may not be sustainable if the underlying causes of the concern have not been addressed.

#### Workflow

EHM is designed with a defined workflow, in which each step must be completed before the next step can be started.

# 2 Initial Conversations and Consent

Have a conversation with the family, explain why you are having the conversation and what early help may be able to offer to support them. For a range of useful tools around offering early help, <u>click here.</u> At this point, if they are happy to engage with the process, you must gain consent. For relevant forms, including the consent form and guidance, click <u>here.</u>

# 2.1 Completing the consent form

An Early Help Episode is a whole family intervention and therefore needs everyone to agree to the process. All members of the family will need to sign the consent form, including children over 13. An adult with parental responsibility should sign the form for each child. The address recorded on the consent form should be the family's address.

It is important that as much information as possible is completed on the consent form. The relationships page is important, as without this the Supporting Families Team cannot set up the demographics correctly on EHM.

You should then send it, using encrypted email, to <a href="mailto:SupportingFamiliesTeam@shropshire.gov.uk">SupportingFamiliesTeam@shropshire.gov.uk</a> who will create the demographics on EHM and start a new Early Help Episode for the Lead Professional (as named on the consent form). This will be reassigned on EHM to the Lead Professional, who can arrange to meet with the family to complete the assessment.

For guidance on completing an assessment, click here.

If you wish to use a paper/electronic copy to capture the assessment, please go here.

#### **Top tips – Gaining consent**

- Please ensure there is always written consent uploaded on to the system.
- Please ensure that all those signing the consent form understand what they are agreeing to.
- Never apologise for asking them to sign a consent form, it is something they do all the time when using social media, buying goods on line, registering for schools etc. etc.
- You should record the conversation you have about consent, including who you have spoken to and any written/on-line information you have given them to support that conversation.
- You can direct people to the Strengthening Families Privacy Notice <u>strengthening-families-privacy-notice.pdf</u> (<u>shropshire.gov.uk</u>)
- Remember all adults in the household and young people aged 13 or over should sign the consent form.

# 3 Finding a new Early Help Episode

# 3.1 Finding the new Episode in your Work Tray

Once the Supporting Families Team have created the demographics and started the Early Help Episode, they will reassign the case to the named Lead Professional. This will appear in your work tray.

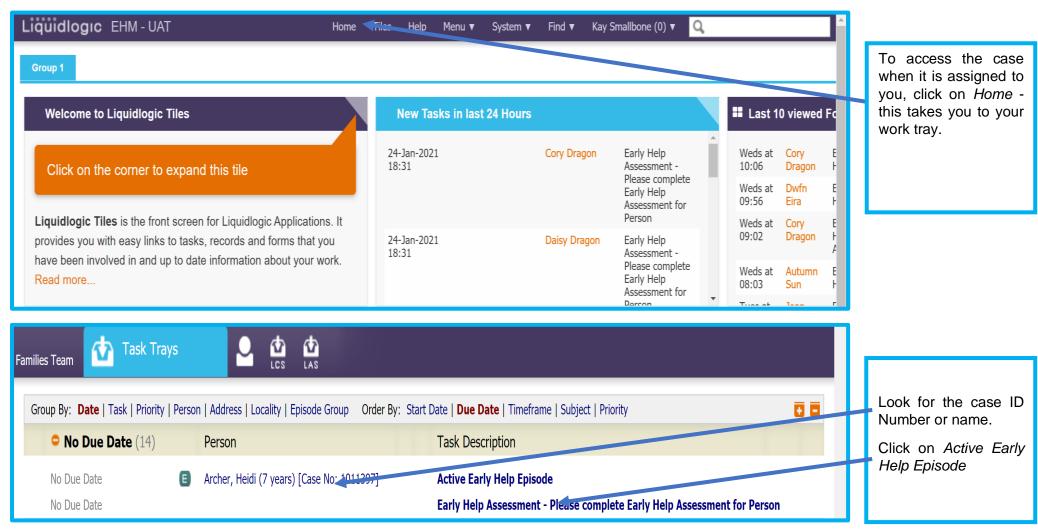

# 3.2 Using the Find function

You will be sent the EHM Identifier of the eldest child when the Supporting Families Team notify you the Early Help Episode is on EHM, which you can use to locate the Episode.

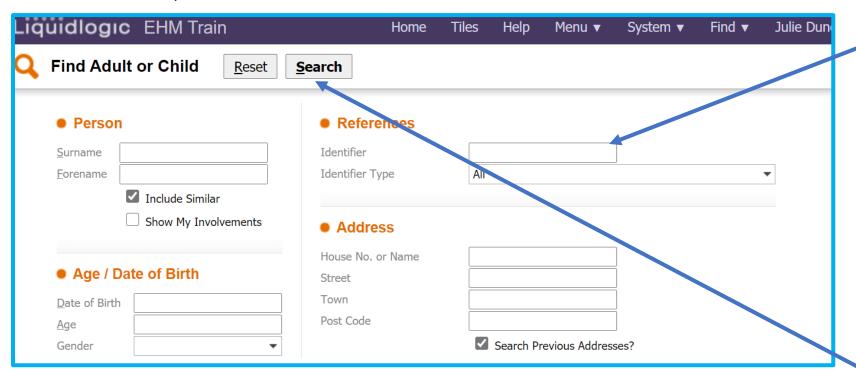

Enter the number (all numeric or numbers prefaced by a P) in the Identifier box.

Click Search.

If you want to search for a particular individual, remember to search at least three different ways and include use of the 'wild cards' (% or \*).

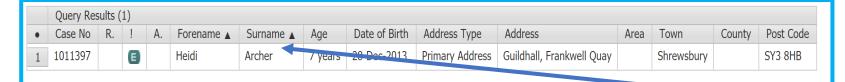

#### Check:

- the name
- date of birth
- and address

If they are correct click on the name

# 3.3 Finding the Episode from the Tiles Page

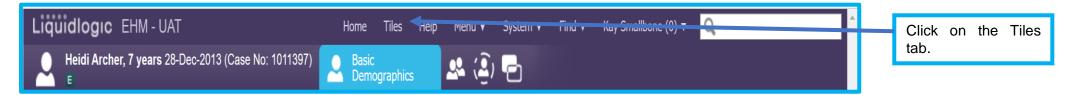

You can use your tiles to find episodes you have viewed previously.

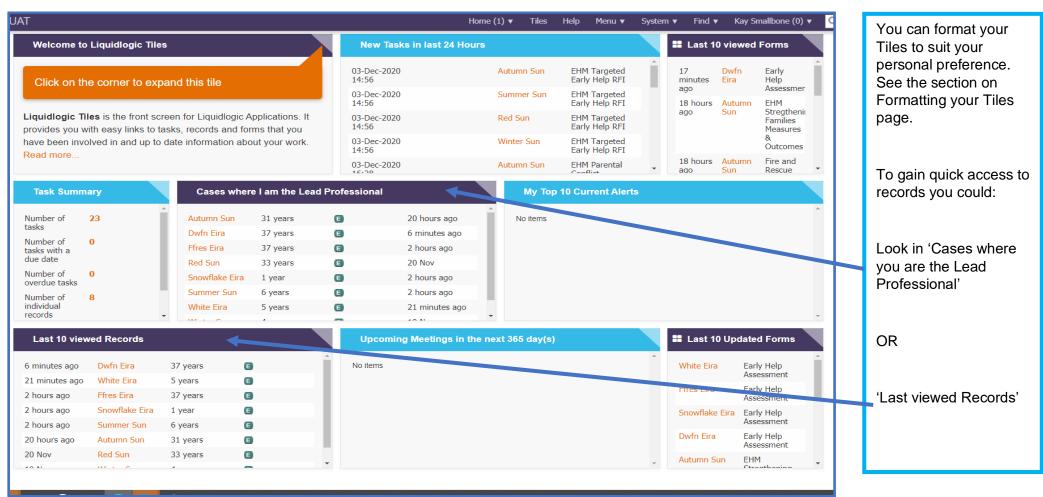

# 4 Checking and Updating information on individual demographics

# 4.1 Checking and updating personal information

You now need to check all the details for the family are correct before continuing.

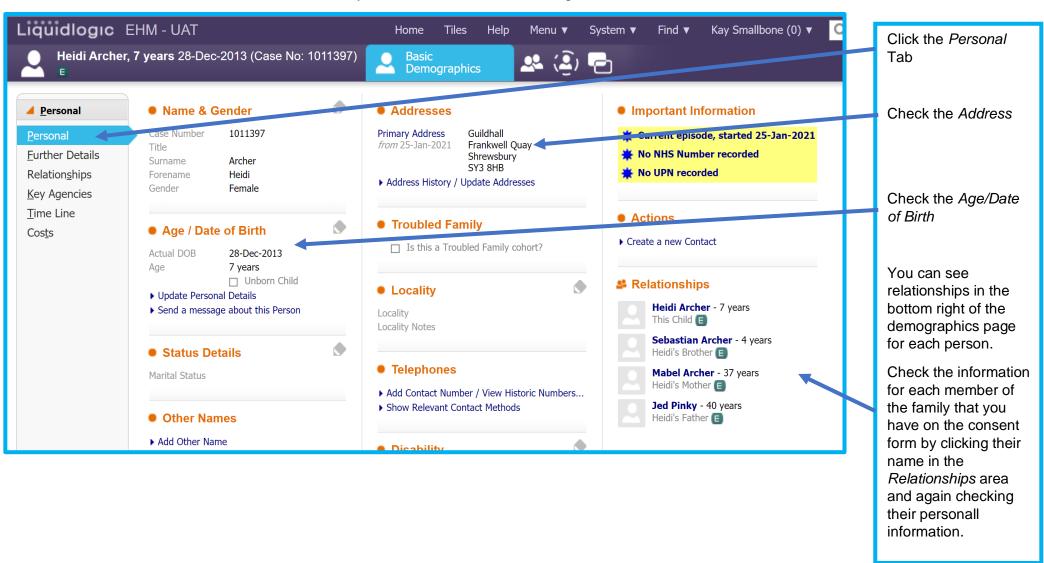

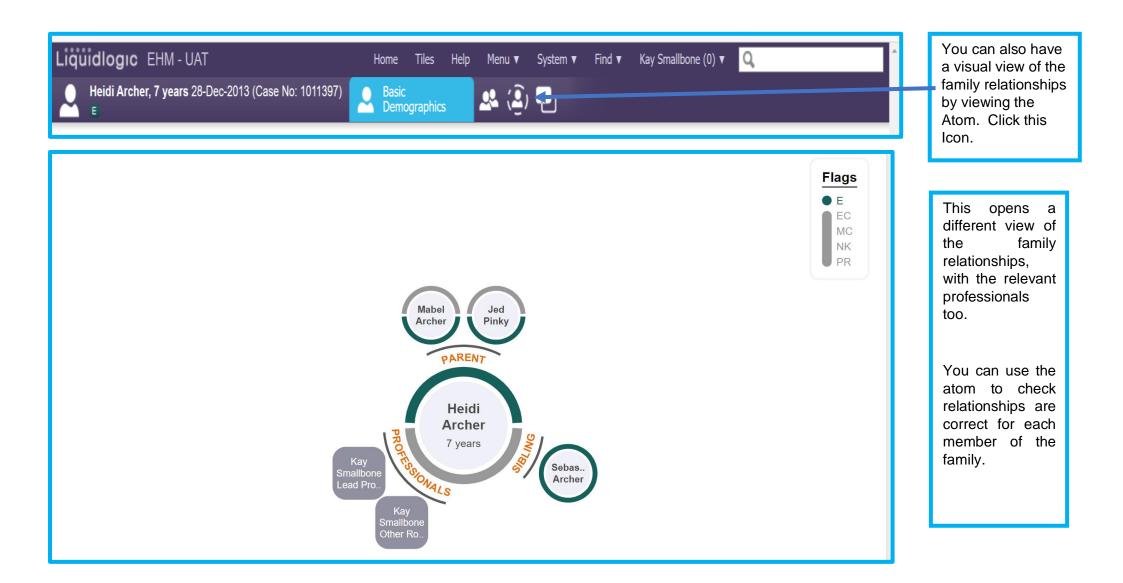

# **Important:**

If the relationships are not correct e-mail <u>ShropshireStrengtheningFamilies@shropshire.gov.uk</u> giving the Case ID number, your contact details and a brief outline of what needs amending.

# 4.2 Making changes to personal information

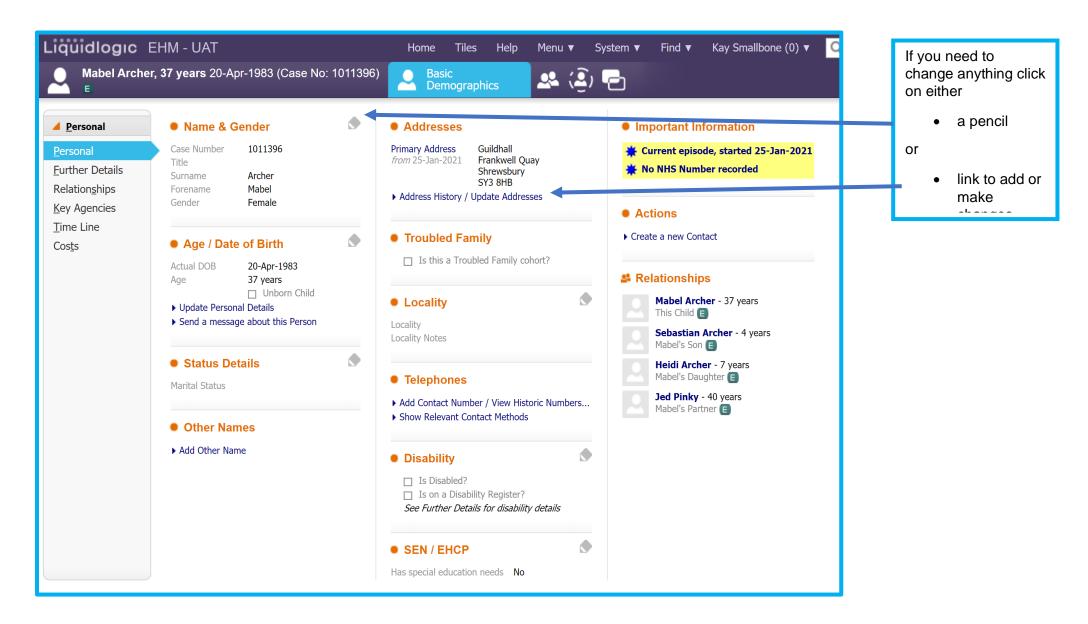

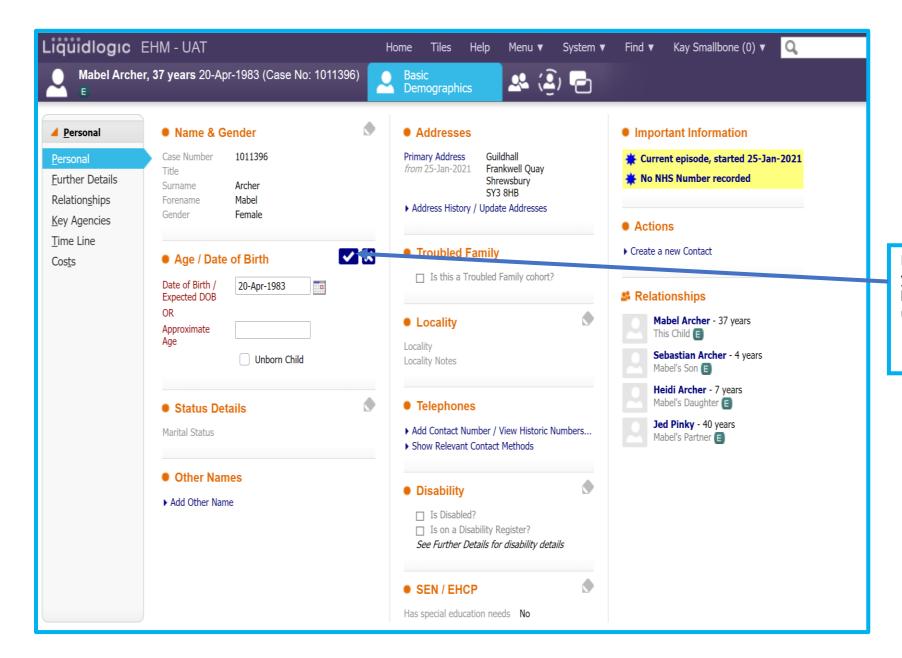

Remember to save your changes either by clicking on the tick, update or create.

# 4.3 Adding a New Address

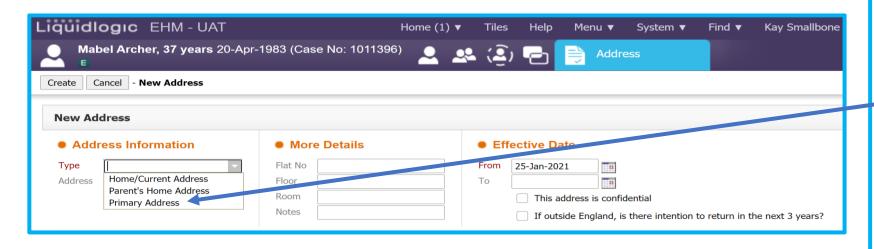

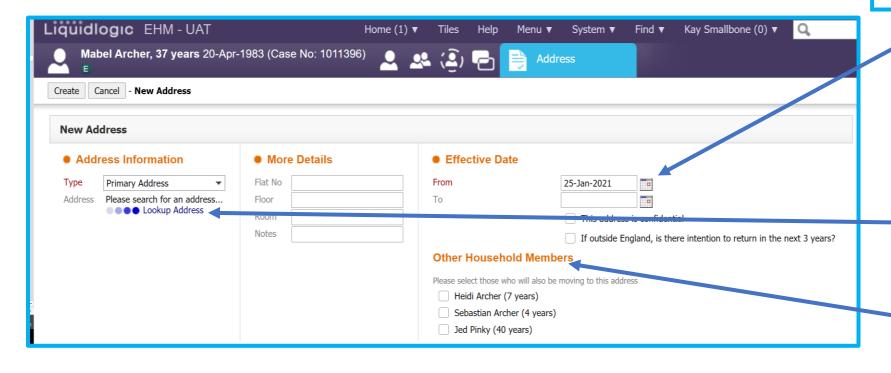

Complete the *Type* by clicking on the dropdown options and choosing the appropriate type.

Always choose *Primary Address*.

Note: If you chose a different type to the previous address you will not get the drop down list to tick for other members of the family, but will need to update each personal record.

Complete Effective Date From.

**Note:** your cannot backdate the change of address.

To search for an address click *Lookup Address*.

Select the *Other*Household Members
who will be living at
this address.

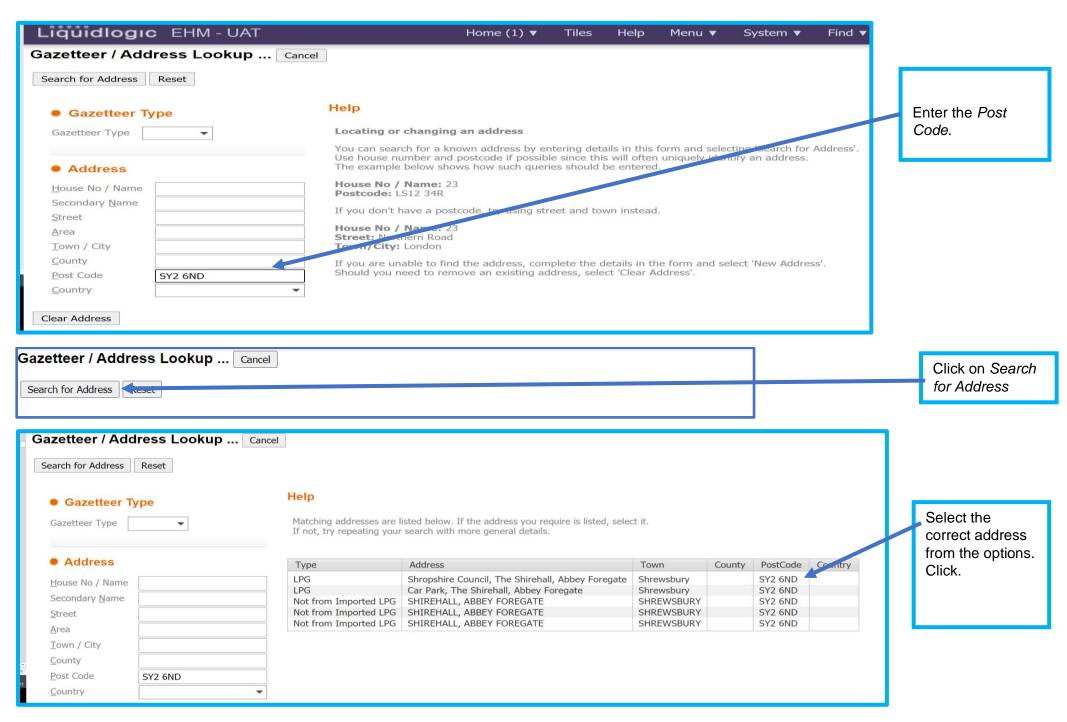

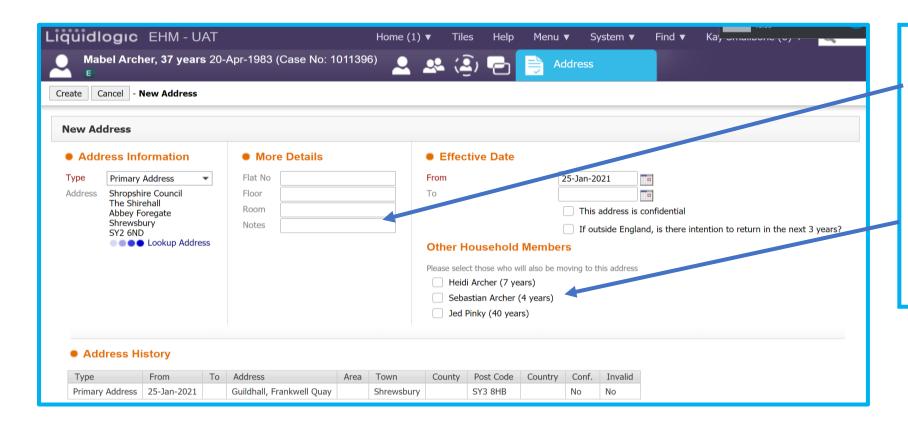

If you wish you can add more details and notes about the address.

Tick the members of the family also living at the same address.

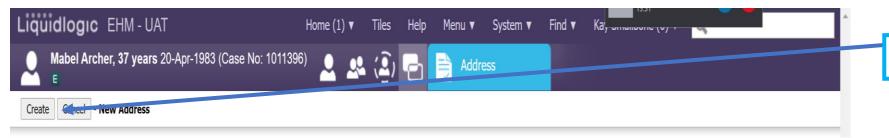

Click Create.

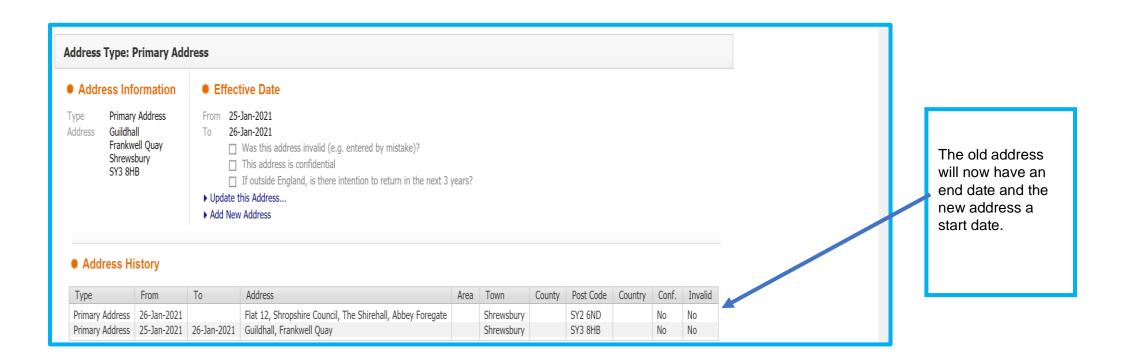

# 4.4 Making changes to or adding a contact phone number or other contact method

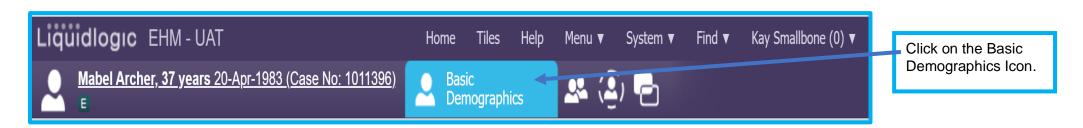

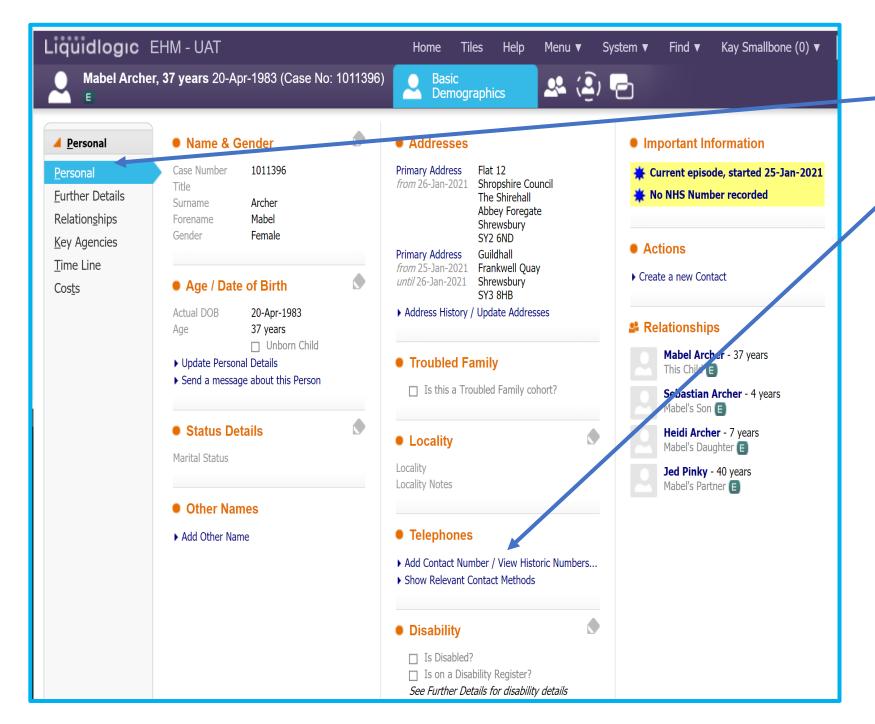

Click on the Personal tab.

Click Add Contact Number/View Historic Numbers...

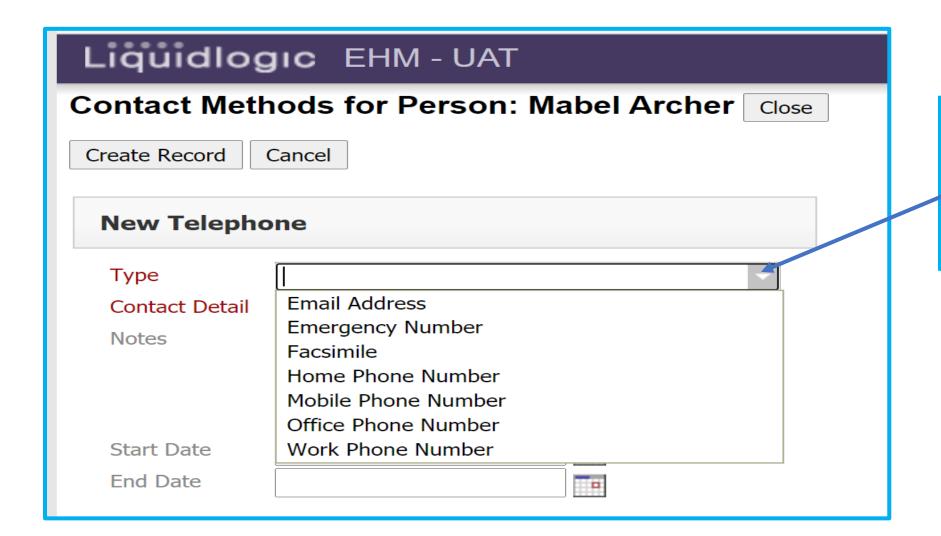

If this is a new contact that needs to be added.

Click on the drop down and choose contact *Type*.

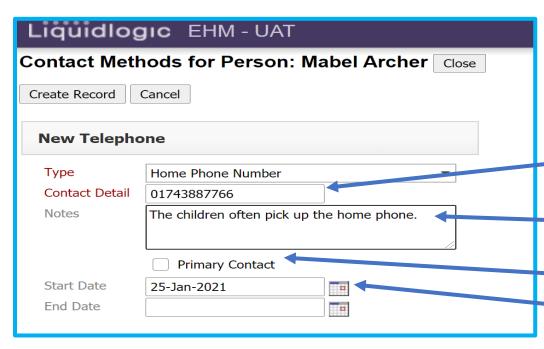

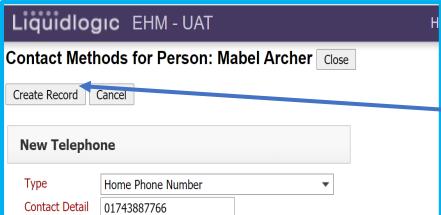

Add the contact information.

**Note:** Do not leave space between numbers when entering a phone number

Record any notes e.g. work hours or signal issues.

Tick if this is the *Primary Contact.* 

Add the date that this is active from.

Click on create record

# 4.5 Updating or correcting a contact method

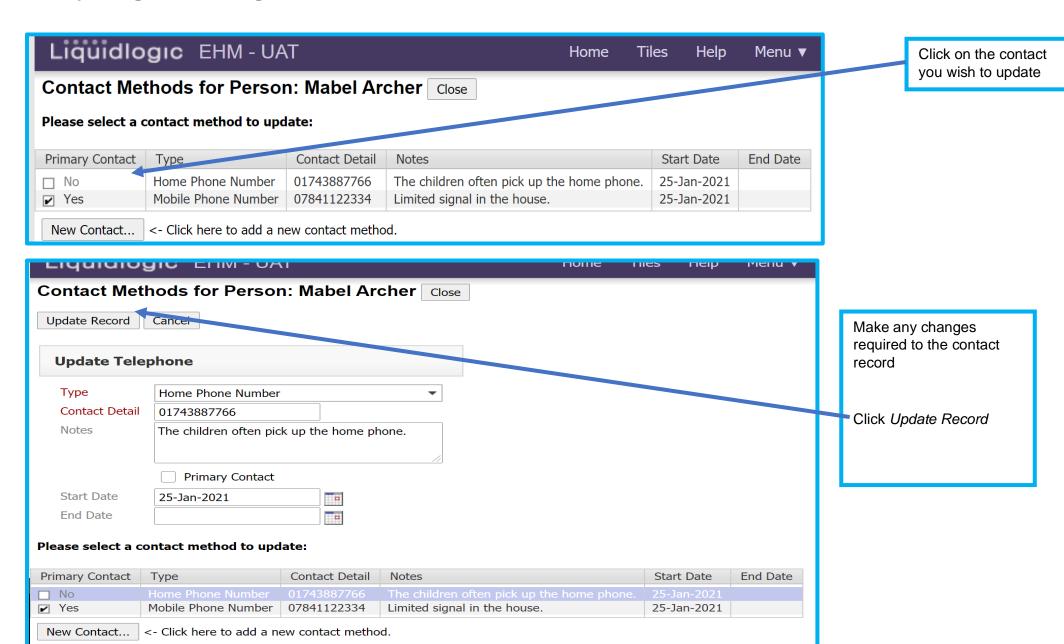

# 4.6 Adding or updating further personal information (Disability, vulnerability, ethnicity, immigration, language, NI, NHS and pupil numbers)

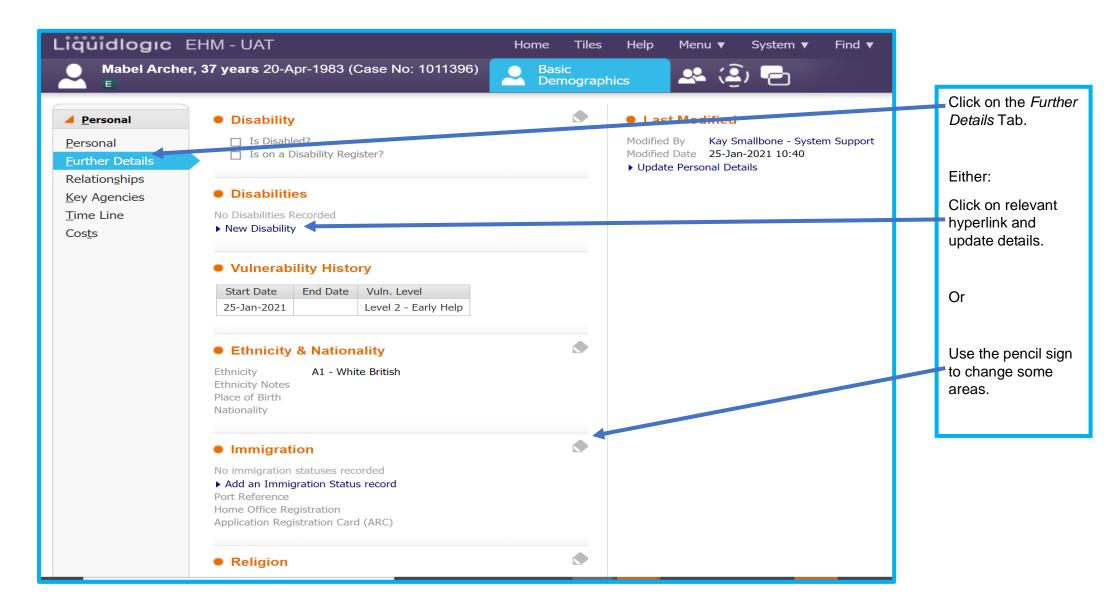

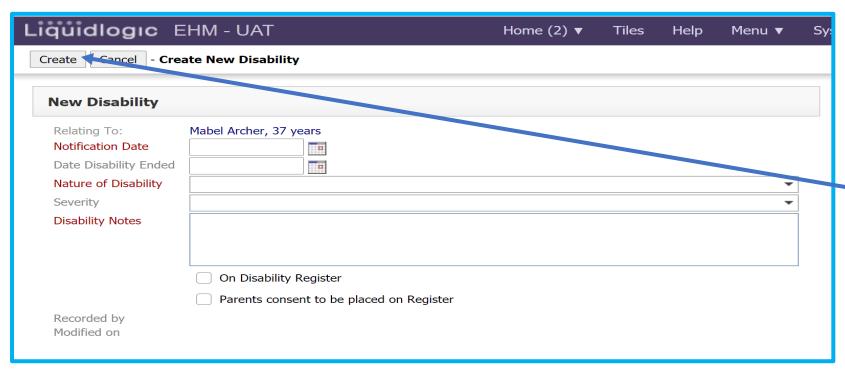

The hyperlinks will open another page
Complete:
All areas in red must be completed.

Click *Create*.

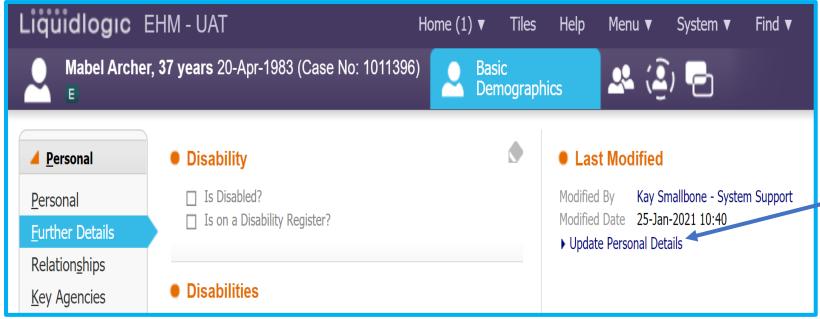

To update other details click on *Update Personal Details*.

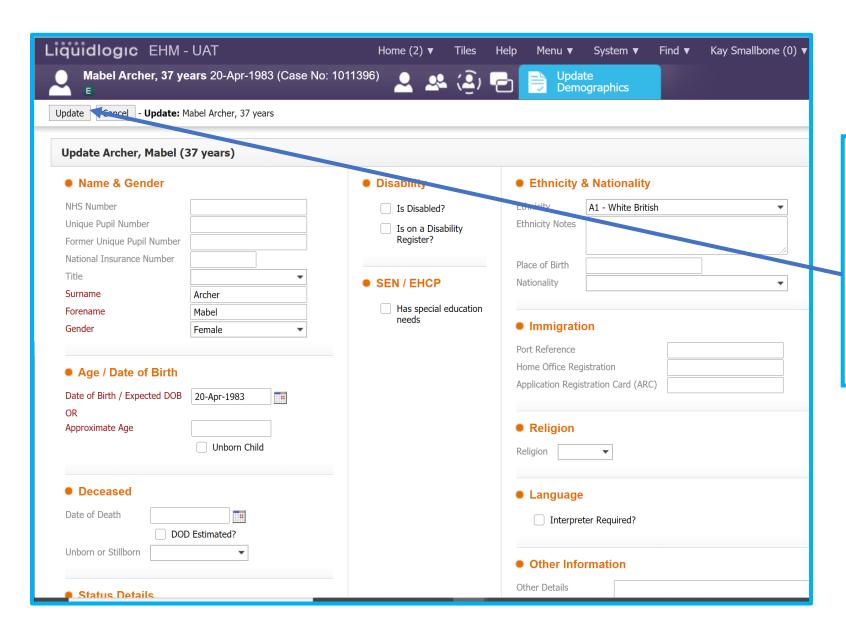

Check and change or complete information.

Don't forget to click on Update when you have finished

You are now ready to continue with the Early Help Episode

# 5 Opening the Early Help Episode

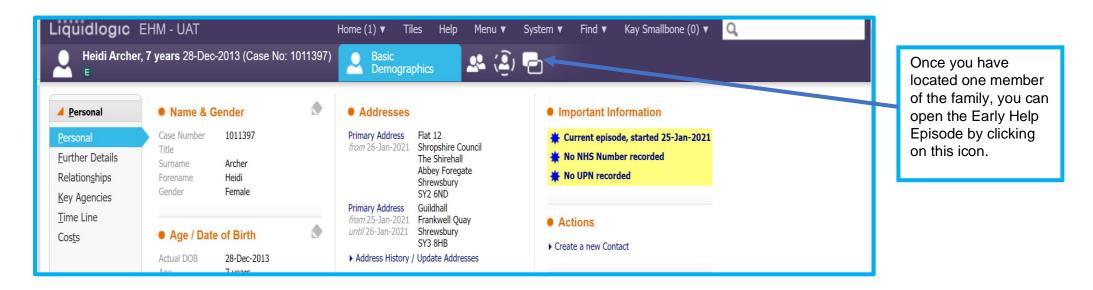

When the case is reassigned to you, all household members on the consent form will be included in the episode, the consent form will be uploaded into Documents and the consent section of the workflow completed.

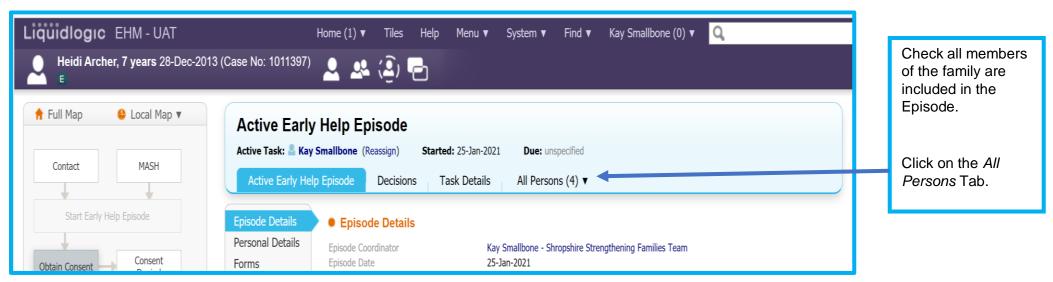

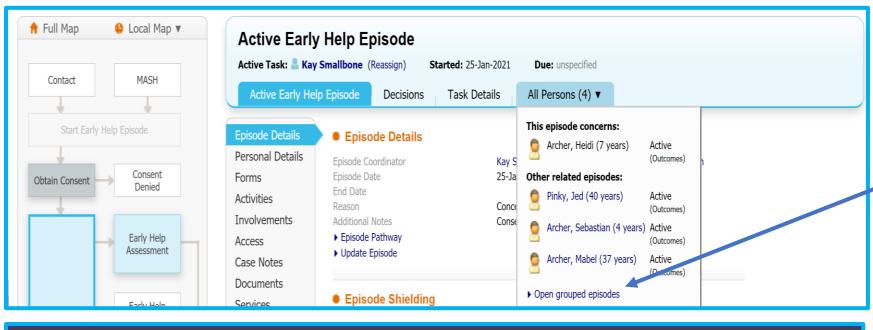

All members of the family should appear here.

Click on Open grouped episodes

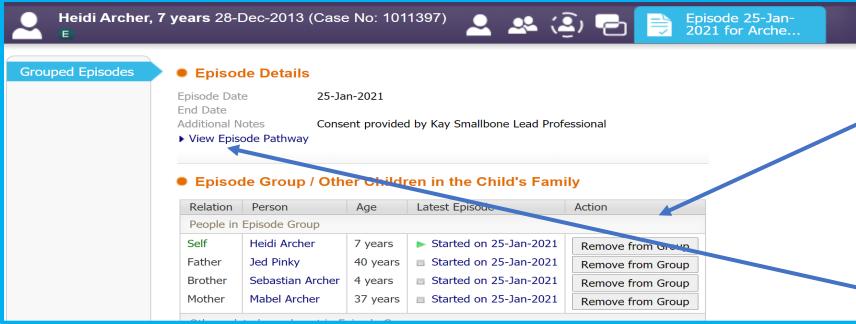

All individuals involved in the Early Help Episode should appear here.

You can return to the Early Help Episode by clicking on View Episode Pathway.

You are now ready to record on the Early Help Episode and complete the assessment.

# 6 Case Notes and restricting Case Notes

At any point during the Early Help Episode, you may want to record a case note. These should record every contact made with the family or with other professionals about the family. When you record a case note, you should be thinking who needs to see this. In the main, case notes should be available to all practitioners who have access to the Early Help Episode. However, there are times when this is not the case:

- The family may not want a piece of information shared
- It is a piece of sensitive information
- There are certain information sharing agreements that do not allow specific information to be shared.

Please ensure you are familiar with the following documents regarding information sharing, which can be found here.

# 6.1 Recording a Case Note

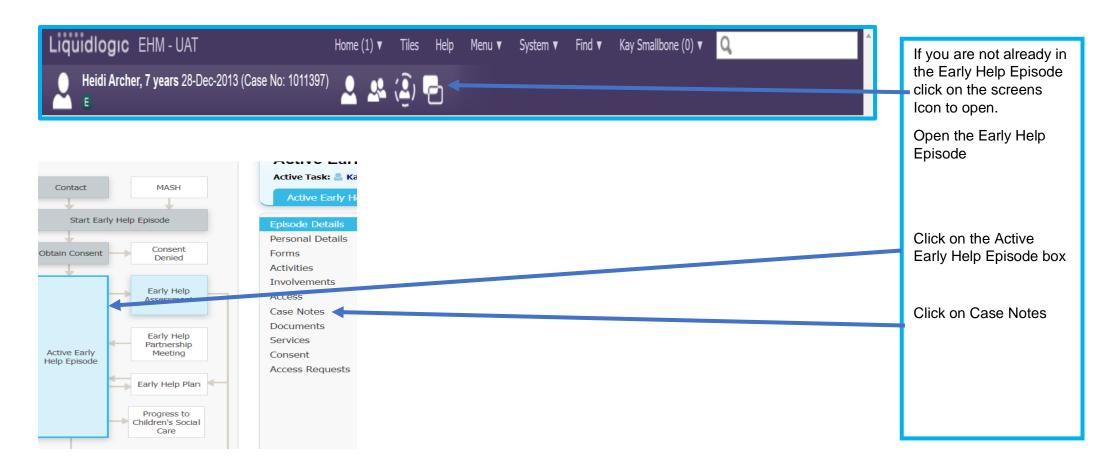

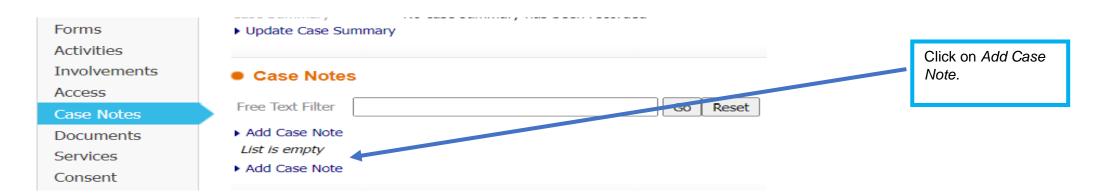

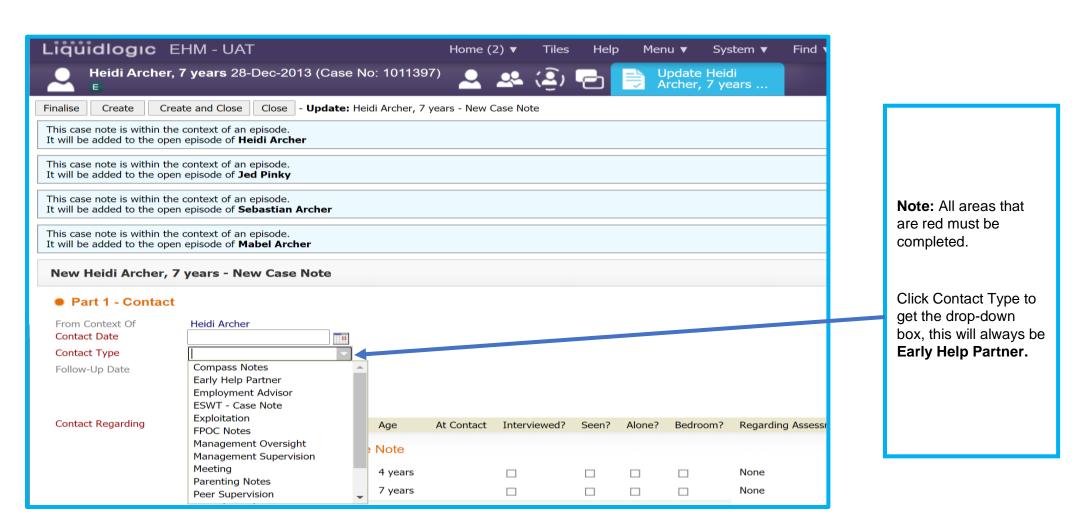

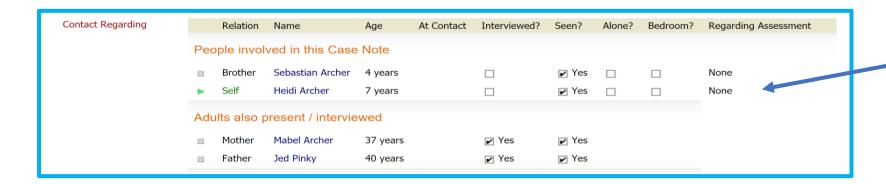

State who the contact was with and if they were seen. You can complete the information for more than one person.

| Reason for Contact              | To discuss Mabel and Jed's housing issues and introduce them to Ben Marr, Employment Advisor. To                                                                                                  |  |  |  |
|---------------------------------|----------------------------------------------------------------------------------------------------|--|--|--|
|                                 | start the family assessment.                                                                                                    |  |  |  |
|                                 |                                                                                                    |  |  |  |
| Detailed Notes                  | Face to Face contact at Jed and Mabel's home.                                                                                                    |  |  |  |
|                                 | Jed and Mabel have been housed in emergency accommodation as they were made homeless by their previous landlord due to none payment of rent. We met today to check they have everything they need |  |  |  |
|                                 | in the accommodation, discuss options for permanent housing and to allow Ben to check their benefits and look at how they can start to pay off their debt.                                        |  |  |  |
|                                 | Seb and Heidi were playing with some toys that had been provided by the local church group. They seemed settled.                                                                                  |  |  |  |
|                                 | The assessment was completed and a family meeting organised for next week to start the family plan                                                                                                |  |  |  |
| Analysis of information         |                                                                                                    |  |  |  |
|                                 |                                                                                                    |  |  |  |
|                                 |                                                                                                    |  |  |  |
| Management Decision             |                                                                                                    |  |  |  |
|                                 |                                                                                                    |  |  |  |
|                                 |                                                                                                    |  |  |  |
| Action                          | Ben to have weekly contact with Jed and Mabel                                                                                                    |  |  |  |
|                                 | Kay to arrange Heidi and Sebs school to be represented at the family meeting.  Mabel would like her sister Tara to attend.                                                                        |  |  |  |
|                                 | Kay to arrange the Housing Options Team to send a representative.                                                                                                    |  |  |  |
|                                 |                                                                                                    |  |  |  |
| Finalise Create and Close Close |                                                                                                    |  |  |  |

State the Reason for Contact.

State in the Detailed Notes where / how (e.g. phone, e-mail, zoom) the contact was made and what was discussed, observed etc.

Any actions from the contact should be recorded here and may inform recording on the plan.

Finalise the case note. Once the case note is finalised, you cannot make amendments.

#### **IMPORTANT**

Everybody that has access to the Active Early Help Episode will be able to view case notes, forms and documents saved within the episode, unless you have individually restricted access to these. You will need to consider after every visit whether the family are happy to share the information with those who have access to the episode. If a family has told you something that they have asked you not to share, you may need to restrict access to a case note, form or document. Always consider who needs to know this information. You may be the only one who has access at his time, but at some point, other partners may have access.

It important to share as much information as possible in the case notes, but consider the family's wishes and ask yourself is the information:

- Necessary and proportionate
- Relevant
- Adequate
- Accurate
- Timely.

If you are unsure, please discuss this with your line manager / safeguarding lead.

If you decide access to the information should be limited, you can restrict the case note. It should be restricted to:

- Yourself
- Strengthening Families and Compass
- Other practitioners who are involved in the Early Help Episode and need to know the information.
- Guidance on how to restrict a Case Note is below

# **6.2 Restricting Access to Case Notes**

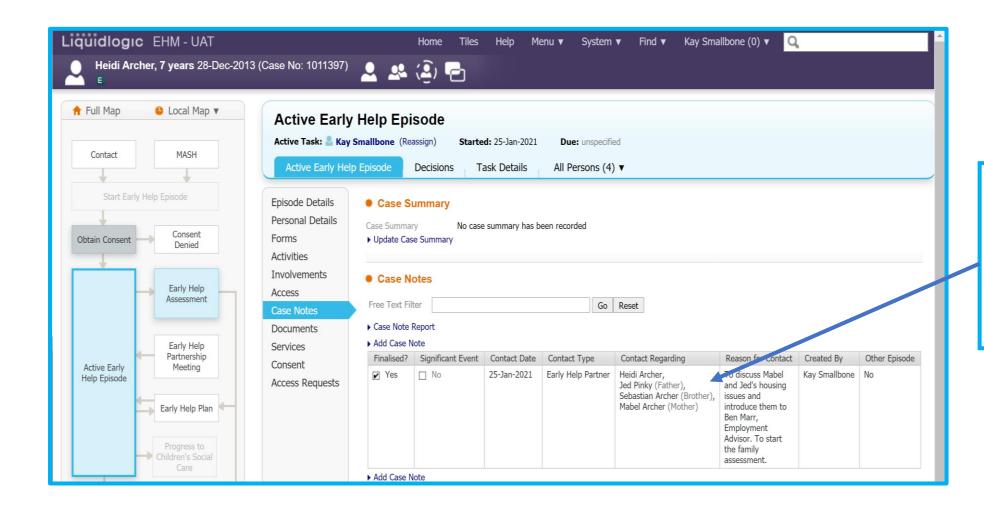

To restrict access to a case note, click on the case note you wish to restrict.

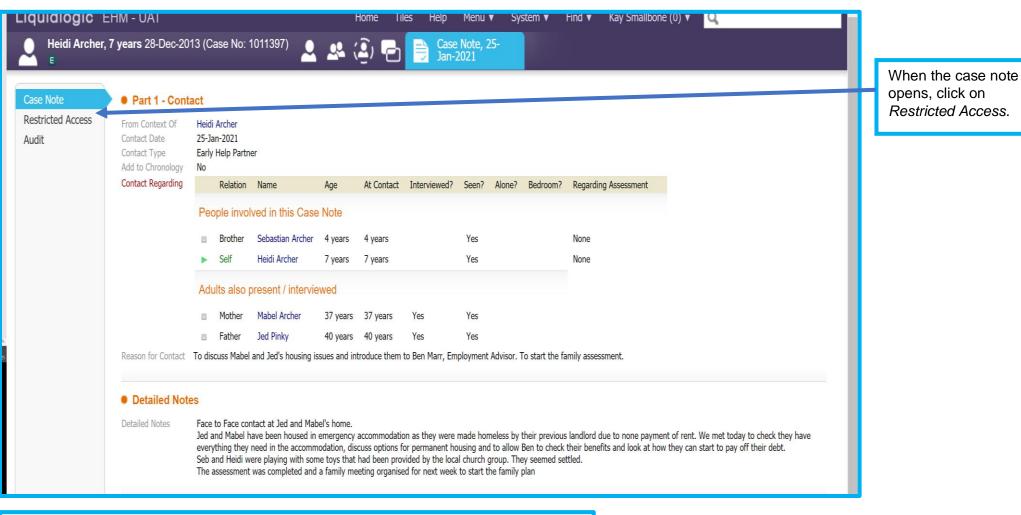

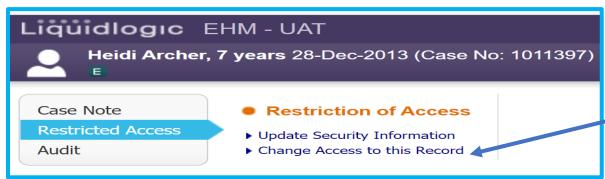

Click on Change Access to this Record.

### Note: Always remember to give access to yourself first.

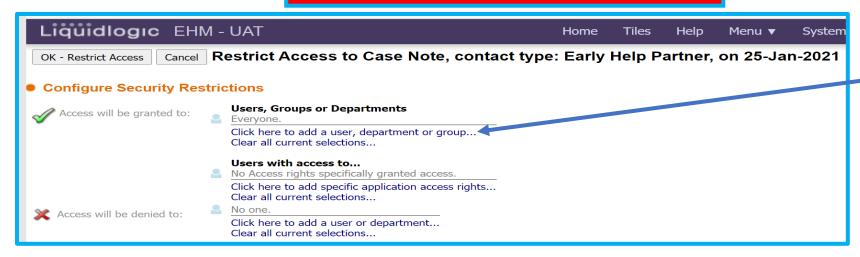

Click on hyperlink to add a user, depatment or group.

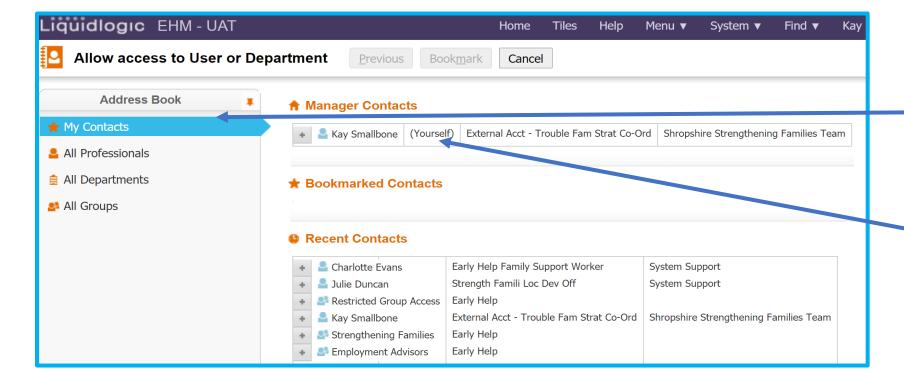

Look in My Contacts first, the people you need may already be here – including yourself.

Remember to always add yourself first

Click on your name

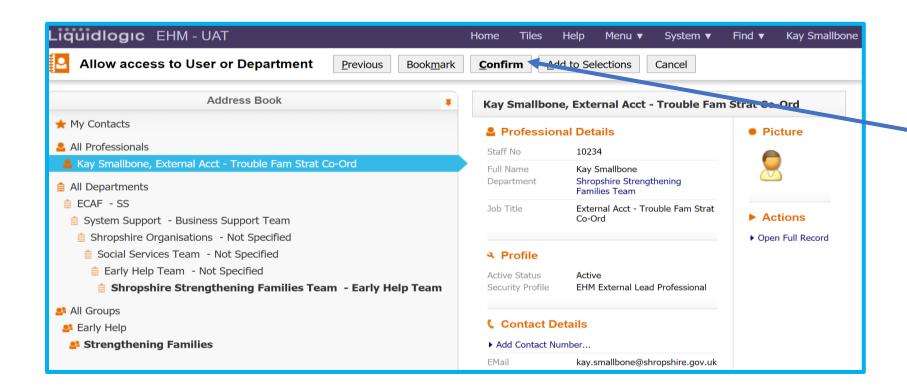

Check the details.

If correct click Confirm

## **Important**

You should always give access to Strengthening Families and Compass. We have a statutory duty to access information if a concern/contact comes into Shropshire Councils First Point of Contact. We also have a duty to manage all information held on EHM.

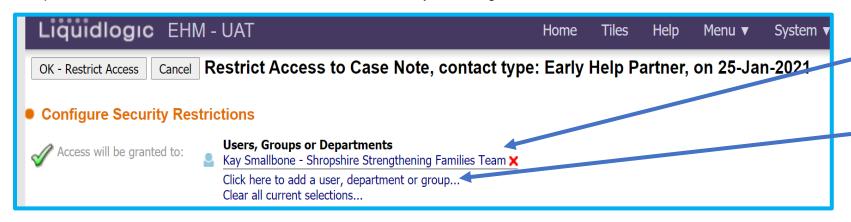

Your name should now appear in the Access will be granted to: section.

Click the hyperlink to add Strengthening Families and Compass.

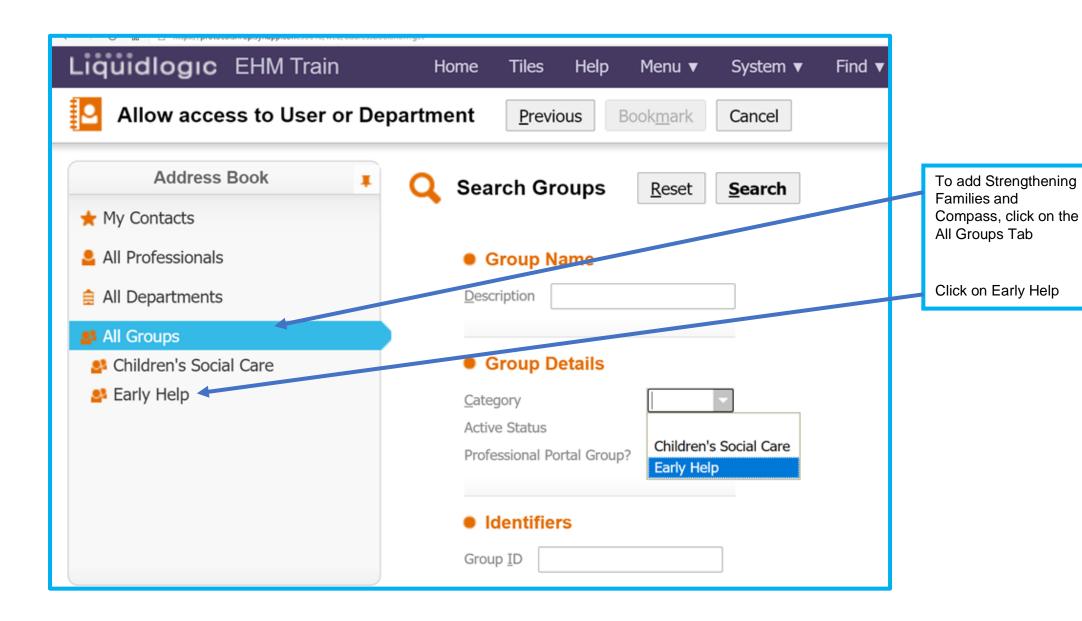

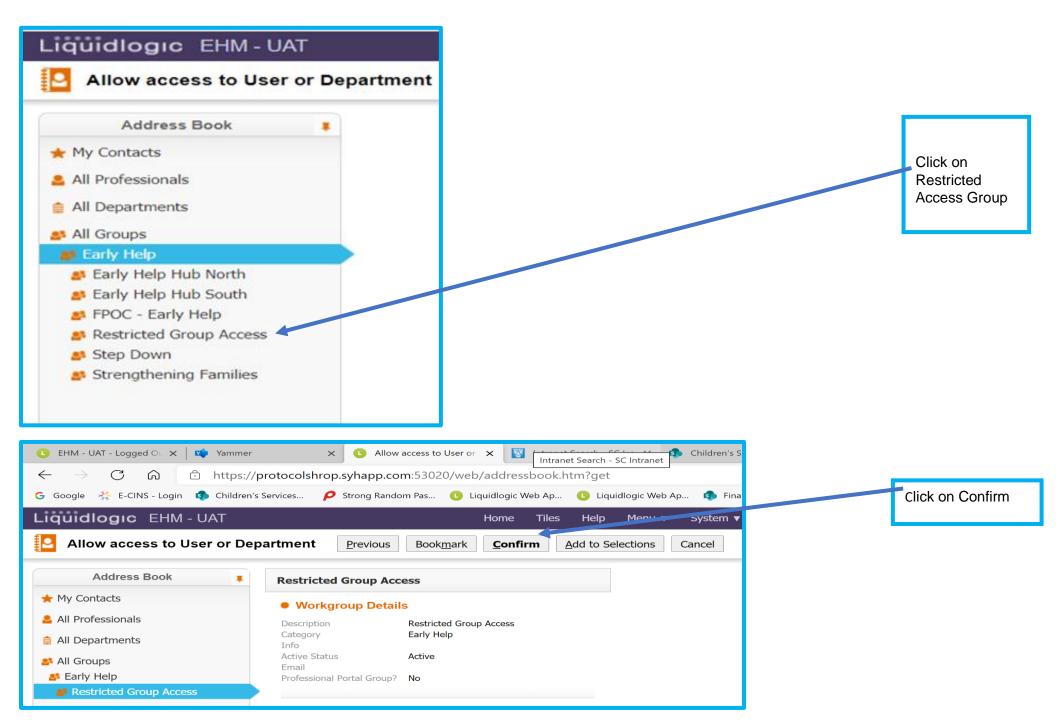

KS December 2022 41

**Note:** In all other circumstances, please always give access to individuals, not departments or groups. You can add as many individuals as you need.

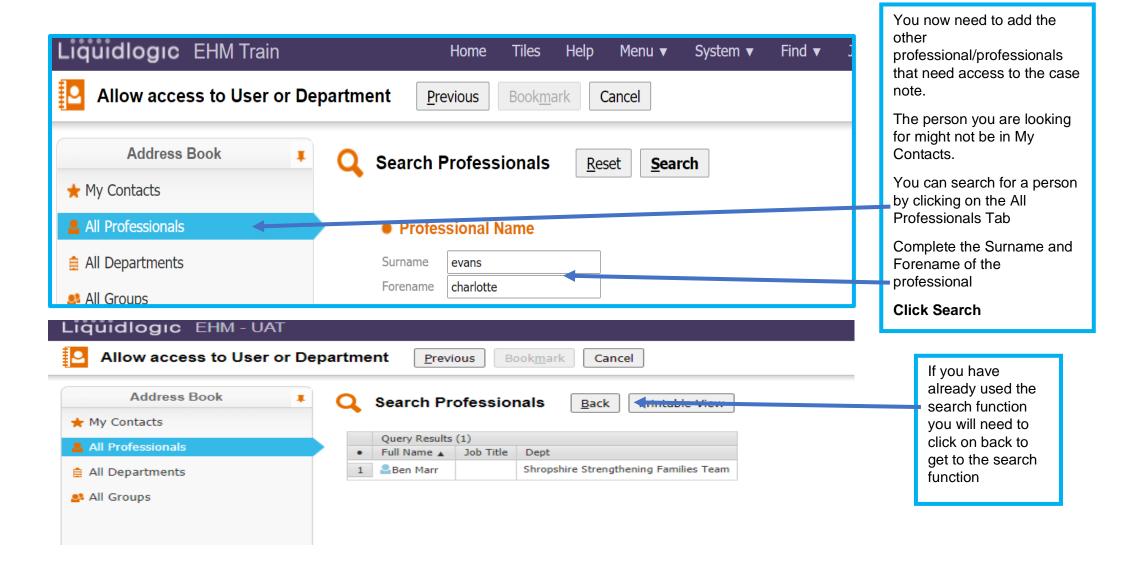

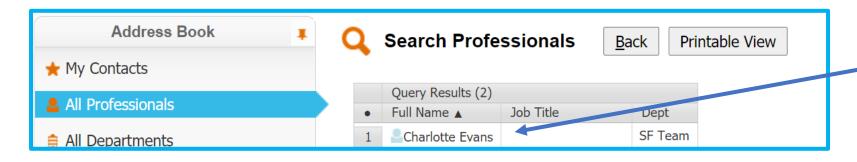

Click on the professional's

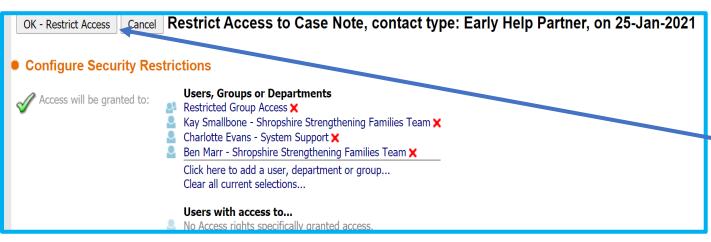

You should now see yourself, the Restricted access group and the other professionals that need access to the case note

Click OK - Restrict Access

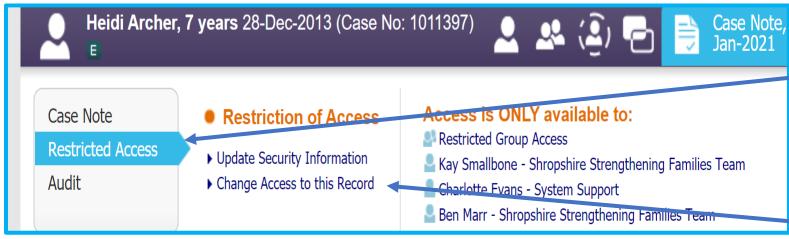

If you click on the restricted access tab of the case note you will see access is only available to 1 group and 3 people including yourself.

If you wish to add or remove a professional click on Change Access to this Record

### 6.3 To remove a Professionals Access to a Case Note

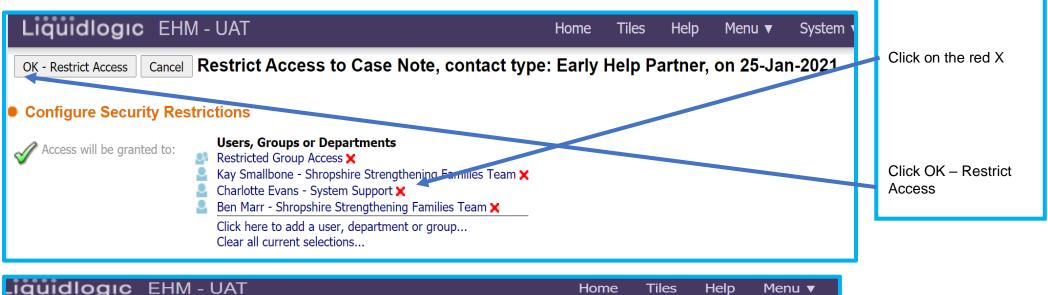

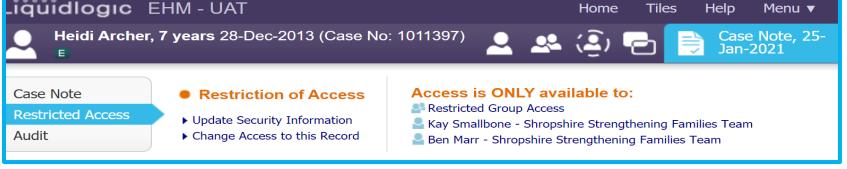

Charlotte's access has been removed

## 7 Documents

Note: You should always upload documents to the Early Help Episode, not to an individual's demographics.

NOTE: Any document uploaded can be seen by all practitioners who have access to the open Early Help Episode.

Consider if it is appropriate for all practitioners to have sight of the document if uploaded.

Documents can be restricted if they are confidential.

7.1

# 7.1 To upload a document

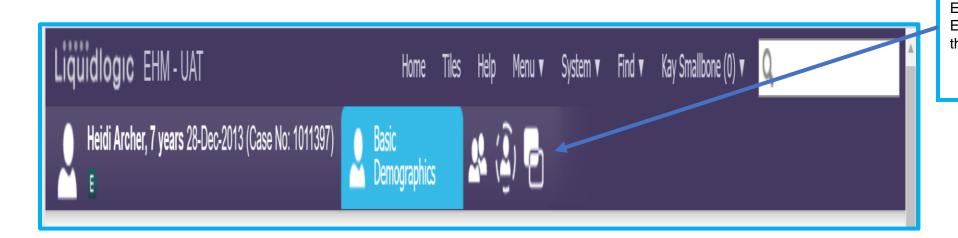

Go to the Active Early Help Episode, using the screens icon

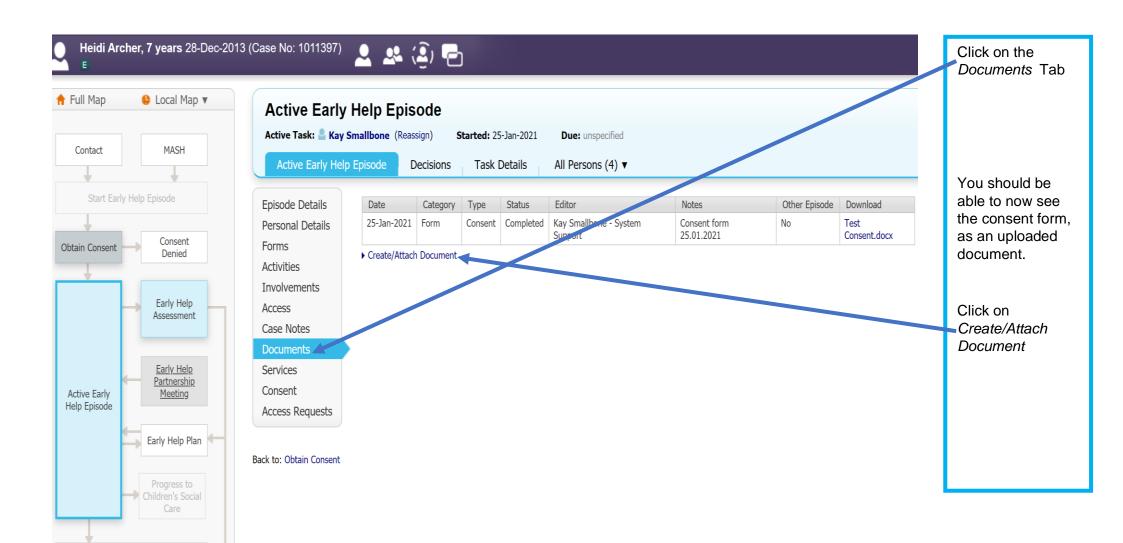

Early Help Episode Closure

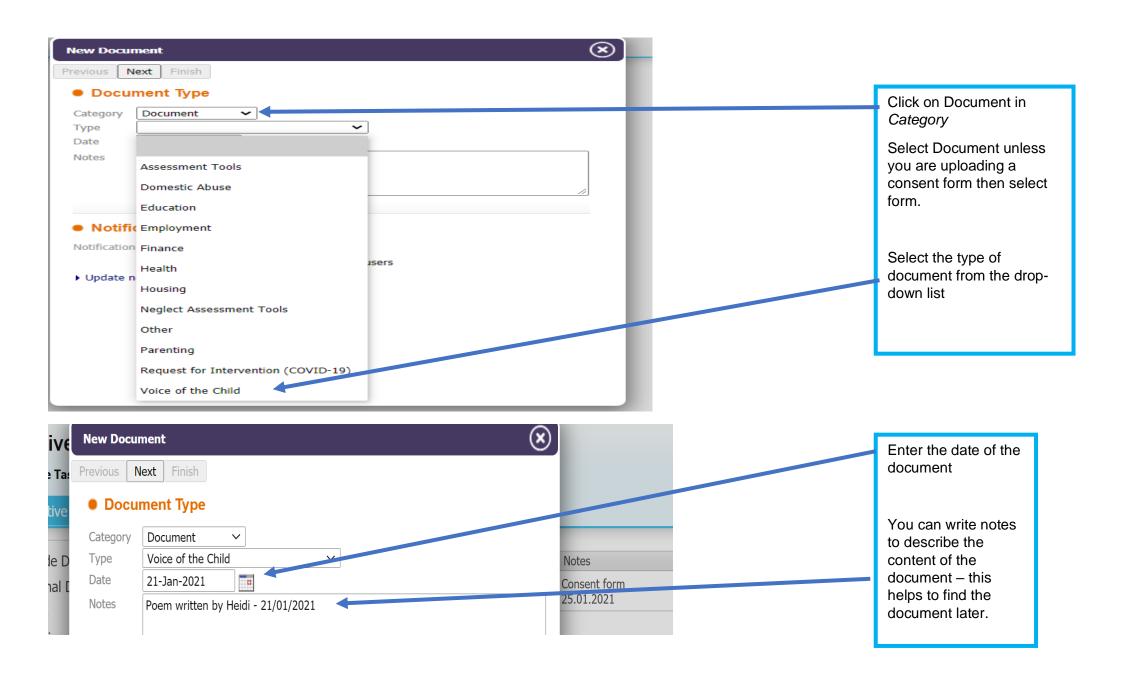

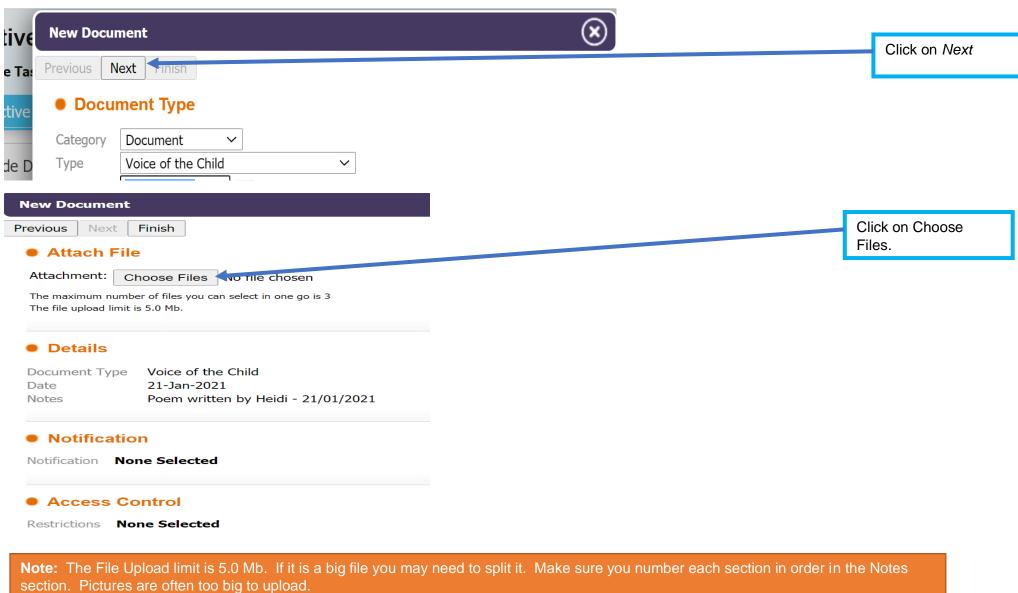

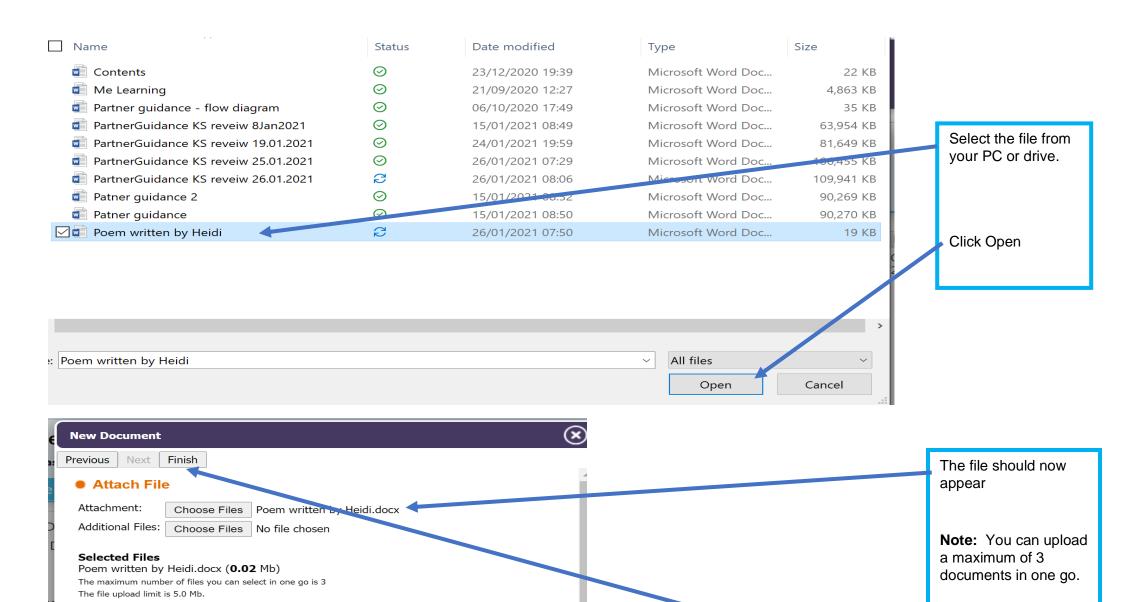

Details

Date

Notes

Document Type

Voice of the Child 21-Jan-2021

Poem written by Heidi - 21/01/2021

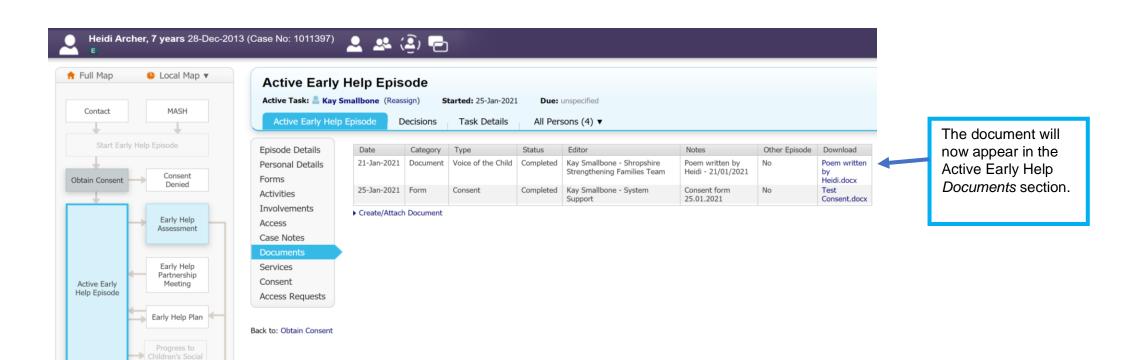

Early Help Episode Closure

# 8 Completing the Whole Family Early Help Assessment

## 8.1 Starting the assessment

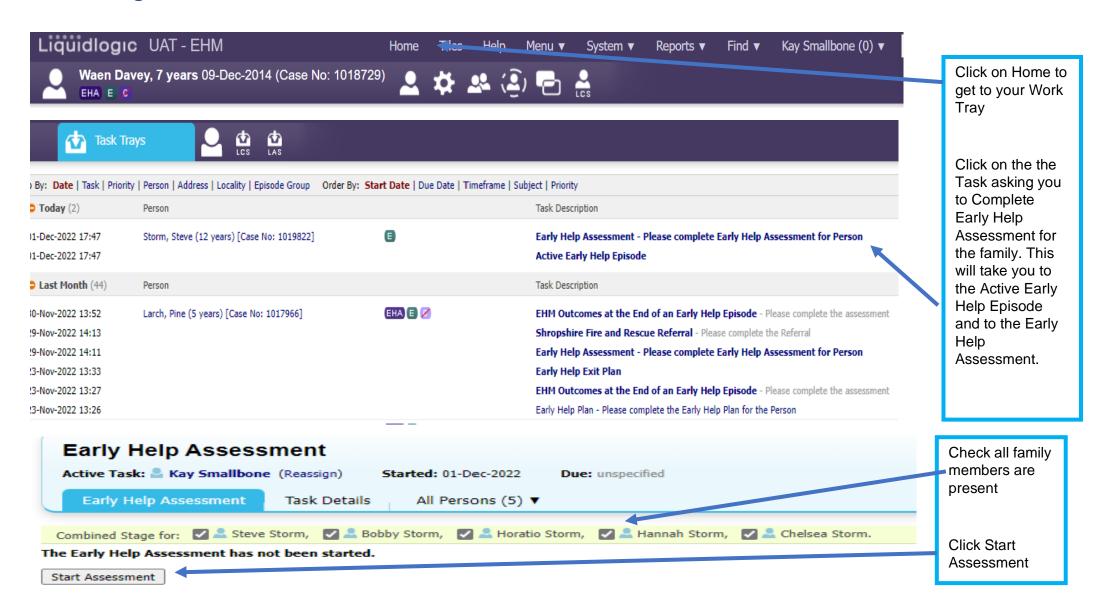

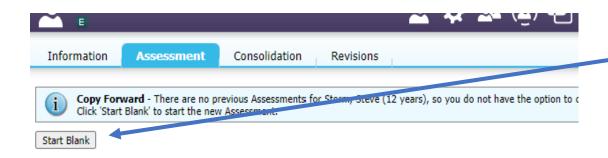

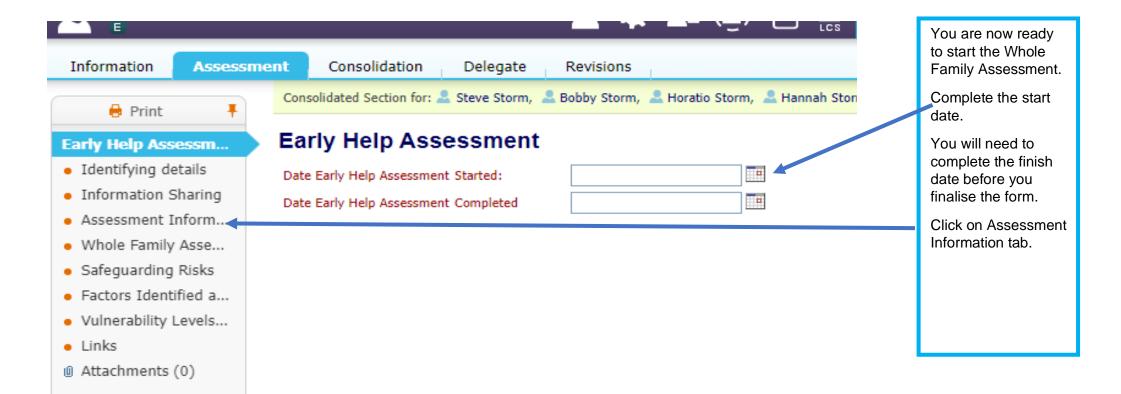

Click Start Blank

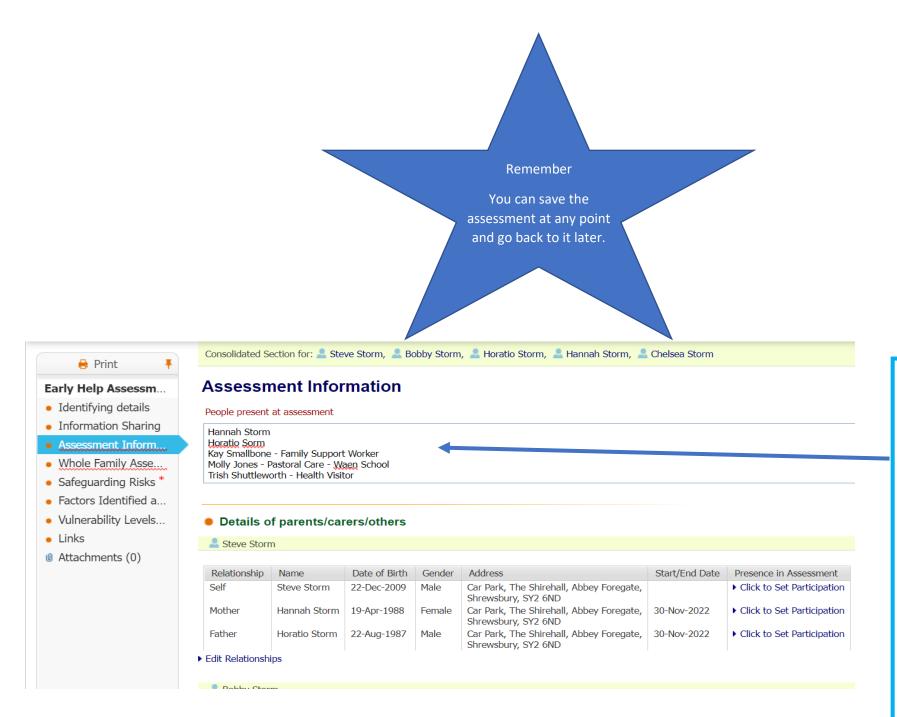

Complete the assessment information.

Ensure all adult/children who have been involved with the assessment are listed, including other professionals, if appropriate.

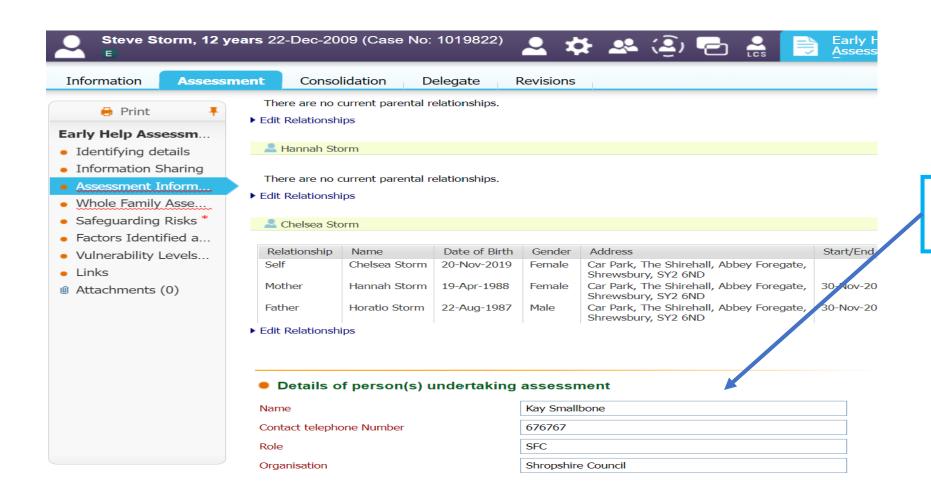

Complete your

mandatory field

details. This is a

## 8.2 Completing the Whole Family Assessment

If you need Whole Family Assessment Guidance, including some questions that you may find useful and a scoring guide, it can be found here.

Remember this is a whole family assessment and all aspects of the family should be considered. The Lead Professional, supported by other practitioners, should complete the assessment with the family.

NOTE: The family should not be given the assessment to complete on their own.

It is important that all the way through the assessment, you encourage the family to identify both protective factors and possible risks. Use language that reflects what the family are saying. Use their names, as well as their role. Help them to find solutions – don't do it for them.

There are ten criteria. You will be asked if each criteria is an issue/concern for the family. You will only need to complete information in the sections identified.

The different sections: Child/ren/young person/people, Parent(s)/Carer(s) and Professionals should be completed wherever possible. If someone is not present or are not old enough to participate then say so.

The sections are to capture the voice of the family and professionals involved not just their names.

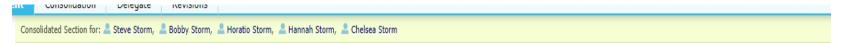

## **Whole Family Assessment**

Please record the views of children/young people, parents/carers and professionals in the appropriate boxes

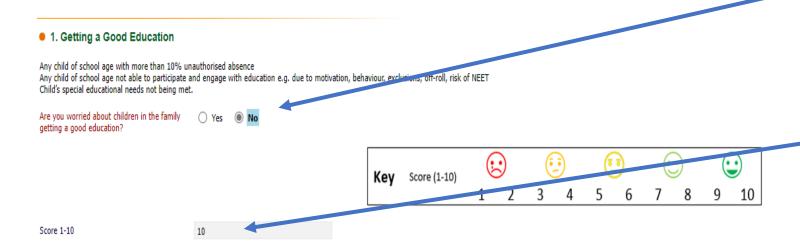

If the criteria does not apply then answer No to the question.

If the criteria do not apply, the written assessment boxes will not appear.

It completes the score automatically as 10.

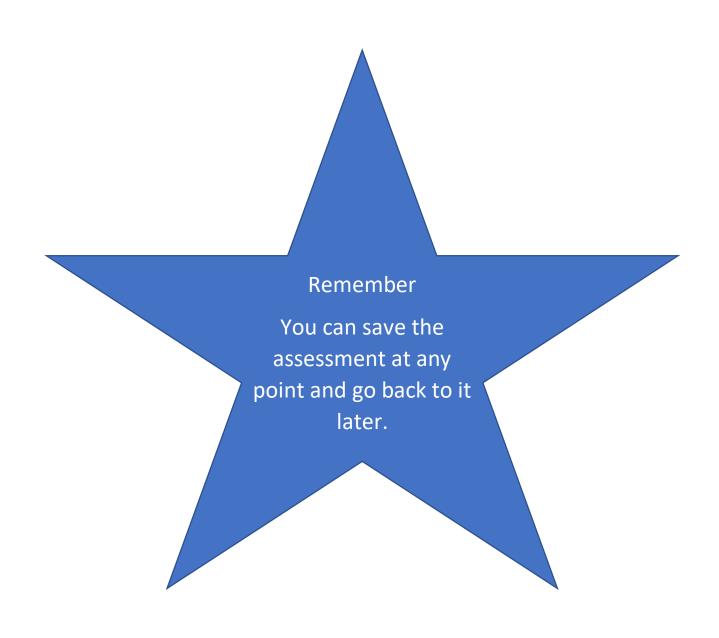

#### 2. Good Early Years Development

Please record the views of children/young people, parents/carers and professionals in the appropriate boxes

Expectant or new parent/carer who require additional or specialist support.

Childs (0-5 yrs) physical health needs not met. (e.g. immunisations not up to date, dental hygiene)

Child's (0-5 yrs) developmental needs not being met (e.g. speech and language, school readiness, personal social and emotional development)

Are you worried about the development of young children 0-5 in the family?

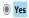

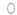

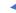

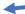

What is going well? (What is our family good at? What strengths can we build on?)

#### Child/ren/young person/people

(Please name individual children who contribute to this assessment)

#### Parent(s)/Carer(s)

(Please name individuals who contribute to this assessment)

#### Professionals

(Please name any professionals who contribute to this assessment specifying their role)

Bobby only eight months
Chelsea said she likes painting at nursery.

Hannah says that Chelsea loves Nursery and is happy to go.

Bobby is a happy baby and sleeps well.

- TS The children always seem very happy and Chelsea loves to show off her paintings. Horatio and Hannah seem to share the care of the children when they can
- MJ Chelsea is in the School Nursery attends all sessions is a happy child. Loves talking to everyone. Chelsea has engaged well with Nursery loves pretend play and knows her colours.

What are we worried about? (What has happened in the past and what are we concerned about now?)

#### Child/ren/young person/people

(Please name individual children who contribute to this assessment)

#### Parent(s)/Carer(s)

(Please name individuals who contribute to this assessment)

#### Professionals

(Please name any professionals who contribute to this assessment specifying their role)

No answered

Hannah is worried about Bobby as he has not started to crawl yet

Hannah worries that she cannot seem to get round to doing essential things like registering the family for the GP.

Horatio is worried because Hannah is pregnant again and it is very soon after Bobby was born. Hanah had a really difficult pregnancy with Bobby and this put a lot of pressure on all the family. Bobby was premature and spent 8 weeks in hospital.

- TS Hannah and Horatio need to register with the GP and a dentist. Bobby needs to keep his immunisations up to date. Hannah had quite a difficult pregnancy last time, so concerned this will impact on her ability to meet the needs of the other children.
- MJ Chelsea loves her family and has said she is worried about mummy. Chelsea is meeting her development milestones

Where you answer 'Yes', 4 questions appear with text boxes below.

If you are unable to have contact or provide the voice of some members of the family please state this. If contact is planned state when this will be. You can then copy and past this into all open sections.

You do need to put something in each box

### What support is currently in place? What support have you had? Do you have a support network?

### Child/ren/young person/people

(Please name individual children who contribute to this assessment)

### Parent(s)/Carer(s)

(Please name individuals who contribute to this assessment)

#### Professionals

(Please name any professionals who contribute to this assessment specifying their role) No answered

Horatio says his mother (Bev) lives near and will come and help out when she is not working

Hannah says she has made a friend at Toddler Group - Daisy who will have the children sometimes and comes round for coffee

KS - Hannah has booked to attend a pre birth group - Horatio is going to go when he is available.

What needs to happen? (What needs to happen for our worries to be resolved? What is important for the family? What does success look like?)

### Child/ren/young person/people

(Please name individual children who contribute to this assessment)

#### Parent(s)/Carer(s)

(Please name individuals who contribute to this assessment)

#### Professionals

(Please name any professionals who contribute to this assessment specifying their role) Chelsea would like Bobby to go to Nursery with her.

Hannah - I need to put something in place in case I am ill again while I am pregnant.

Horatio - I need to help out more round the house to support Hannah.

Hannah- I still feel very low after Bobby's birth. I need some help.

TS - Hannah and Horatio have agreed to register with the GP and Dentist. I will give them the contact details.

TS - We have agreed that Bobby would benefit from a developmental assessment. I will talk to my manager to complete a seferi

TS - Referral for Hannah to give her some mental health support.

Key Score (1-10) 2 3 4 5 6 7 8 9 10

Score 1-10

-

The last boxes, 'What needs to change?" is carried over into the plan.

Remember the family need to think about the score for this too.

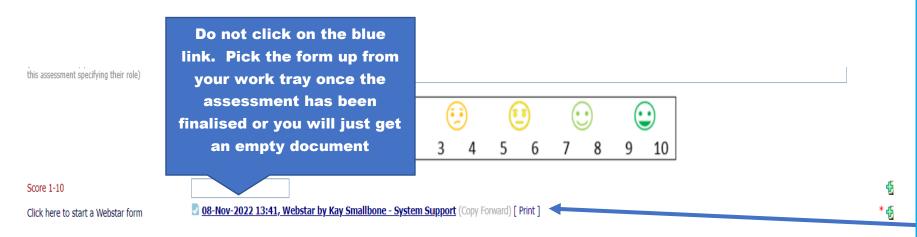

The Webstar will appear in your work tray after you have clicked here once. Once you have finalised the assessment you can pick it up. Please DO NOT click on the blue link when it appears.

Please finalise the assessment before picking the Webstar up from your worktray

### Safeguarding Risks

When a whole family assessment is completed, there are often things disclosed that may raise questions about safeguarding.

Note: Follow your organisations safeguarding policy and complete the box below.

At the end of the Whole Family Assessment tab you are given the option to start the Webstar.

The Webstar is the best way of printing the assessment off to give to families.

Click on the link
ONCE. The link to
the document will
appear. > PLEASE
DO NOT CLICK
THIS BLUE LINK.

The Webstar will go to your work tray and should not be opened until the Whole Family Assessment is finalised.

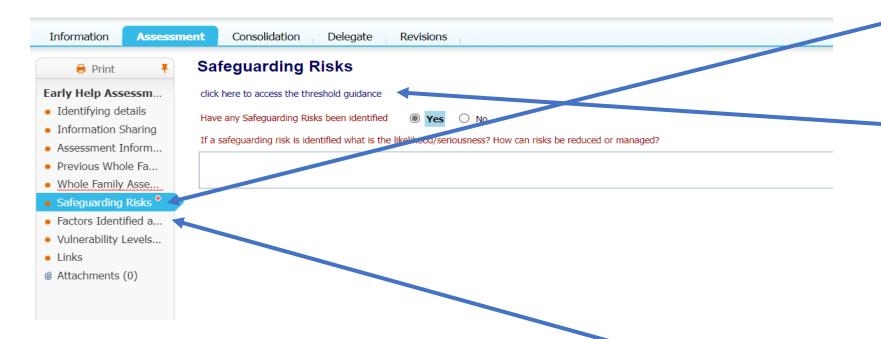

Click on the Safeguarding Risks tab

If you need to refresh your knowledge of the Shropshire Tresholds you can click the link to take you to the document.

If you answer yes to Have any Safeguarding Risks been Identified? You will need to complete the information required in the box.

Click on the Factors at the end of assessment tab.

## 8.3 Completing Factors at the end of Assessment

Once you have completed the assessment you should be able to complete the Factors at the End of Assessment. There may be some issues that you do not know about at this point, but this can be updated when you review the assessment in the future.

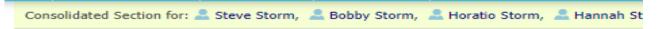

### Factors Identified at the end of the assessment

## At no point when reviewing an assessment sho

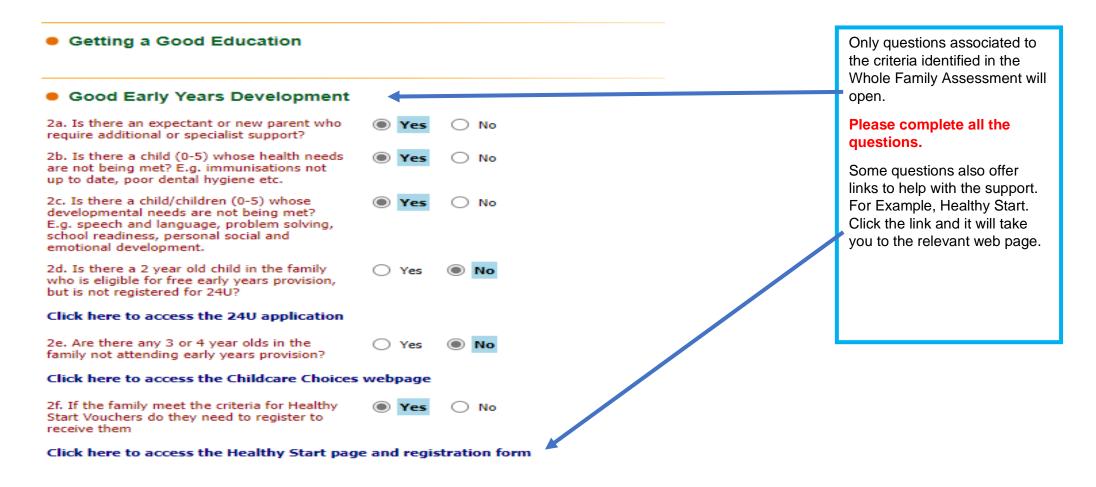

IIII OITII MAAOIT OITMITTI M Assessment Inform... Whole Family Asse... Families Affected by Domestic Abuse Safeguarding Risks \* • Factors Identified a... Vulnerability Levels... Secure Housing Links Attachments (0) Financial Stability Shropshire Fire and Rescue Are the family happy for a Fire Service Safety Yes O No check referral to be made? Do you want to start a Shropshire Fire and Rescue referral form? If you have already started a Fire and Rescue Referral in this episode please answer no. ▶ Start Shropshire Fire and Rescue Referral (Assign to self) Click here to start the Shropshire Fire and Rescue Referral

Other questions will give you links to tools or referral forms.

Here you can access the Shropshire Fire and Rescue Referral form.

Click on the Start Shropshire Fire and Rescue Referral.

Click on the Links tab on the left and click on the link.

You can then pick the form up from your work tray

Larch, Pine (5 years) [Case No: 1017966] 30-Nov-2022 13:52

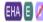

EHM Outcomes at the End of an Early Help Episode - Please complete the assessment

Shropshire Fire and Rescue Referral - Please complete the Referral

## 8.4 Vulnerability Levels

Please consider vulnerability levels after the Whole Family Assessment with reference to the Shropshire Threshold document.

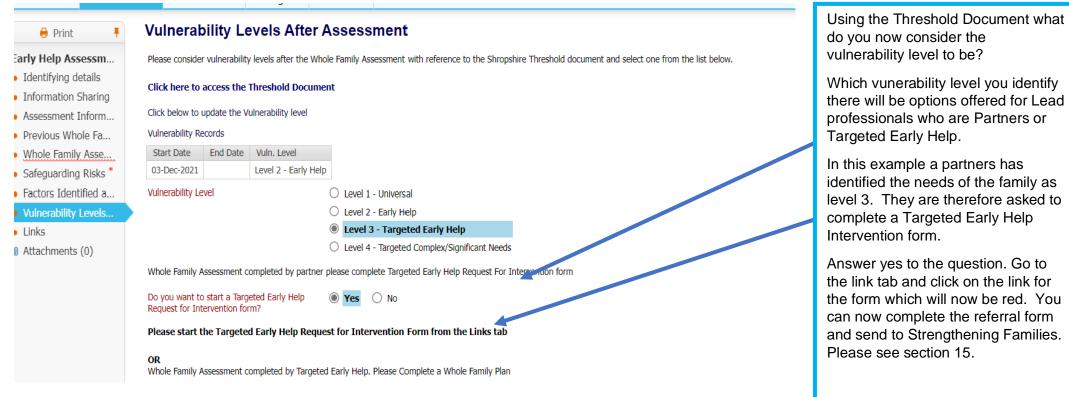

## 8.5 Finalising the assessment

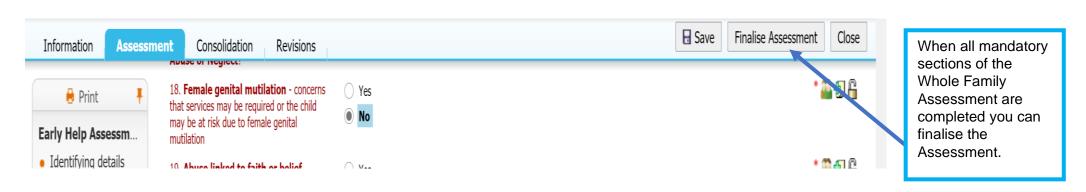

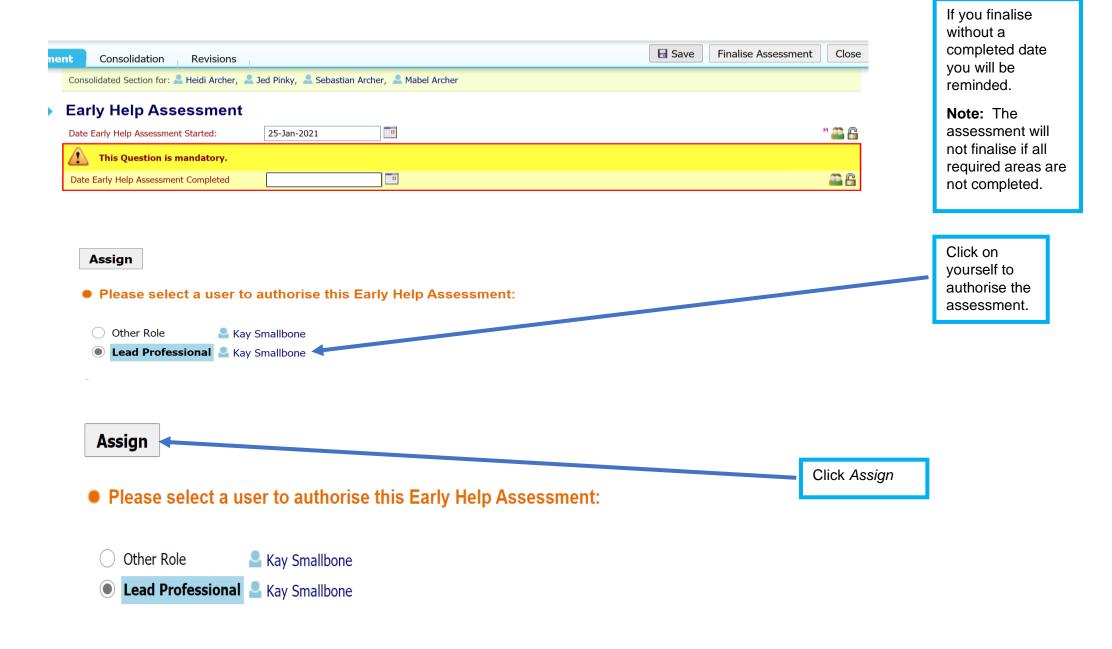

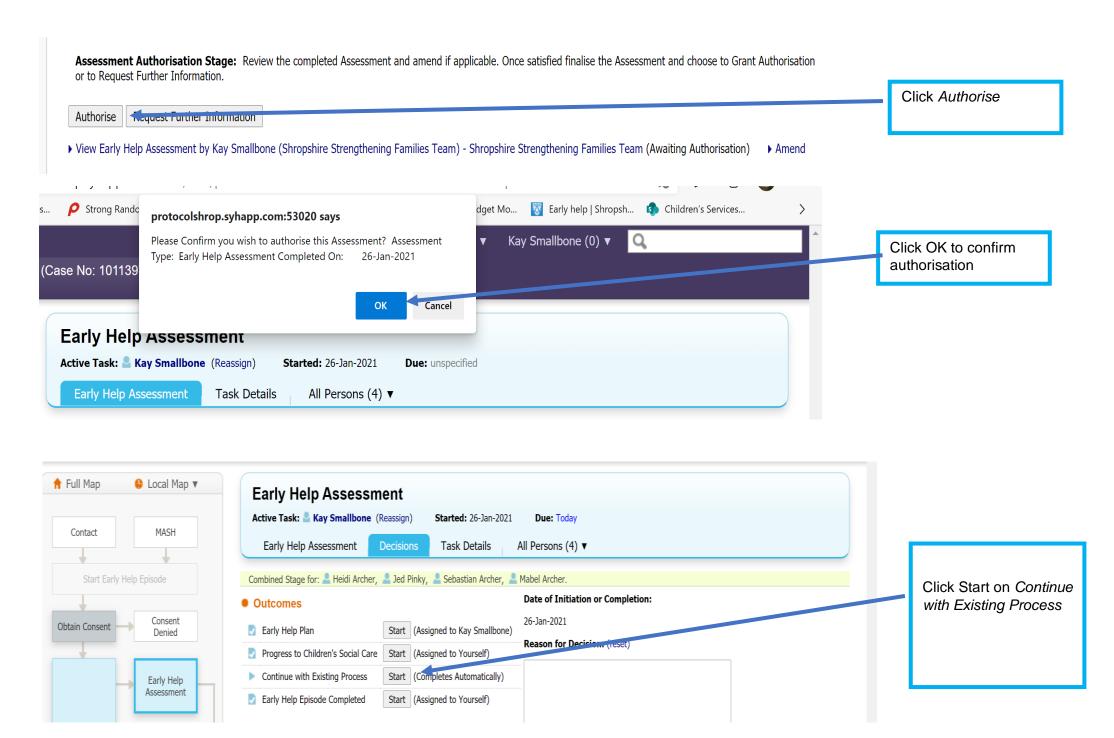

KS December 2022 66

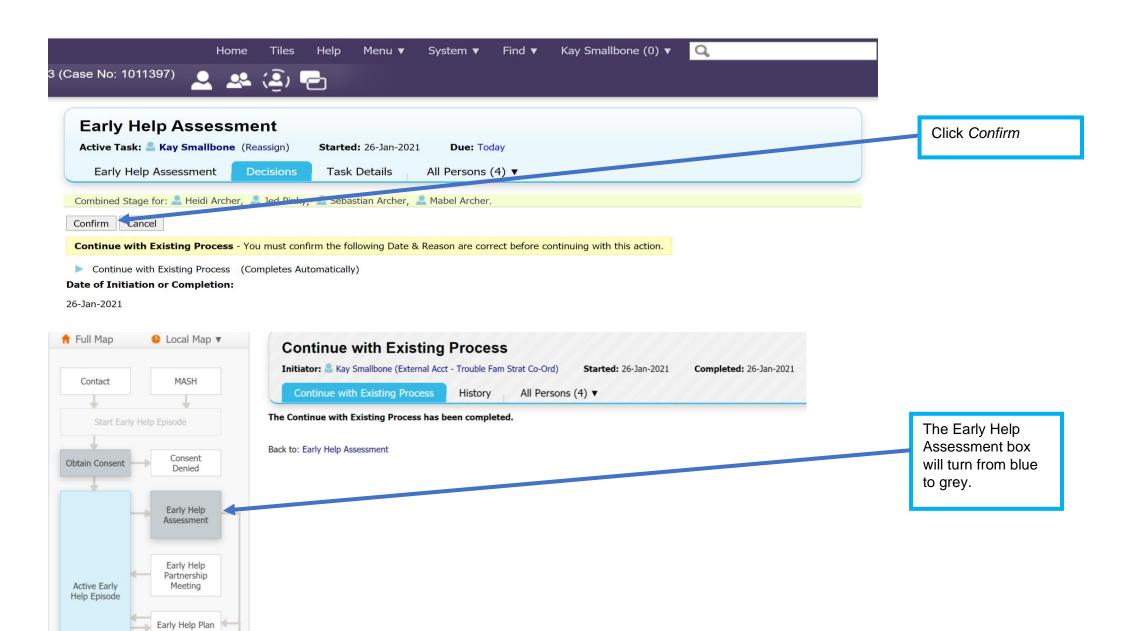

# 9 Finalising a Webstar

The Webstar in a good aide memoir when working with families as it shows their progress visually. The form can be printed and contains the assessment information too.

The Webstar is started at the end of the assessment. Once the Whole Family Assessment is finalised you can pick the Webstar up you're your work tray. The information from the assessment is transferred automatically and you are provided with a Webstar visual of the score. Families often respond well to see the distance they have travelled in a visual format. The Webstar can be reviewed with the assessment and it overlays in a different colour. Guidance on reviewing an assessment and Webstar can be found later in this guidance.

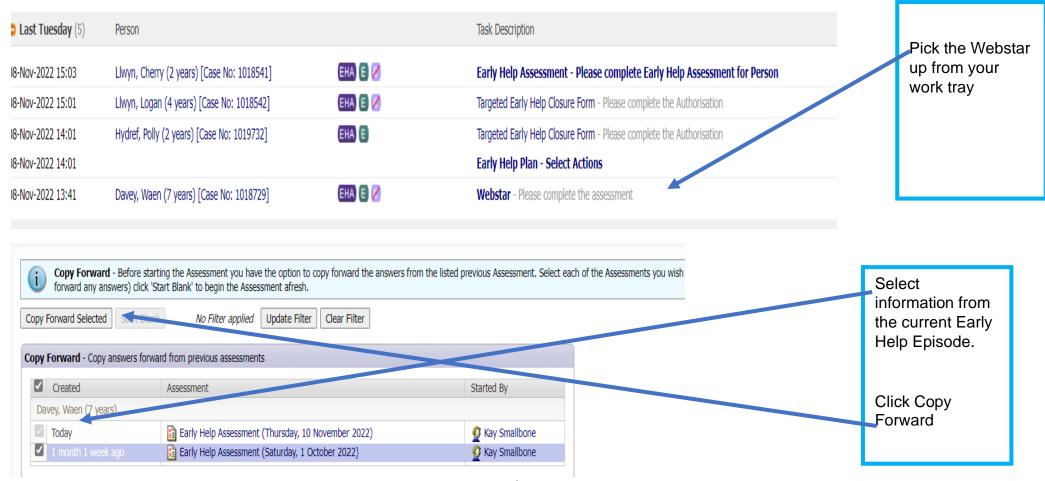

KS December 2022 68

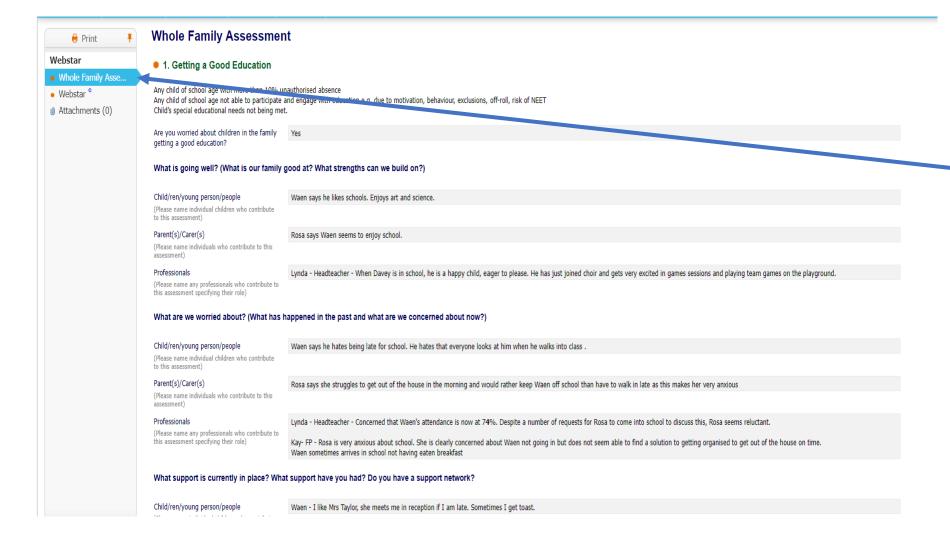

Click on the Whole Family Assessment Tab and you will see the assessment text

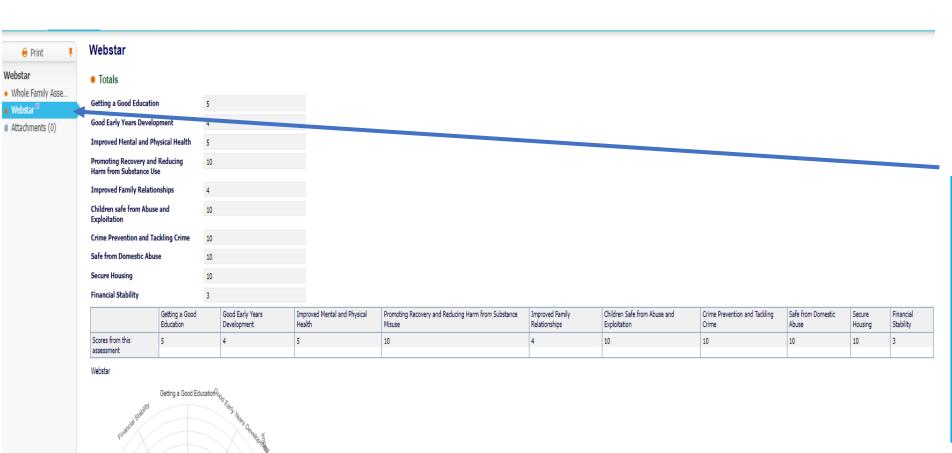

Click on the Webstar Tab and you will see the Webstar depicting the scores

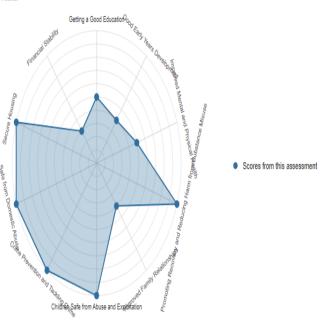

# 9.1 Printing the Whole Family Assessment and Webstar or creating a PDF copy.

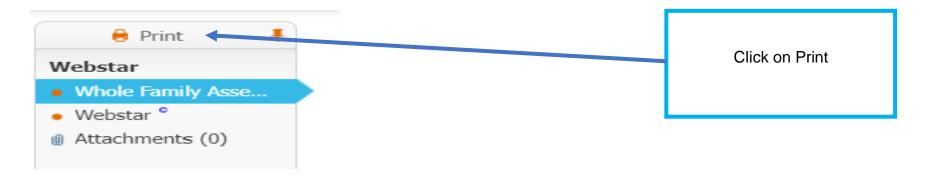

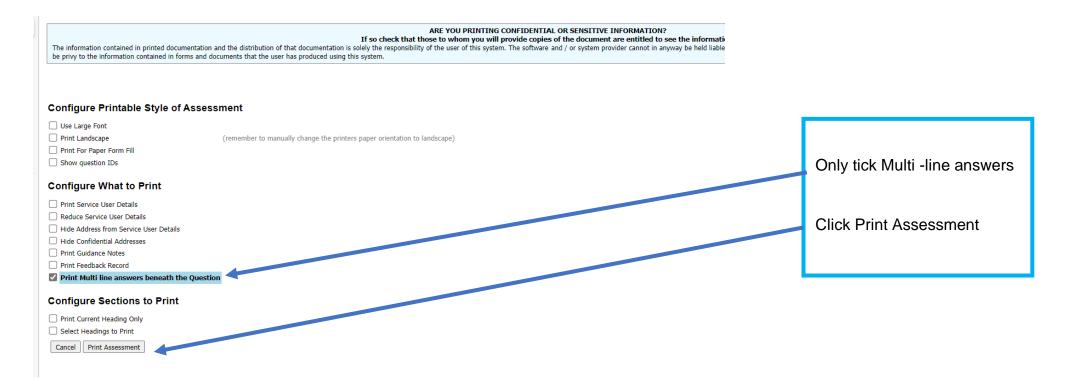

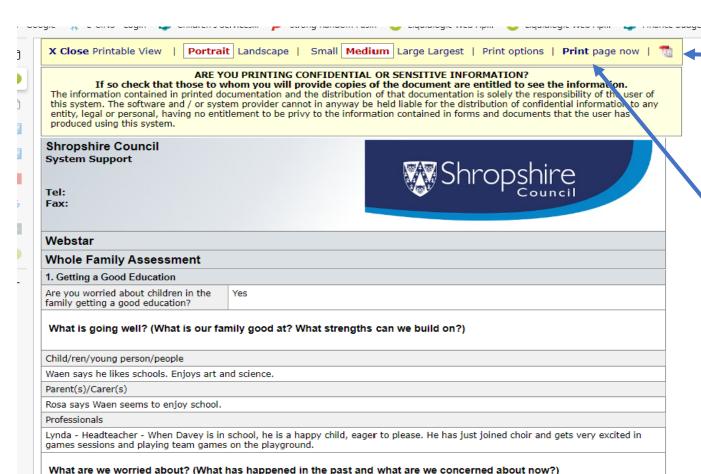

Child/ren/young person/people

Waen says he hates being late for school. He hates that everyone looks at him when he walks into class .

Parent(s)/Carer(s)

Rosa says she struggles to get out of the house in the morning and would rather keep Waen off school than have to walk in late as this makes her very anxious

Professionals

Lynda - Headteacher - Concerned that Waen's attendance is now at 74%. Despite a number of requests for Rosa to come into school to discuss this, Rosa seems reluctant.

Kay- FP - Rosa is very anxious about school. She is clearly concerned about Waen not going in but does not seem able to find a solution to getting organised to get out of the house on time.

Waen sometimes arrives in school not having eaten breakfast

What support is currently in place? What support have you had? Do you have a support network?

You can now either create a PDF copy by clicking the PDF icon

### **VERY IMPORTANT**

If you create a PDF copy it should be held securely and if it is to be sent by e-mail:

- Encrypt the e-mail
- Ensure you send it to the correct e-mail address
- Should not be sent to a shared e-mail address.

#### OR

Print a copy

Again you must ensure the document is held securely and only shared with those that need to have access to the information and do not have access to EHM.

### **Important**

The family should always have a copy of their Whole Family Assessment and Whole Family Plan.

Remember if you remove information from EHM you are solely responsible.

# 10 The Whole Family Plan

Remember the Family Plan should be a meaningful process capturing the family's wishes, feelings, goals and support provided. The Family Plan is a live document that tells a story. **Most importantly – remember, it is the family's plan** 

#### The Family Plan should:

- Actively involve as many family members as possible and ensure they have a say in the plan.
- Ensure the voice of the children are heard.
- Use people's names as well as their roles. This not only helps to ensure clarity, but also gives individuals importance in the plan.
- State clearly when actions will be done by and by whom.
- Provide the opportunity to identify short term, medium term and long-term goals and outcomes, including quick wins as these may help to keep the family motivated and engaged
- Be clear about non-negotiables. Practitioners are there to support, advise and help, but it is not acceptable to:
  - not send children to school
  - not to pay rent
  - to commit crime or anti-social behaviour
  - ❖ to live in an environment where the children do not thrive
  - for children to witness domestic abuse
  - to continue to live off benefits for long periods of time.

For guidance on managing a whole family plan, click here.

The most effective way of managing the plan is at a Family Meeting. This means that you have everyone round the table that you think might be able to support the family to achieve what they have said needs to change. The Lead Professional facilitates the meeting, which should be

KS December 2022 73

interactive and solution focused, with clear actions, outcomes and timescales. The membership of this group may change over time as actions are achieved or modified.

You may wish to set the plan up and complete it electronically at the meeting (cuts down on work) or there is a copy that you can use on the Early Help web page. The template can be found <a href="https://example.com/here.">here.</a>

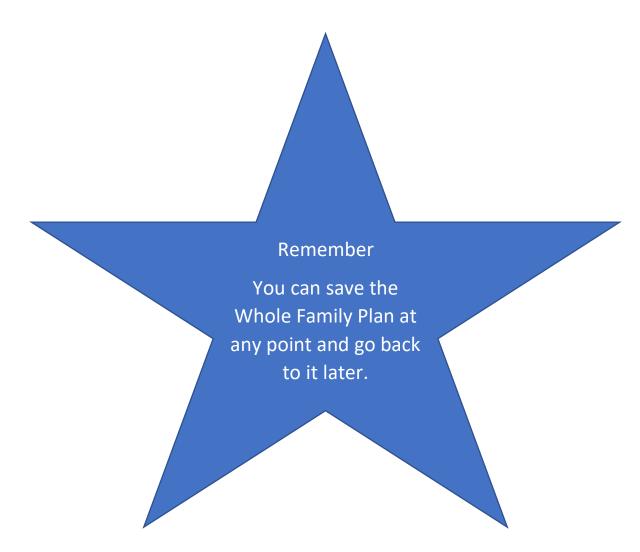

### 10.1 Completing the Whole Family Plan

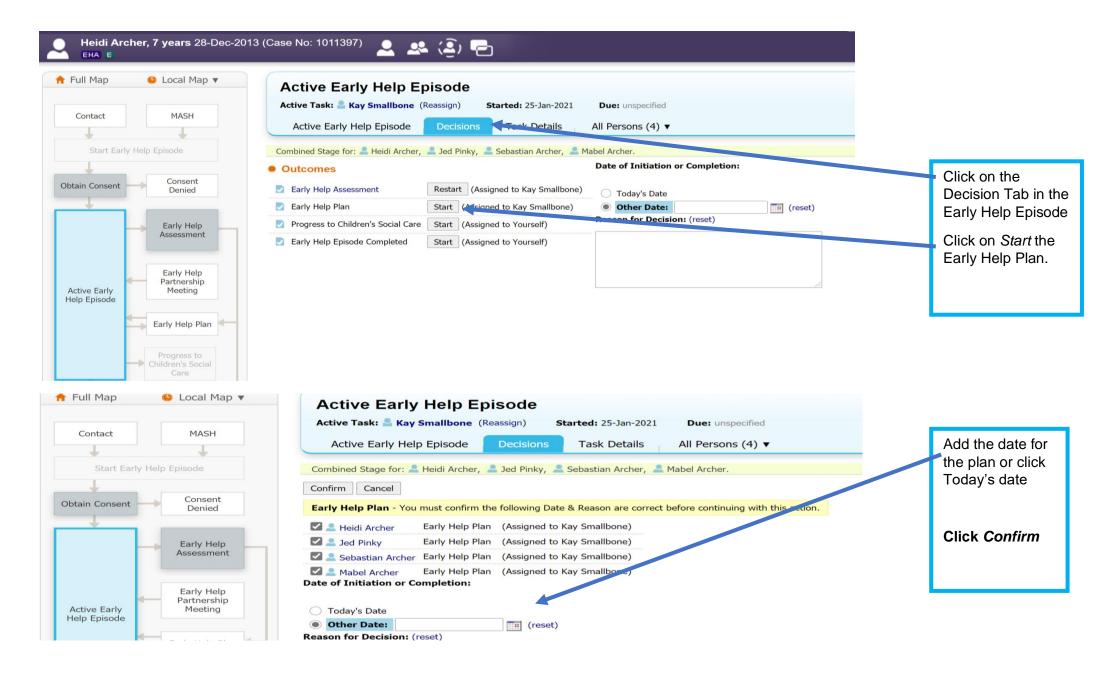

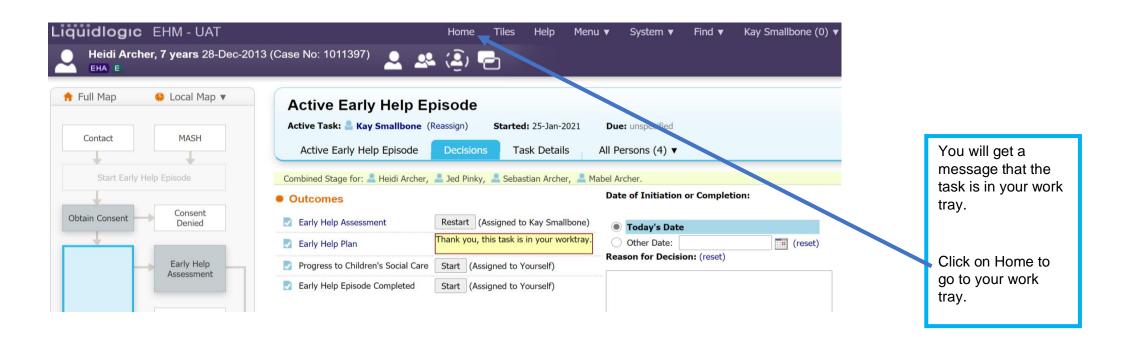

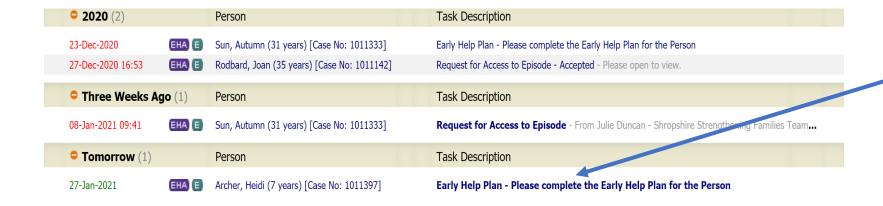

Click on the task for the family – Early Help Plan – Please complete...

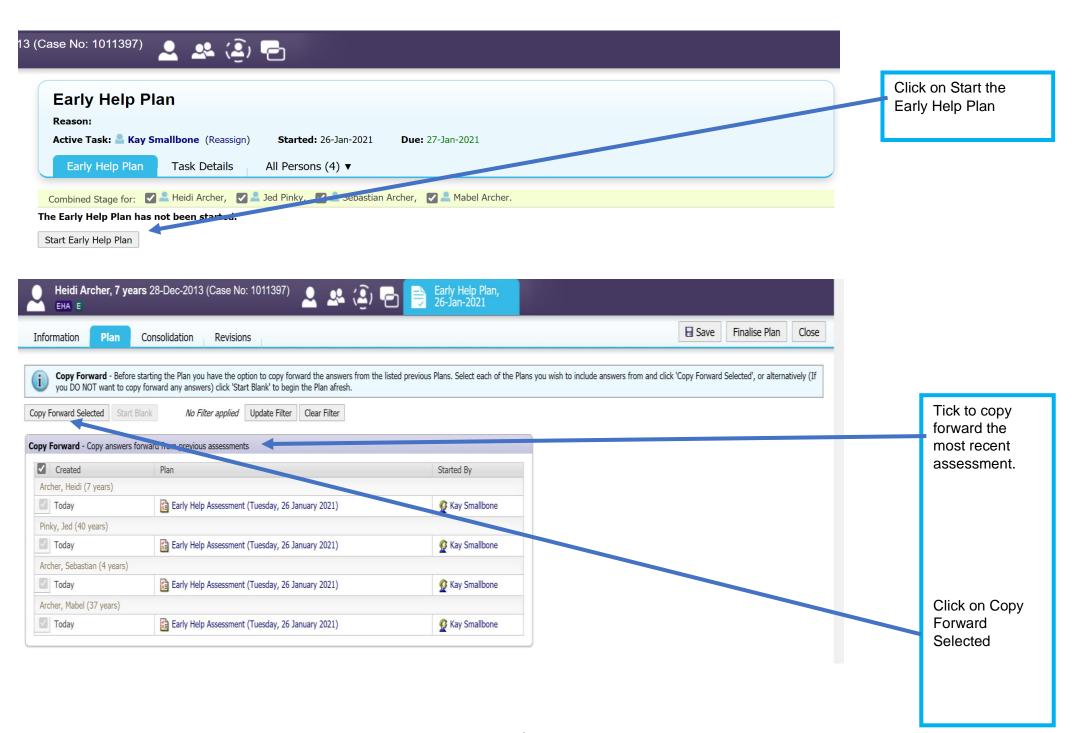

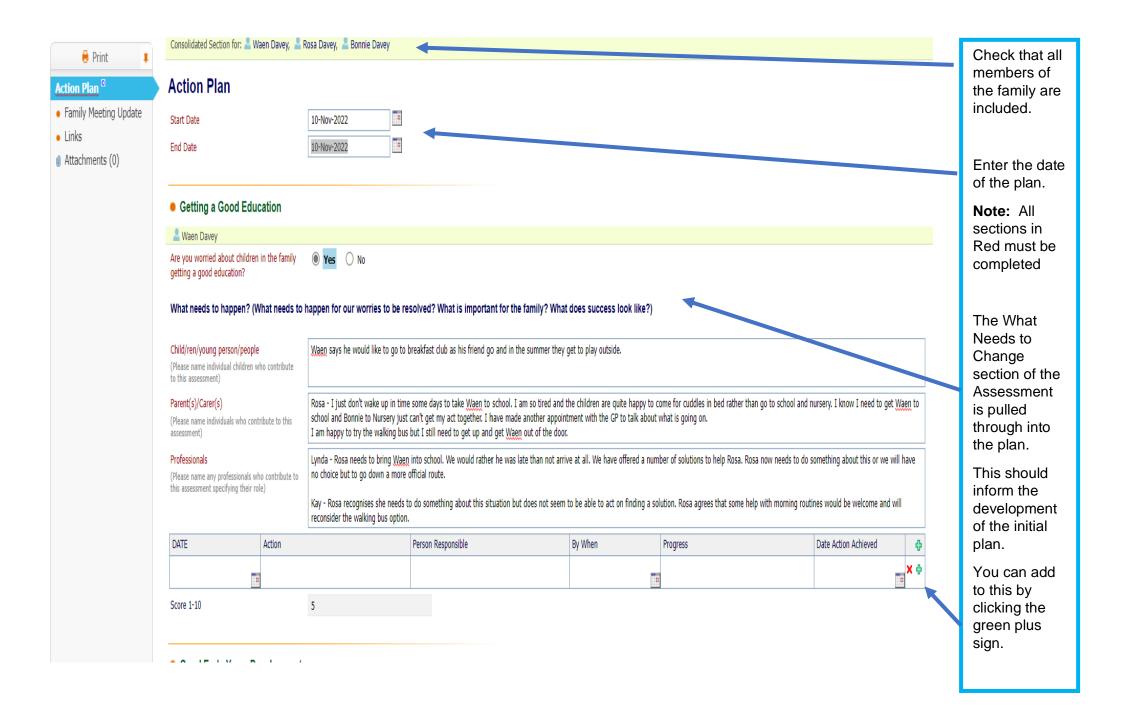

### Getting a Good Education

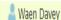

Are you worried about children in the family getting a good education?

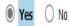

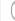

What needs to happen? (What needs to happen for our worries to be resolved? What is important for the family? What does success look like?)

#### Child/ren/young person/people

(Please name individual children who contribute to this assessment)

#### Parent(s)/Carer(s)

(Please name individuals who contribute to this assessment)

#### **Professionals**

(Please name any professionals who contribute to this assessment specifying their role)

Wagn says he would like to go to breakfast club as his friend go and in the summer they get to play outside.

Rosa - I just don't wake up in time some days to take Waen to school. I am so tired and the children are quite happy to come for cuddles in bed rather than go to school and nursery. I know I need to get Waen to school and Bonnie to Nursery just can't get my act together. I have made another appointment with the GP to talk about what is going on. I am happy to try the walking bus but I still need to get up and get Waen out of the door.

Lynda - Rosa needs to bring Wagn into school. We would rather he was late than not arrive at all. We have offered a number of solutions to help Rosa. Rosa now needs to do something about this or we will have no choice but to go down a more official route.

Kay - Rosa recognises she needs to do something about this situation but does not seem to be able to act on finding a solution. Rosa agrees that some help with morning routines would be welcome and will reconsider the walking bus option.

| DATE        | Action                                                                                                    | Ferson Responsible | By When     | Progress | Date Action Achieved | ф  |  |
|-------------|----------------------------------------------------------------------------------------------------|--------------------|-------------|----------|----------------------|----|--|
| 10-Nov-2022 | School to explore the possibility of a funded place at breakfast club                                           | Mrs Fletcher       | 12-Dec-2022 |          |                      | ΧΦ |  |
| 0           | Rosa has agreed to a Family Worker providing support in the mornings for a couple of weeks to establish routine | Kay Smallbone      | 17-Jan-2023 |          |                      | ×φ |  |
| 10-Nov-2022 | Rosa has agreed to start to use the walking bus for<br>Waen after Christmas                                     | Rosa               | 17-Jan-2023 |          |                      | ΧΦ |  |

Score 1-10

5

You can now start discussing and agreeing the plan.

**Fach Criteria** selected can have as many Smart actions as is needed for the family to reach their goal.

Click on the green plus sign to add actions.

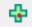

Ensure you put the date the action was agreed with the family.

Make sure the person responsible understands what they need to do and by when.

Give realistic time scales.

You will record in the Progress box at the next family meeting.

| Jed and Mabel are keen to find work. Would like to explore their options.                            |                                                                                     |                    |                 |          |                         | X 💠 |                                   |
|----------------------------------------------------------------------------------------------------|-------------------------------------------------------------------------------------|--------------------|-----------------|----------|-------------------------|-----|-----------------------------------|
| The family are bidding for houses, but think their debt issues may impact on getting what they want. |                                                                                     |                    |                 |          |                         | ΧΦ  |                                   |
| The debts need to pay off. Mabel and Jed are seeking advice about benefits and debt repayment plans  |                                                                                     |                    |                 |          |                         | X 💠 |                                   |
| DATE                                                                                                 | Action                                                                              | Person Responsible | By When         | Progress | Date Action<br>Achieved | ф   | The Family<br>should also<br>have |
| 26-Jan- <u>1</u><br>2021                                                                             | Ben Marr to make contact with Mabel and Jed to arrange a meeting.                   | Ben Marr           | 29-Jan- 19 2021 |          |                         | Χ¢  | actions in the plan.              |
| 26-Jan- 2021                                                                                         | Mabel and Jed to make an appointment to see a Debt Advisor at the Citizen's Advice. | Jed and Mabel      | 26-Feb- 2021    |          |                         | X 💠 |                                   |

Remember small steps are best, but you should always be asking the family to consider their longer-term goals. Remember the Strengthening Families Outcomes Plan contains the Outcome and Measures and will be reported on at the closure of the Early Help Episode, so do consider these high-level outcomes and measures when managing the plan with families and other practitioners. Link to Strengthening Families Outcome Plan.

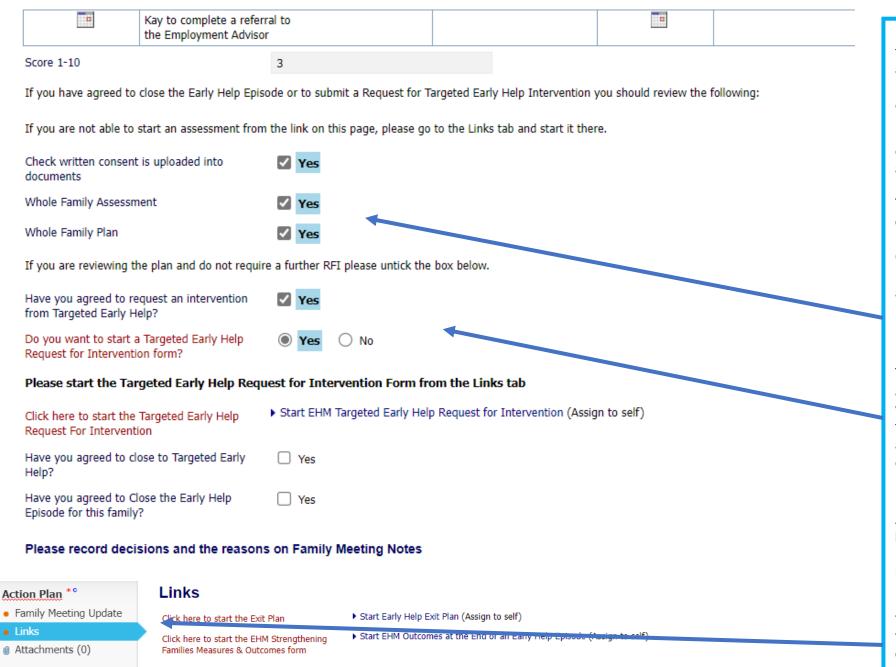

During the review of the plan the family and professionals involved may agree certain actions.

Remember if you are chosing to complete a Request for Intervention, close to Targeted Early Help or close the Early Help Episode Consent, The Whole Family Assessment and Whole Family Plan must be reviewed and updated if required.

There are questions at the end of the plan which will direct you to the appropraite action and forms to complete.

All decisions should be recorded in the Family Meeting notes.

If you cannot open the link please go to the Links Tab and open from there.

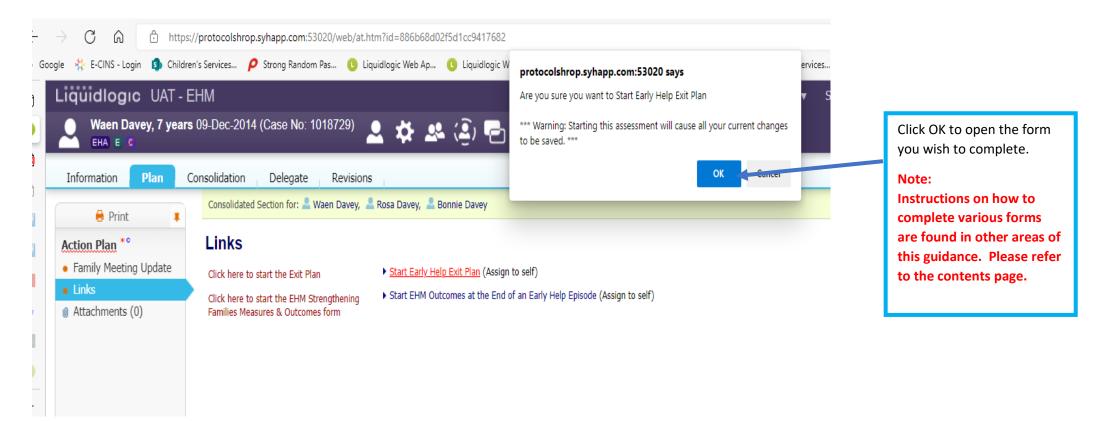

### 10.2 Family Meetings

Family Meetings are an ideal opportunity to get all parties together, either face to face or virtually.

The plan should always be reviewed at the Family Meeting and the meeting notes recorded on the plan.

Notes should be short as most of the information will be contained in the plan update.

- If at the Family Meeting, it is agreed that the family require more intensive support, you may complete a Request for Targeted Early Help Intervention.
- If you agree with the family and other partners that this is the next step, you need to ensure that the assessment and plan have been reviewed and updated and the consent form is current and encompasses all the members of the household.
- You will also need to review the Assessment and Plan if the family agree they have achieved their goals/outcomes and the Early Help Episode should close.

### 10.3 Recording family meetings

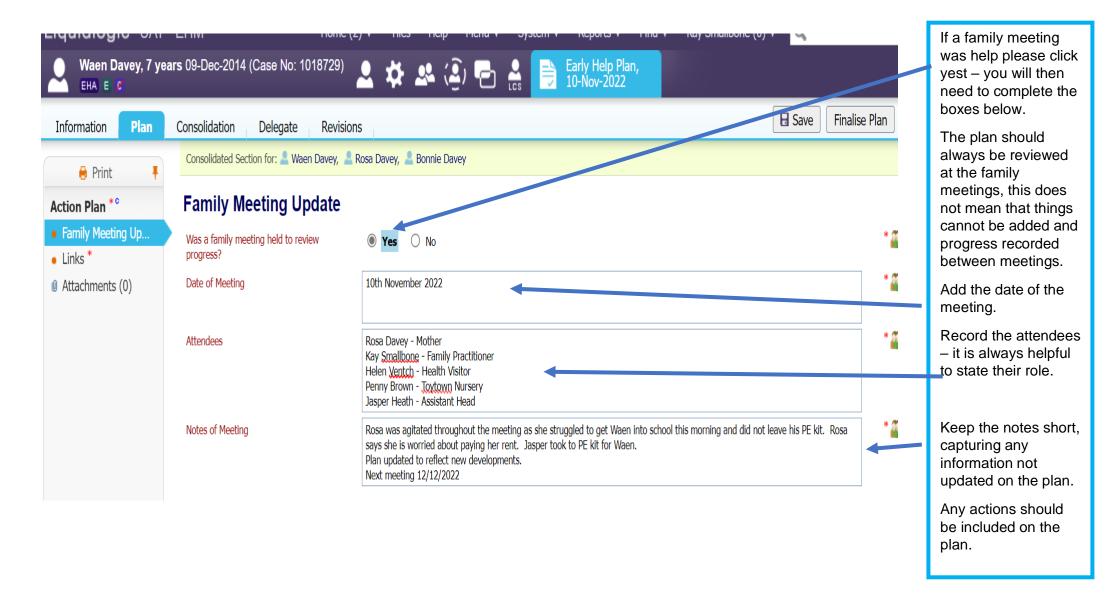

### **10.4 Finalising the Plan**

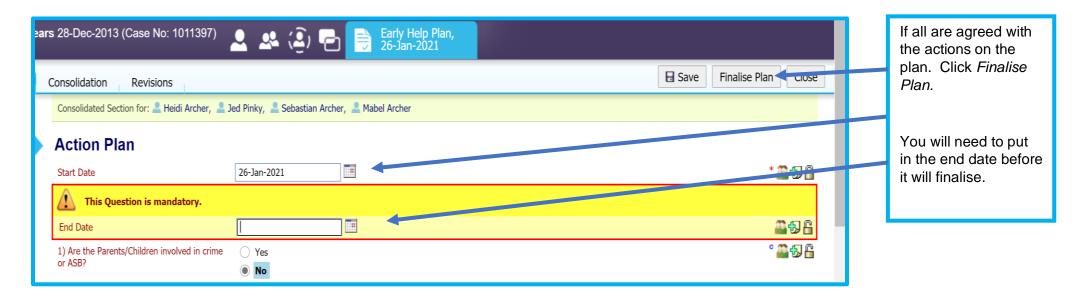

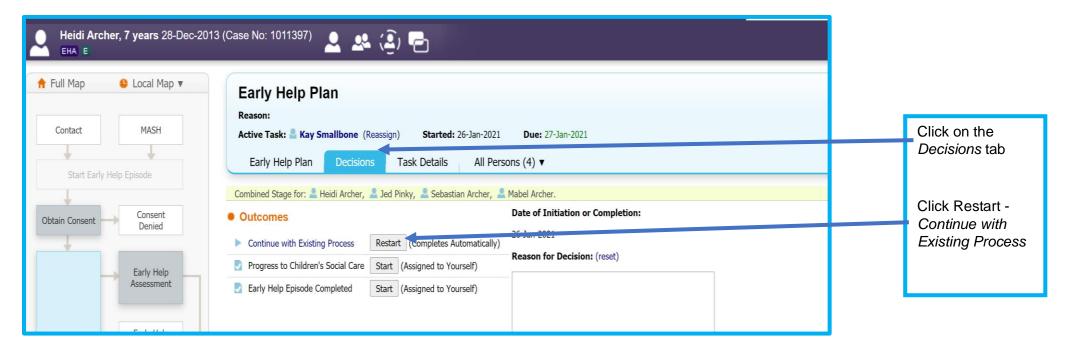

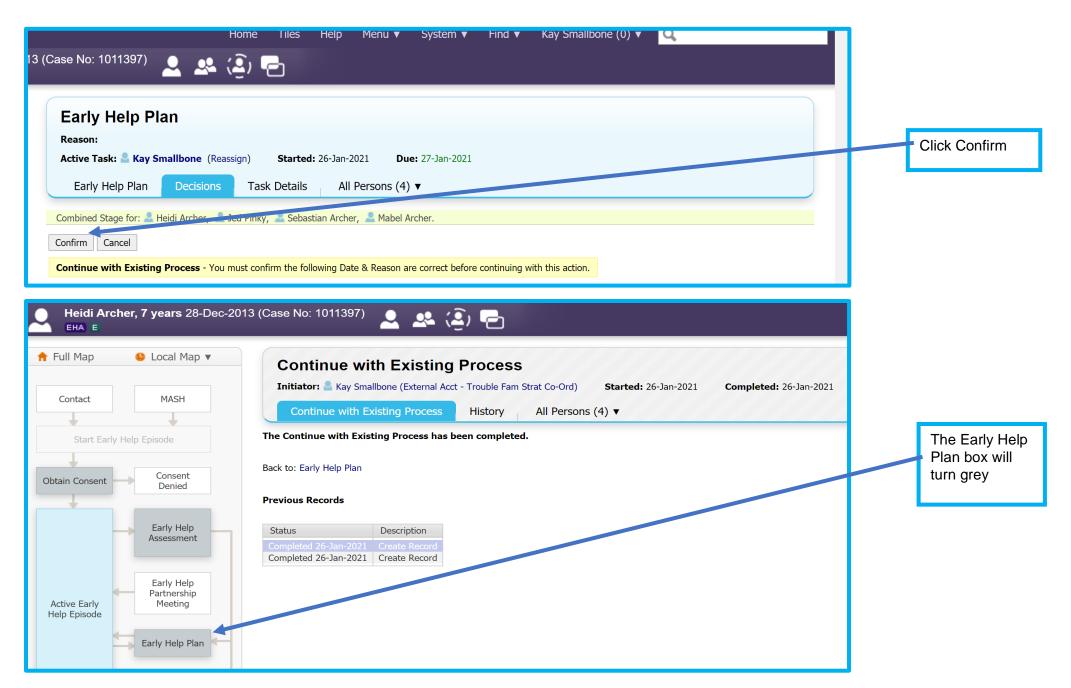

When you review the plan at the next Family Meeting, you will start a new plan and bring forward all relevant information.

# 11 Giving Access to the Early Help Episode to other professionals working with the family.

### 11.1 Partners not registered to EHM

If partners working with the family are not registered with EHM, you can ask them if you can notify the Supporting Families Team that they wish to be registered or ask them to e-mail the team. The e-mail needs to provide the person's name and e-mail address and sent to SupportingFamiliesTeam@shropshire.gov.uk

They will then be sent the registration details for Me Learning.

If partners are not registered, then the Lead Professional should receive regular updates from them by email, which can then be copied onto a case note.

### 11.2 Partners Registered to EHM

If partners involved with the family are registered to use EHM, you should give them access to the Early Help Episode. This will allow them to record contacts, update information and contribute to the Early Help Episode.

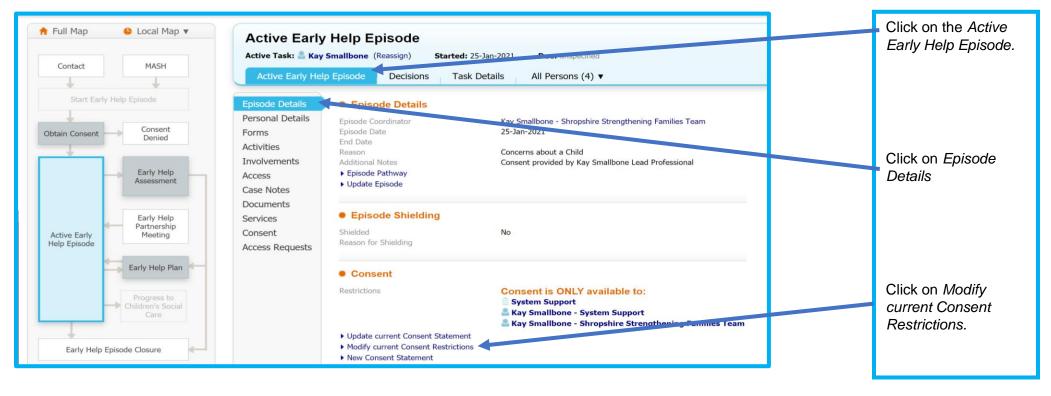

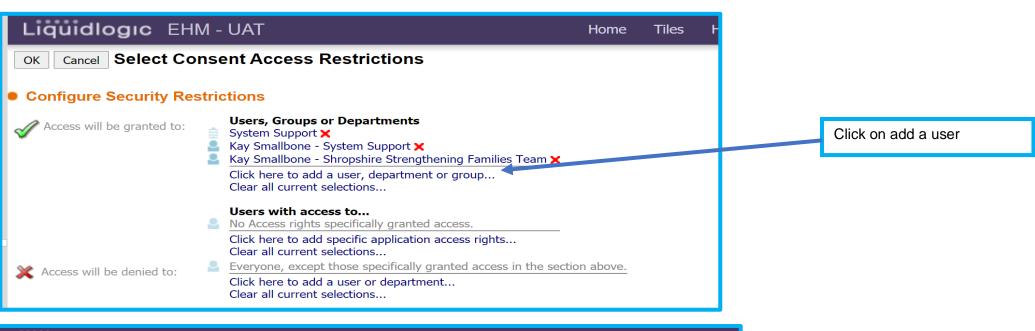

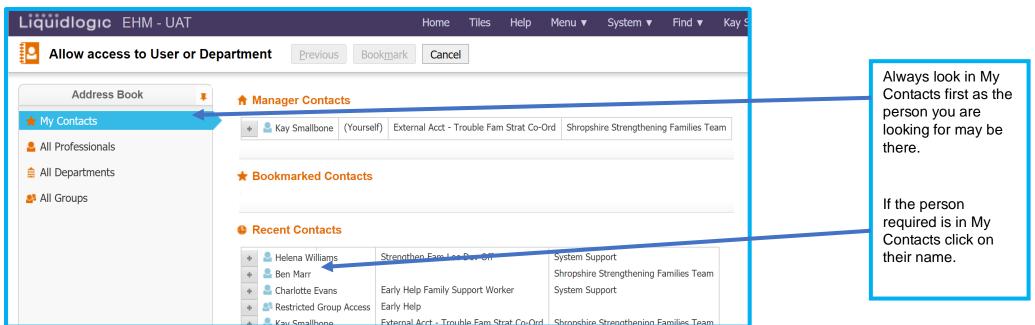

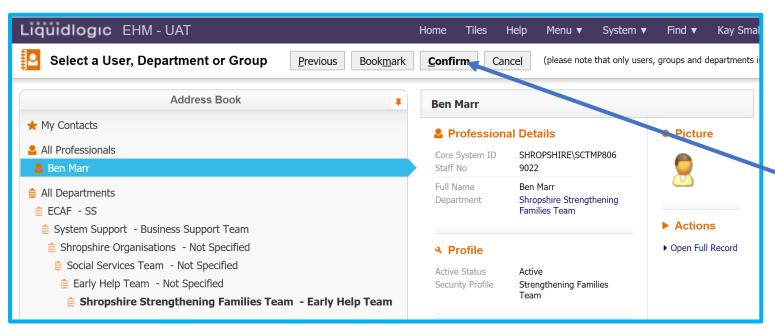

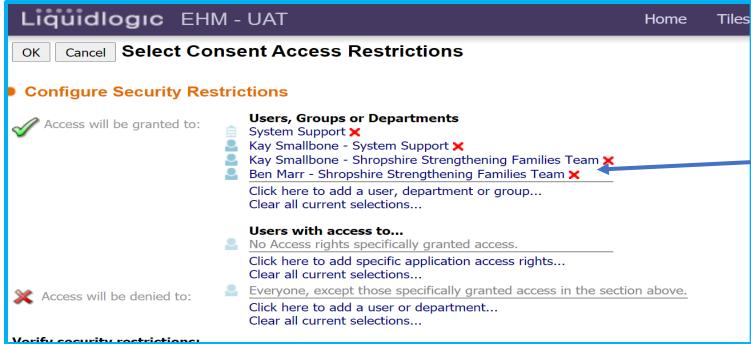

Click Confirm

Check the

details

Their name will now appear in the Access will be granted to section.

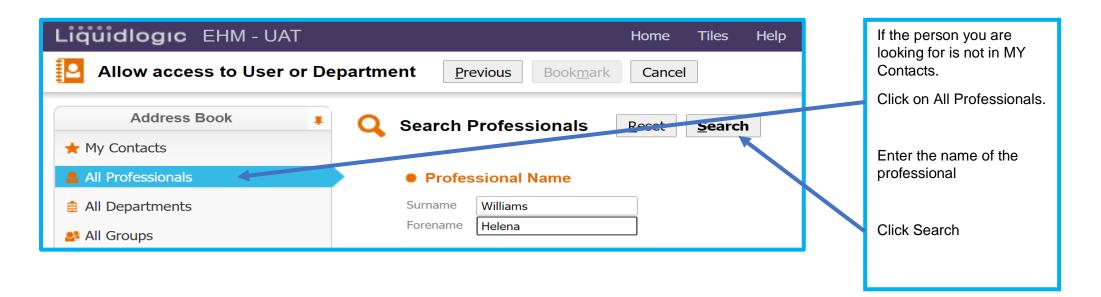

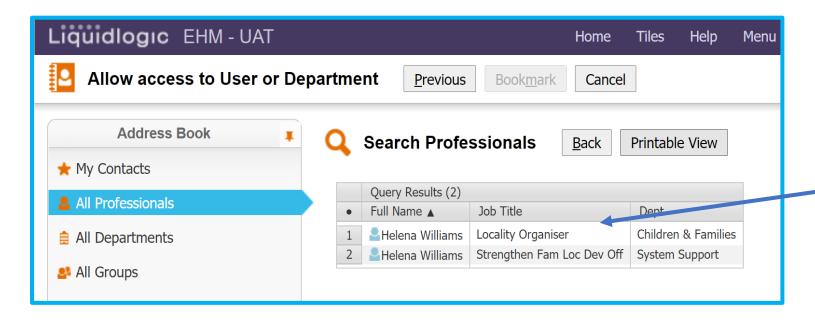

Check you have the right person. I want the Locality Development Officer Helena Williams.

Click on the person

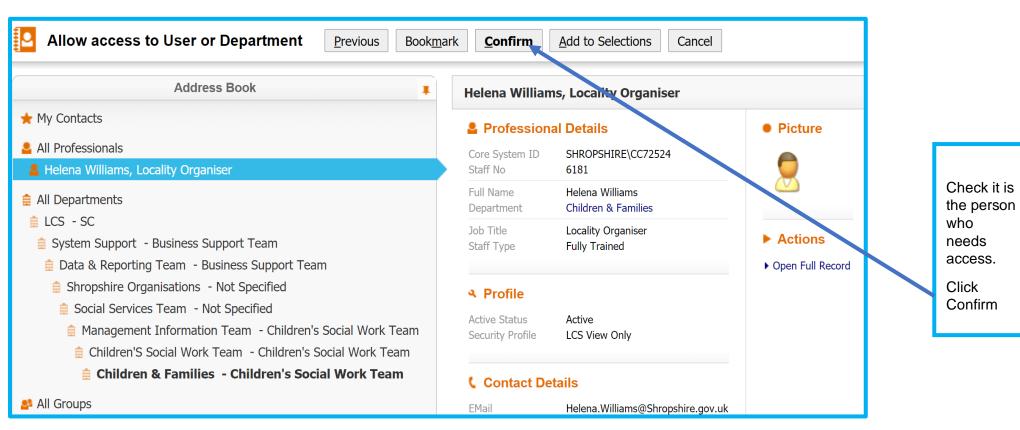

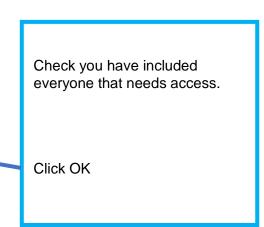

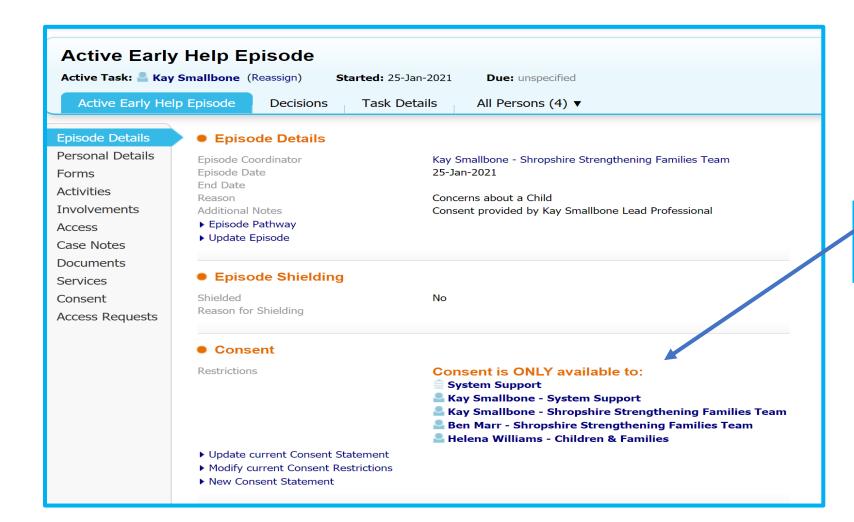

You can now see that consent is only available to these people.

### 11.3 Removing Professionals Access to an Episode

Note: Remember to remove access if a partner stops working with the family or leaves their job.

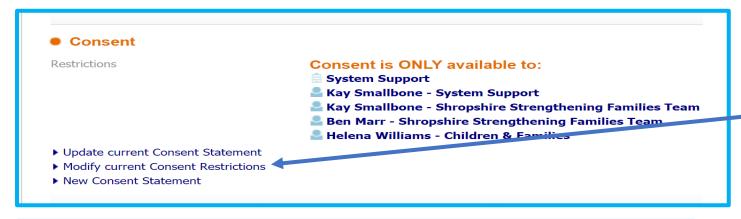

Click on Modify Current Consent Restrictions.

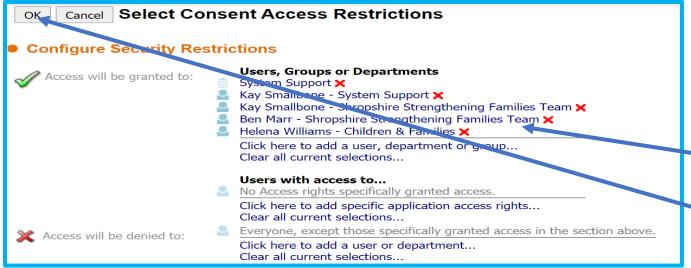

Click on the red **X** of the professional whose access you wish to remove.

Click OK.

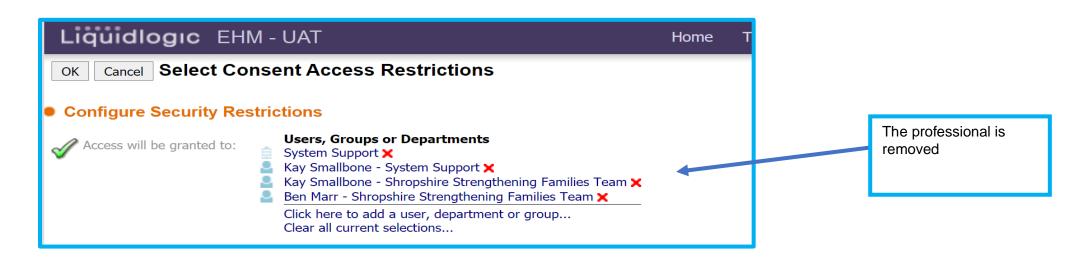

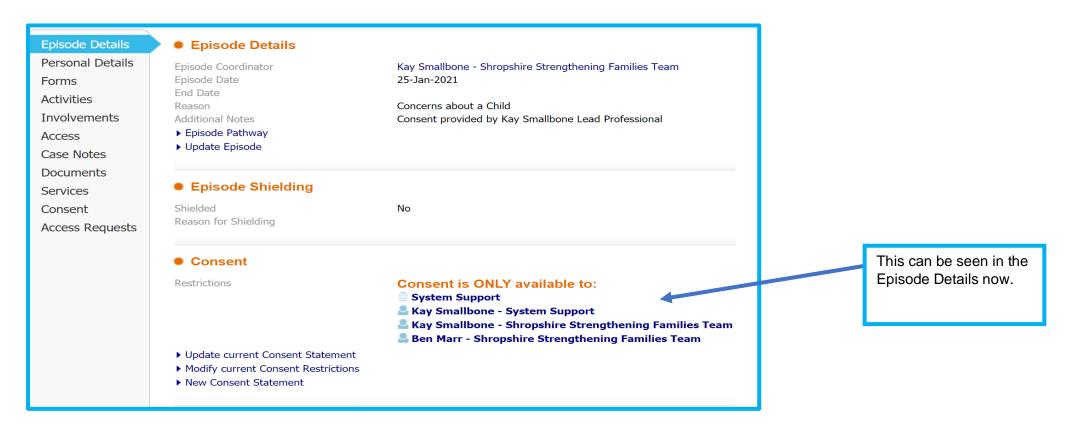

# 12 Assessing Levels of Need

You need to ensure that you have read and understood the *Shropshire Multi-agency guidance on Threshold Criteria to help support Children,* Young People and their Families in Shropshire - Accessing the Right Service at the Right Time, which can be found here, and should be considering level of need when you review the assessment and at family meetings. Many of the families you will be providing with early help are Level 2. If, at any point, you have concerns for a child's safety, you should follow your organisation's safeguarding procedures.

At any point in the episode, the family's needs may indicate a level 3 intervention. This should be decided after a review of the assessment and plan and with other partners involved with the family and the family themselves.

# 13 Completing a Targeted Early Help Request for Intervention

Review the assessment and plan. Check the consent form is completed correctly and all members of the household have signed if aged 13 years or over. Discuss Targeted Early Help with the family. A leaflet to support with this can be found <a href="https://example.com/here.">here.</a>

### 13.1 The Targeted Early Help Request for Intervention form

You have the opportunity to start the Targeted Early Help Request for Intervention at the end of the Whole Family Assessment or the Whole Family Plan. The Assessment and Plan should be considered alongside the Threshold Document.

#### Opening the Targeted Early Help Request for Intervention form the Whole Family Assessment **Vulnerability Levels After Assessment** Please consider vulnerability levels after the Whole Family Assessment with reference to the Shropshire Threshold document and select one from the list below. Click here to access the Threshold Document Click below to update the Vulnerability level Vulnerability Records Start Date End Date Vuln. Level 03-Dec-2021 Level 2 - Early Help Vulnerability Level Level 1 - Universal Level 2 - Early Help Level 3 - Targeted Early Help Level 4 - Targeted Complex/Significant Needs Whole Family Assessment completed by partner please complete Targeted Early Help Request For Intervention form Do you want to start a Targeted Early Help Request for Intervention form? ▶ Start EHM Targeted Early Help Request for Intervention (Assign to self) Click here to start the Targeted Early Help Request for intervention form

Once you have completed the Whole Family Assessment your are asked to consider the Vulnerability Level. Refer to the Threshold Document. If you consider the needs of the family are Level 3 click

Click yes to you want to start a Targeted Early Help Request for Intervention

Note: If this form has already been started then answer no. You do not need two forms open at the same time.

Click on the link. If the form link does not turn blue go to the Links Tab and click there.

Opening the Targeted Early Help Request for Intervention form the Whole Family Plan

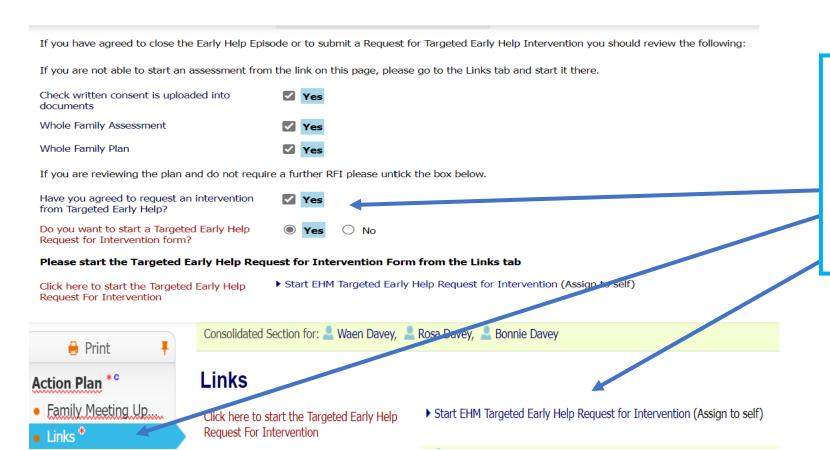

At the end of the Whole Family Plan, you have the option to complete a Targeted Early Help Request for Intervention.

Answer yes to both questions and the link will open to the form.

If the link to the form does not work, go to the Links tab and open the form there.

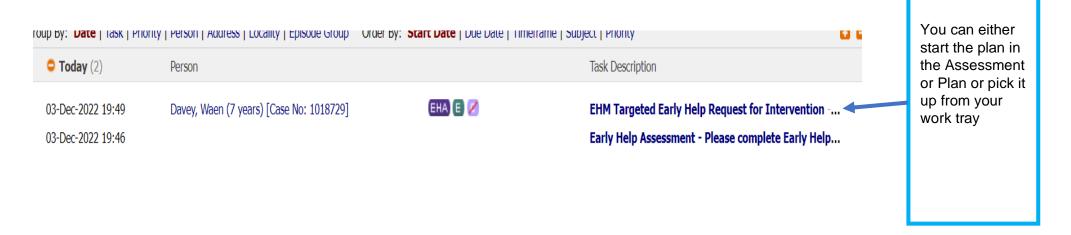

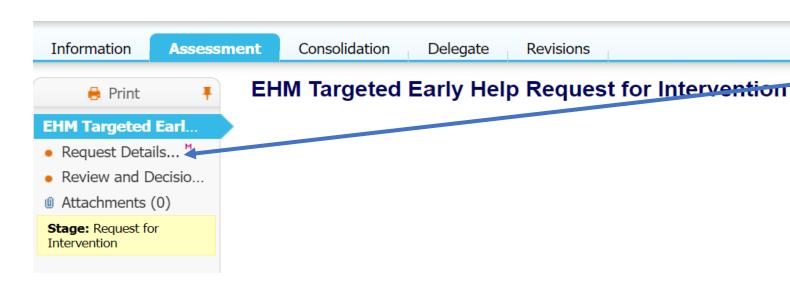

Click Request Details

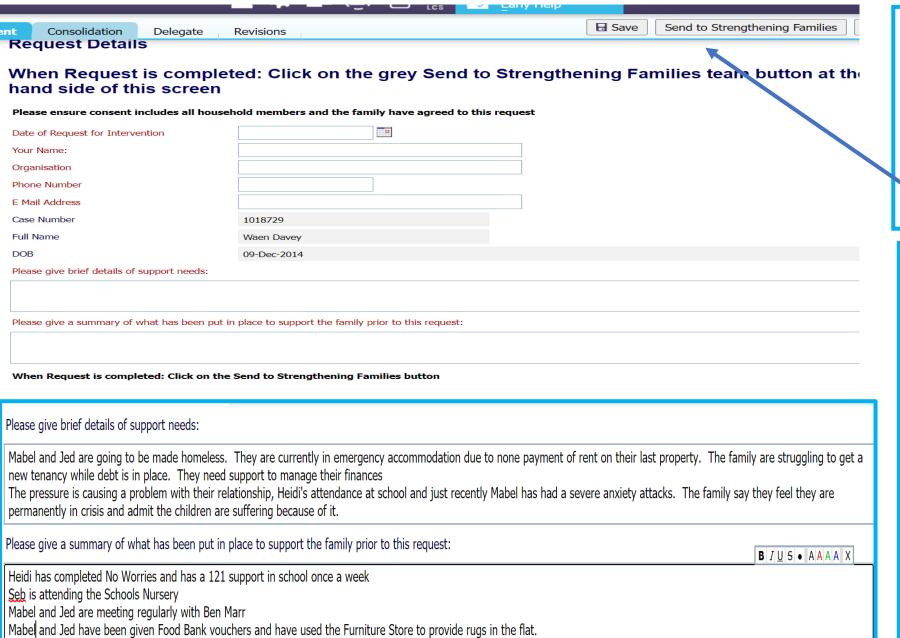

Complete all the required areas indicated in red.

See below.

Click Send to Strengthening Families

Briefly complete the support needs and support provided sections. (remember this is information that should already be contained in the Assessment and Plan, so keep it brief.)

Give a brief outline of the support that has already been provided to the family. (This will also be recorded on the Assessment and Plan, so it only needs to be an outline.)

### 13.2 What Happens to the Request for Intervention?

Once the Supporting Families Team receive the Targeted Early Help Request for Intervention in the work tray, they will look at the episode to check everything is in place - consent and an assessment are mandatory requirements. There needs to be sufficient evidence to support the application, including records which show that both the family and partners have been included in the decision-making process and clear recording of support already provided.

If there appears to be any information or documentation missing, the Supporting Families Team will contact the agency, outlining what else is required.

When all the information is available, the Targeted Early Help Request for Intervention will be reassigned to the appropriate Family Hub to be discussed at their managers' weekly Triage and Review meetings.

The outcome of this discussion will be:

Accepted by Targeted Early Help and allocated to an Early Help Family Practitioner and the Episode will be transferred to the new Lead Professional.

OR

More information requested

OR

Not accepted. Referrer will be notified, and suggestions made regarding further support for the family.

# 14 Making a Referral to the Employment Advisors

### 14.1 The Early Help Plan and assessment

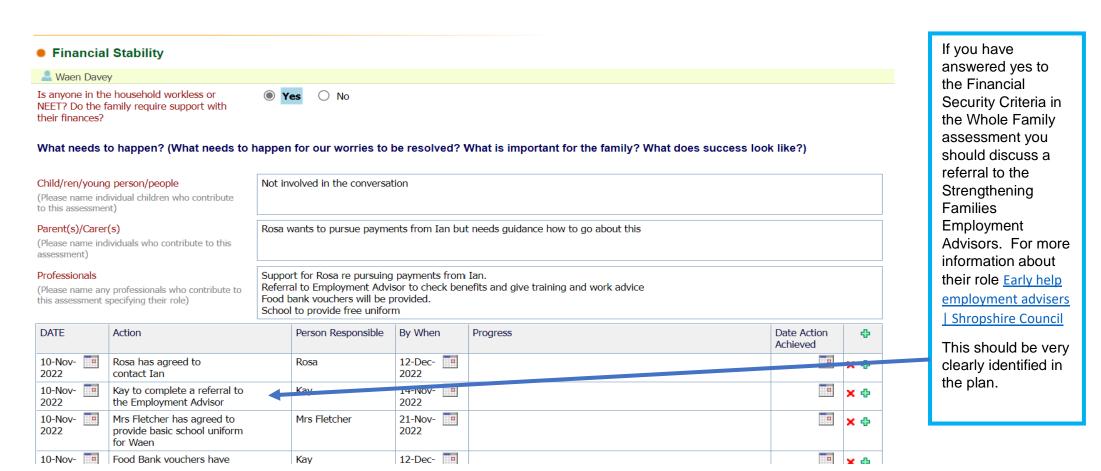

### 14.2 Giving access to the Episode to the Employment Advisors

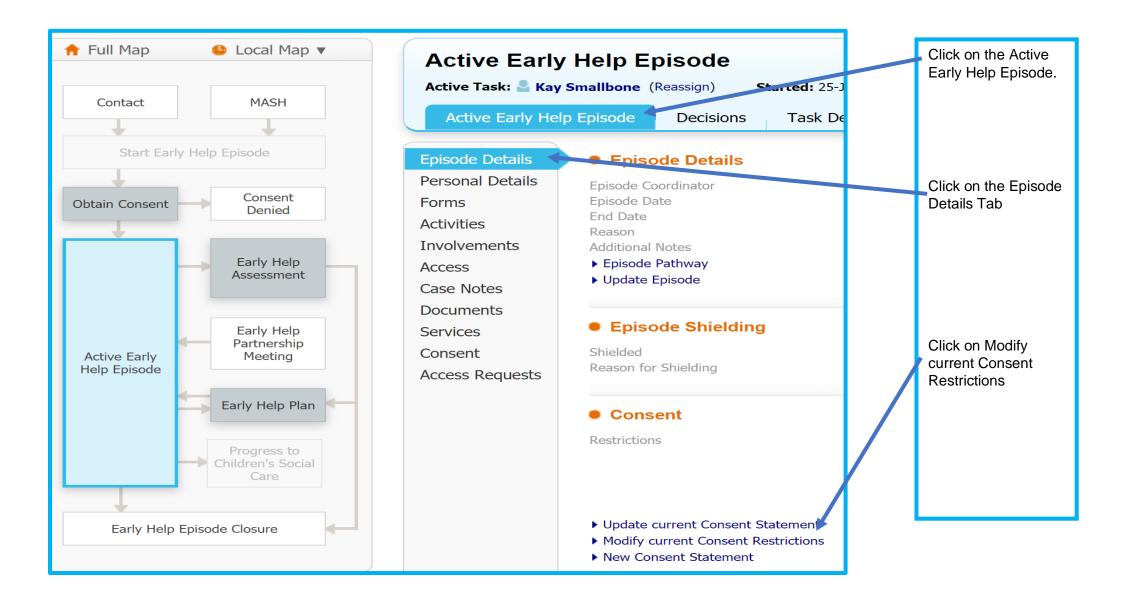

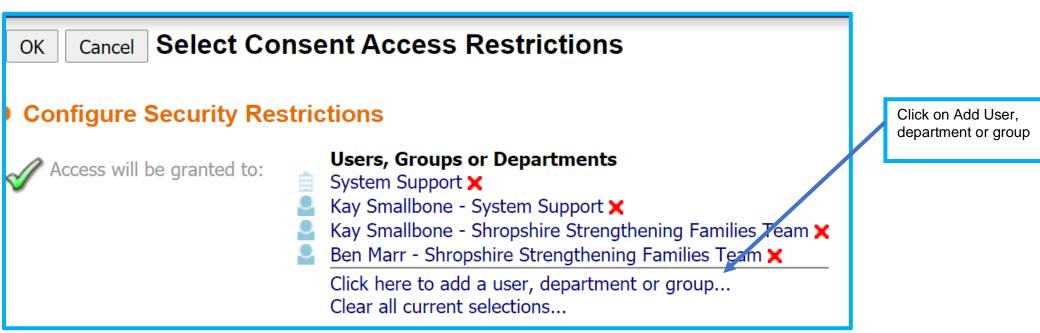

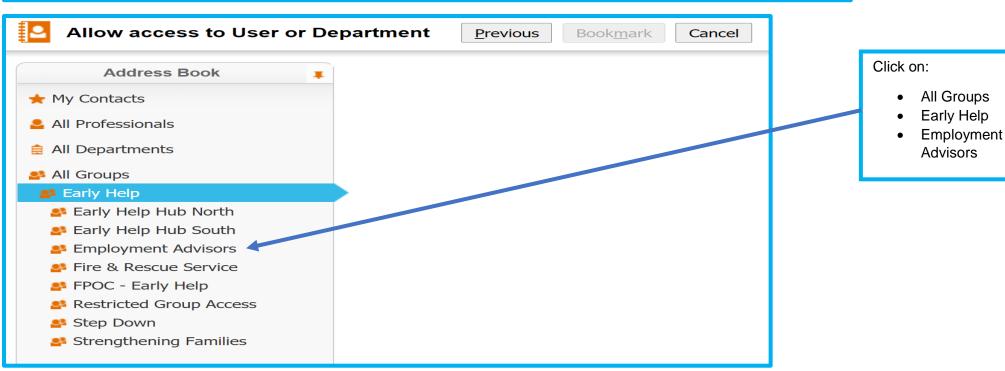

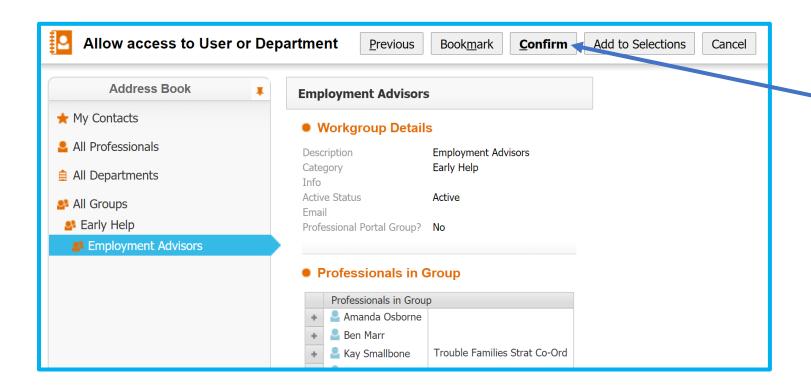

Check
Click Confirm

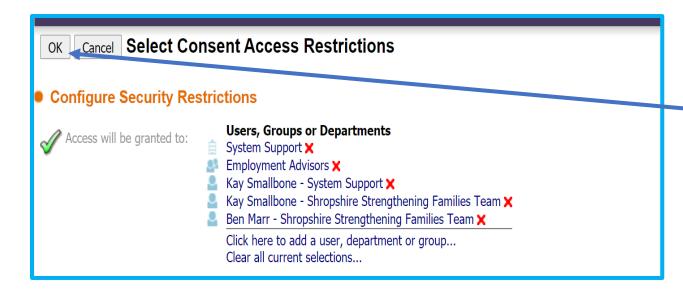

Check

Click OK

### **14.3 Completing The Employment Advisor Form**

| <ul><li>Financial Stability</li></ul>                                                 |                                                                                                    |  |
|---------------------------------------------------------------------------------------|----------------------------------------------------------------------------------------------------|--|
| 10a. Are there any adults in the household who are workless?                          | Yes                                                                                                    |  |
| Do you want to start an Employment Advisor Referral form?                             | or    Yes    No                                                                                         |  |
| Click here to start the Employment Advisor<br>Referral                                | ▶ Start Employment Advisor Referral (Assign to self)                                                    |  |
| 10b. Do the family require support with their finances and/or have unmanageable debt? | ir    Yes    No                                                                                         |  |
| 10c. Is there a young person in the household who is NEET?                            | ○ Yes   No                                                                                              |  |
| 00 Dec 2000 20:00 Decree West /7                                                      | Fundament Addison Defended Disconsciples the F                                                          |  |
| 03-Dec-2022 23:00 Davey, Waen (7 years) [Case No: 1018729] 03-Dec-2022 22:54          | Employment Advisor Referral - Please complete the E  Early Help Assessment - Please complete carry Help |  |

If Financial Stability is identified as a support need in the assessment the Employment Referral Form can be completed in the Factors Identified at the End of Assessment tab.

Click Yes for 10a and then confirm you want to start the Employment Advisor Referral

Click on the Link. The Link should become dark blue and bold.

Click the link to open or pick up from your work tray.

(If the link does not open go to the Links tab and open from there).

# **Employment Advisor Referral**

Note: A family must meet at least three of the Supporting Families criteria to qualify for support by the Employment Advisors.

| Case Number                           |                                | 1018729                             | 9      |                                                                 |                |                              |  |                    |                                           |
|---------------------------------------|--------------------------------|-------------------------------------|--------|-----------------------------------------------------------------|----------------|------------------------------|--|--------------------|-------------------------------------------|
| Episode Coordinator Name              |                                | Kay Smallbone                       |        |                                                                 |                |                              |  | You must provide a |                                           |
| Relationship                          | Name                           | Date of Birth                       | Gender | Address                                                         | Start/End Date | Presence in Assessment       |  |                    | telephone number if<br>not already on the |
| Self                                  | Waen Davey                     | 09-Dec-2014                         | Male   | Car Park, The Shirehall, Abbey Foregate,<br>Shrewsbury, SY2 6ND | ,              | ▶ Click to Set Participation |  |                    | demographics                              |
| Mother                                | Rosa Davey                     | 06-Jan-1987                         | Female | Car Park, The Shirehall, Abbey Foregate,<br>Shrewsbury, SY2 6ND | 03-Dec-2021    | ▶ Click to Set Participation |  |                    | 0 1                                       |
| Edit Relationsh                       | ips                            |                                     |        |                                                                 |                |                              |  |                    | Complete all<br>mandatory questions       |
| Telephone Numbers                     |                                | No telephones recorded manda in red |        |                                                                 |                |                              |  |                    |                                           |
| ▶ Add/Update 1                        | ▶ Add/Update Telephone Numbers |                                     |        |                                                                 |                |                              |  |                    |                                           |
| Telephone Number                      |                                |                                     |        |                                                                 |                |                              |  |                    |                                           |
|                                       |                                |                                     |        |                                                                 |                |                              |  |                    |                                           |
| A Telephone Number must be provided   |                                |                                     |        |                                                                 |                |                              |  |                    |                                           |
| Consent to contact?                   |                                | O Yes                               |        |                                                                 |                |                              |  |                    |                                           |
|                                       |                                |                                     | O No   |                                                                 |                |                              |  |                    |                                           |
| Employment Advisor Information Given? |                                | O Yes                               |        |                                                                 |                |                              |  |                    |                                           |
|                                       |                                | O No                                | ○ No   |                                                                 |                |                              |  |                    |                                           |

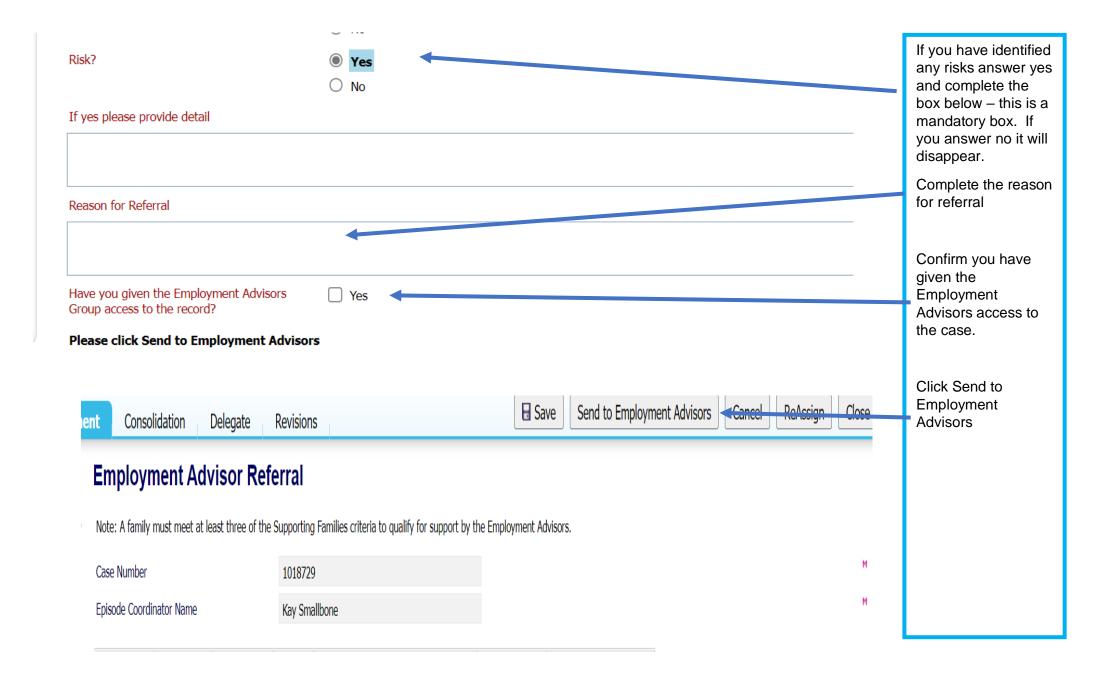

### 14.4 What happens next?

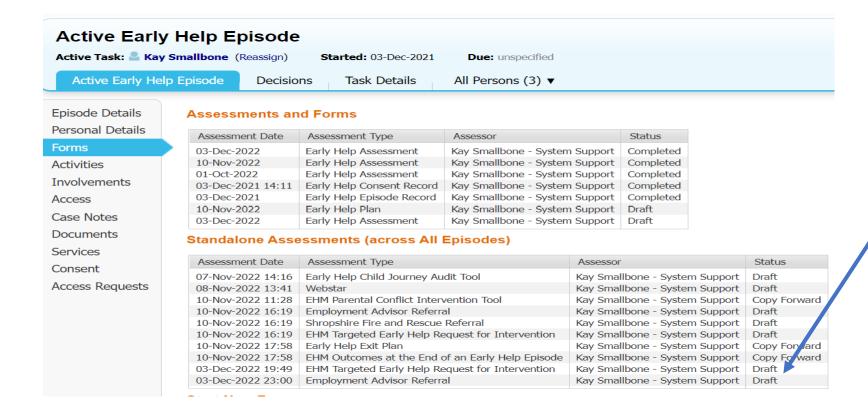

The form goes to the Employment Advisor Work Tray.

Once they pick it up, contact will be made with the family and the Lead Professional.

The form will stay open until the work is completed and will appear as a draft in the Standalone forms.

The form will then be finalised and will appear as completed in the Standalone Assessments records.

Important:

An Early Help Episode cannot be closed while draft forms are open.

The Employment Advisor will then start recording contacts on case notes in the Episode. Full case notes containing confidential information will be restricted due to the Information Sharing Agreement between Shropshire Council and the Department of Work and Pensions. A second case note will be put on the case with an overview, when the full case note is restricted.

# 15 Making a Referral to Shropshire Fire and Rescue for a Safe and Well Visit

### 15.1 The Early Help Plan

The opportunity for Shropshire Fire and Rescue Service to provide a Safe and well Visit should be discussed with the family during the Early Help Episode. You can access an information leaflet for the family on the Early Help Web page <a href="Shropshire Fire and Rescue Service">Shropshire Fire and Rescue Service</a> <a href="Shropshire Fire and Rescue Service">Shropshire Council</a>

If the family agree to a visit you need to ensure that it is identified on the plan. If you have opened the Secure Housing Criteria it can go here. Shropshire Fire and Rescue need access to the Episode so you must give them access.

### 15.2 Giving Shropshire Fire and Rescue access to the Episode

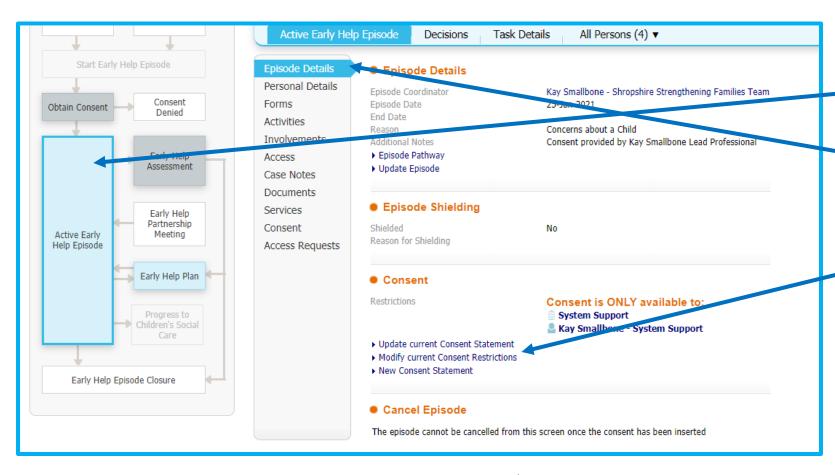

Click on Active
Early Help
Episode
Click on the
Episode Details
Tab

Click on Modify
current Consent
Restrictions

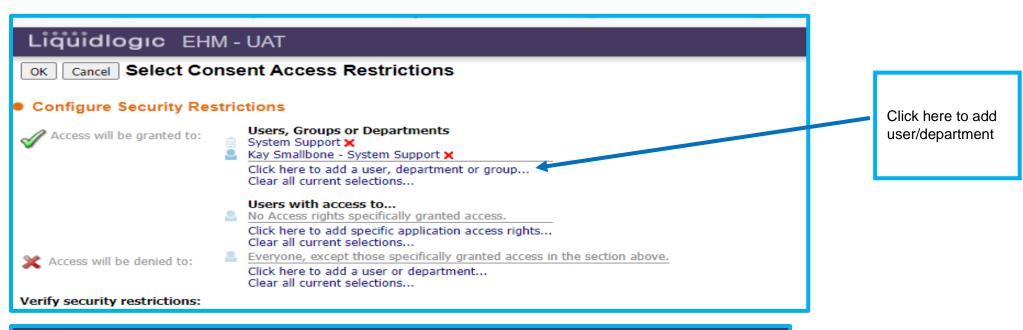

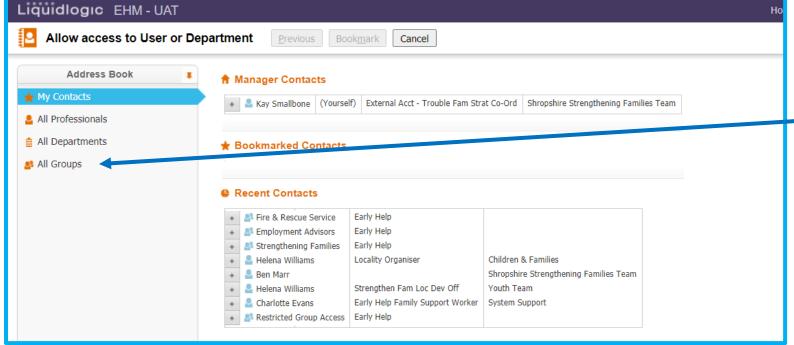

If Fire and Rescue do not appear in My Contacts click on All Groups

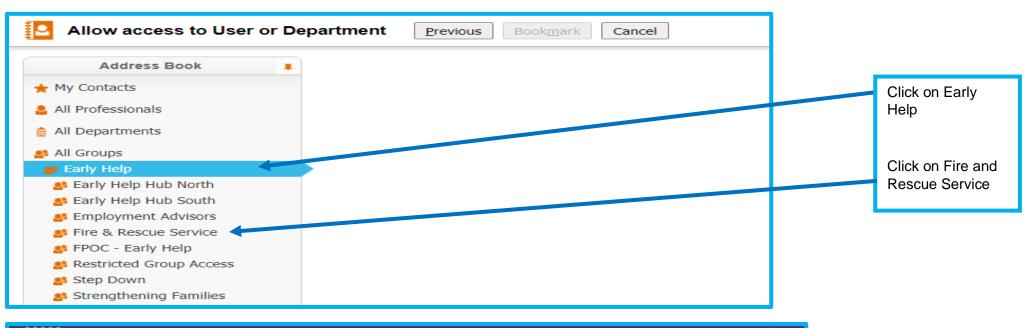

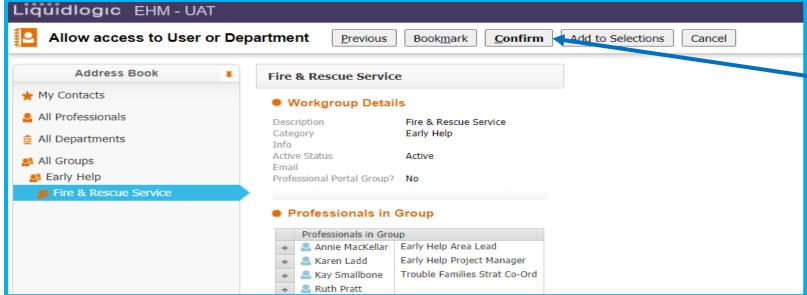

Click Confirm

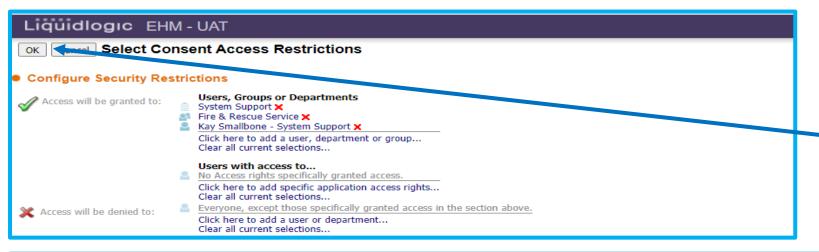

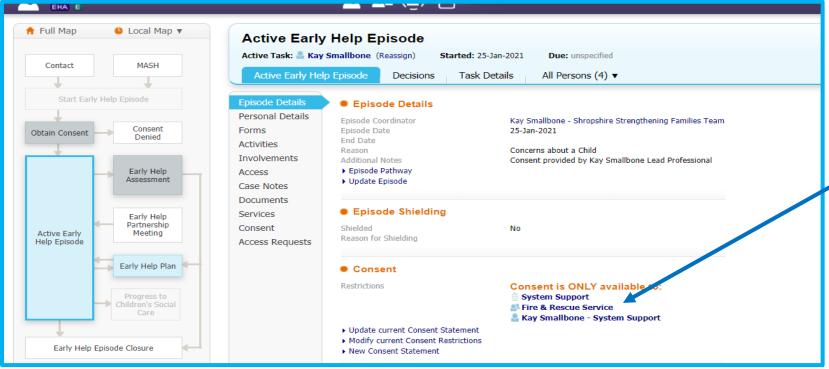

You will see consent is now available to Fire and Rescue Service

Check

Click OK

## 15.3 Completing the Fire and Rescue Referral Form

In the Factors Identified at the End of Assessment Shropshire Fire and Rescue has a separate section at the end of the questions.

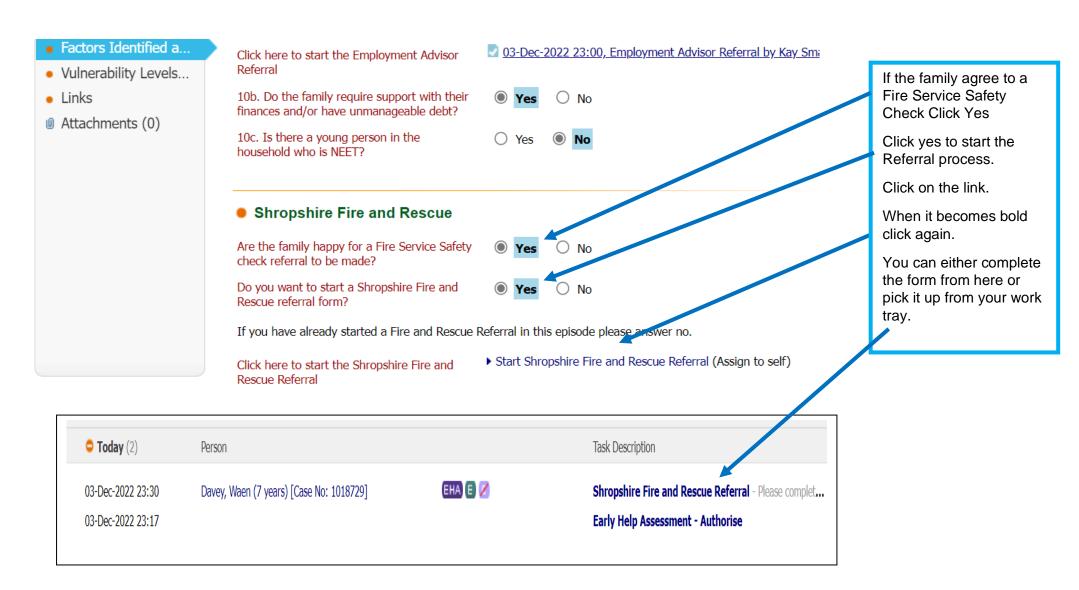

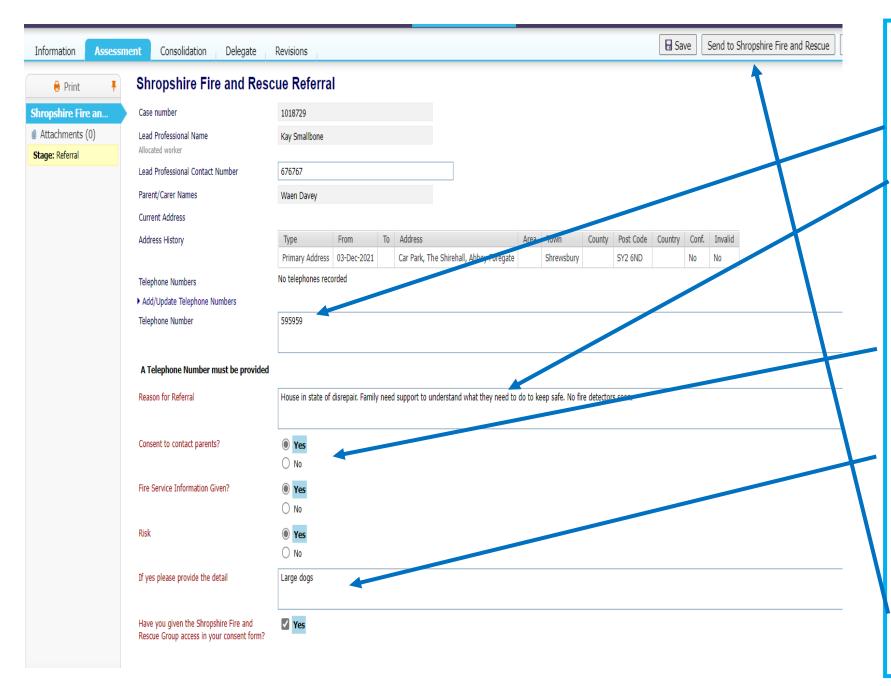

Complete the form.

### Important:

You must provide a phone number.

A brief reason for the referral

You must explain to the family about the Safe and Well check Safe and Well call (shropshire.gov.uk)

The family must agree to the visit.

If there are any risks please answer yes. You will then need to briefly explain what those risks are.

If you answer No the detail box will disappear.

Once the form is complete click Send to Shropshire Fire and Rescue.

## 15.4 What happens Next.

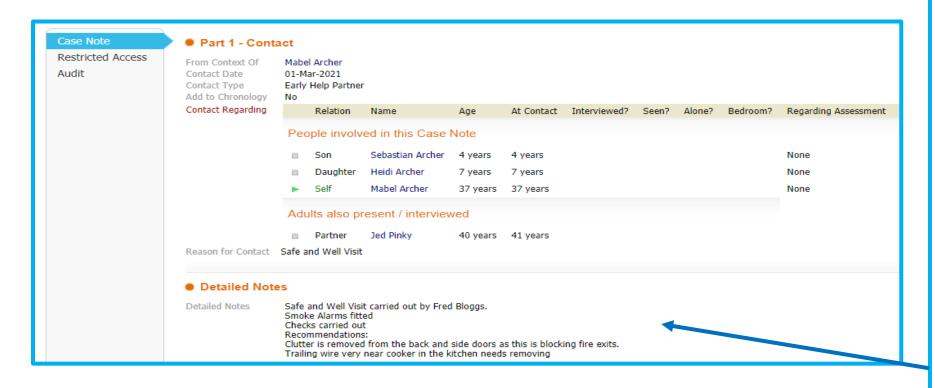

Shropshire Fire and Rescue will pick the referral up from their work tray.

Contact will be made with the family and if they agree a time and date for a visit will be made.

The Referral form will remain open until the work is completed.

The case notes will give you the detail of the Fire and Rescue Service contacts.

If the visit cannot be made a case note will explain why.

When the work is completed or contact not made the form will be finalised

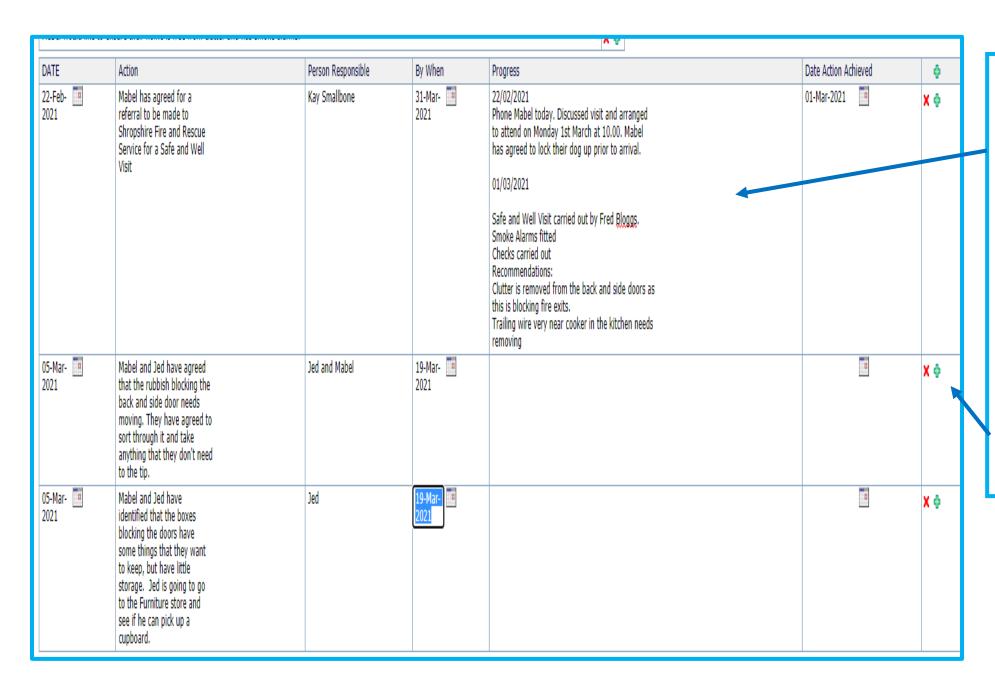

The case notes can be copied and pasted into the plan.

You may want to add more actions by clicking on the green plus sign, if there are recommen dations from the visit.

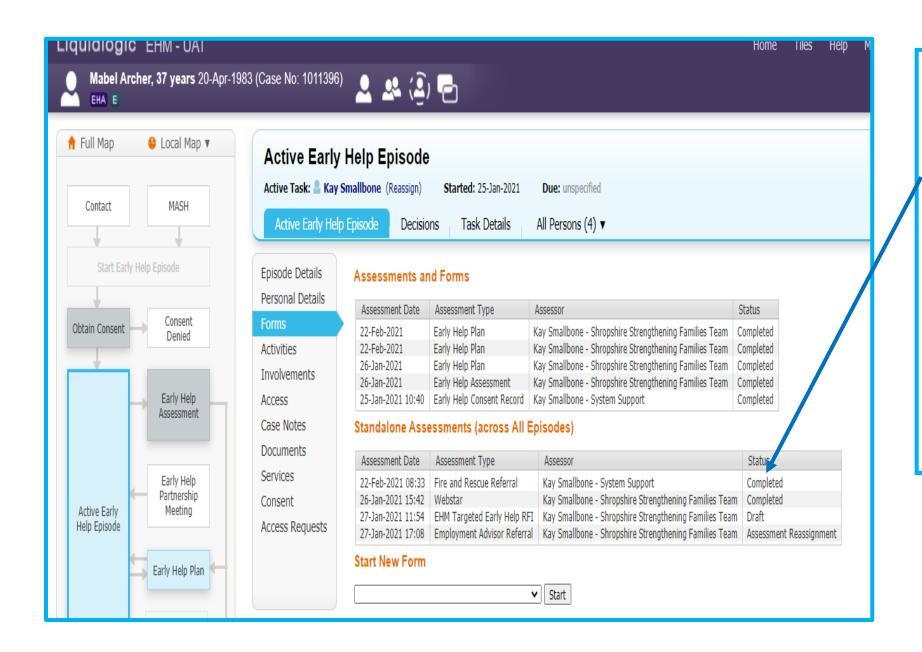

Once Shropshire Fire and Rescue Service have completed their task they will finalise the Referral form.

The status of the form will change to completed.

You can now remove Shropshire Fire and Rescue access to the Early Help Episode.

## **Important:**

You can close an Early Help Episode if a form is in Draft

## 15.5 Removing Access to the Episode

Please see section 11.3 – to remove access

# 16 Transferring a case to another Lead Professional

There will be times when the Lead Professional for a Family will change. This can be for many reasons, for example:

- A new Lead Professional is identified at a Family Meeting
- The Lead Professional is off on long term sick
- The Lead Professional leaves the role
- The Early Help Epsiode moves to Targeted Early Help or to a Partner agency after the whole family assessment evaluates the vulnerability level
- The Family feel they cannot work with the current Lead Professional.

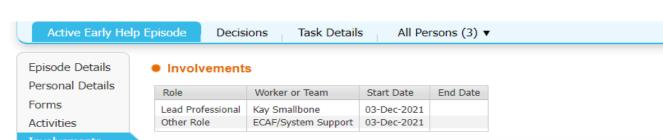

### Involvements

Access

Case Notes

Documents

Services

Consent

Access Requests

### Current Tasks for this Per

| Assigned                     | Subject                                                              | Date Started      | Due Date    | From          |
|------------------------------|----------------------------------------------------------------------|-------------------|-------------|---------------|
| Kay Smallbone                | Active Early Help Episode                                            | 03-Dec-2021 14:12 |             | Kay Smallbone |
| Kay Smallbone                | Early Help Child Journey Audit Tool                                  | 07-Nov-2022 14:16 |             | Kay Smallbone |
| Kay Smallbone                | Webstar                                                              | 08-Nov-2022 13:41 |             | Kay Smallbone |
| Kay Smallbone                | EHM Parental Conflict Intervention Tool                              | 10-Nov-2022 11:28 |             | Kay Smallbone |
| Kay Smallbone                | Employment Advisor Referral                                          | 10-Nov-2022 16:19 |             | Kay Smallbone |
| Kay Smallbone                | Shropshire Fire and Rescue Referral                                  | 10-Nov-2022 16:19 |             | Kay Smallbone |
| Kay Smallbone                | EHM Targeted Early Help Request for Intervention                     | 10-Nov-2022 16:19 |             | Kay Smallbone |
| Kay Smallbone                | Early Help Plan - Please complete the Early Help Plan for the Person | 10-Nov-2022 17:16 | 11-Nov-2022 | Kay Smallbone |
| Kay Smallbone                | Early Help Exit Plan                                                 | 10-Nov-2022 17:58 |             | Kay Smallbone |
| Kay Smallbone                | EHM Outcomes at the End of an Early Help Episode                     | 10-Nov-2022 17:58 |             | Kay Smallbone |
| Group Strengthening Families | EHM Targeted Early Help Request for Intervention                     | 03-Dec-2022 20:20 |             | Kay amallbone |
| Group Employment Advisors    | Employment Advisor Referral                                          | 03-Dec-2022 23:17 |             | Kay Smallbone |
| Kay Smallbone                | Early Help Assessment - Authorise                                    | 03-Dec-2022 23:17 |             | Kay Smallbone |
| Kay Smallbone                | Shropshire Fire and Rescue Referral                                  | 03-Dec-2022 23:30 |             | Kay Smallbone |

To transfer the Early Help Episode.

Click on Involvements

Click on Initiate transfer of case responsibility within EHM.

#### Case Transfers within EHM

List is empty

▶ Initiate transfer of case responsibility within EHM

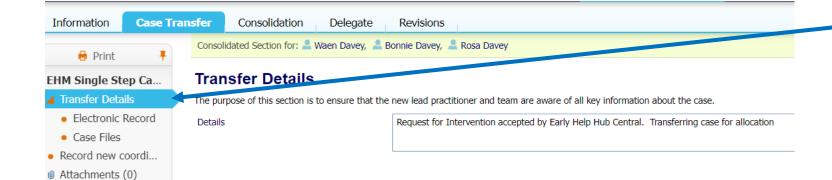

Click on Transfer details and complete

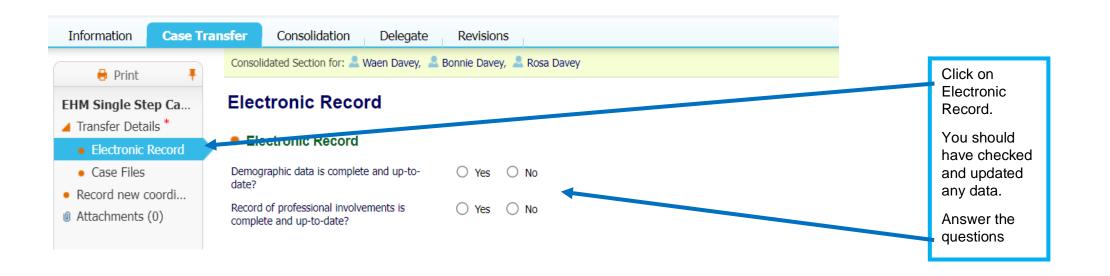

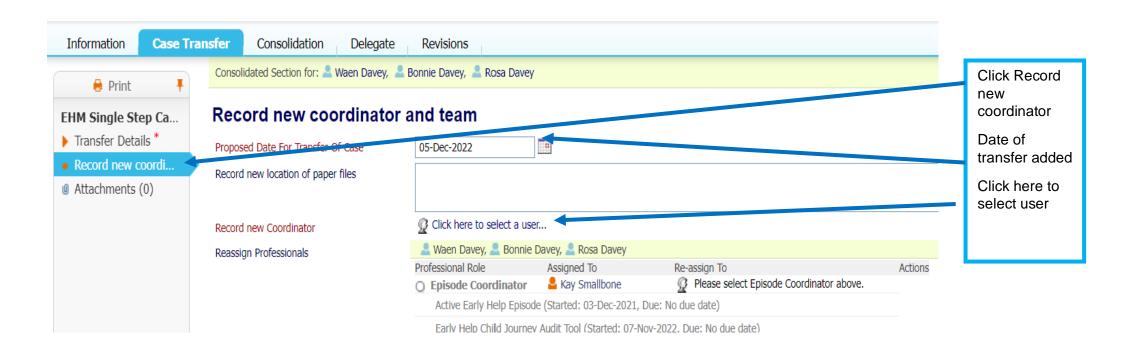

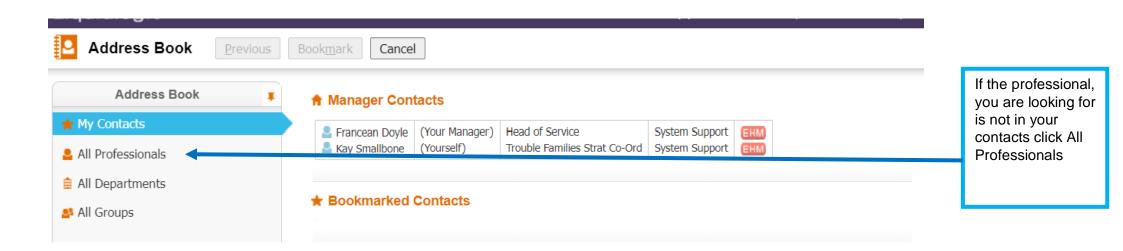

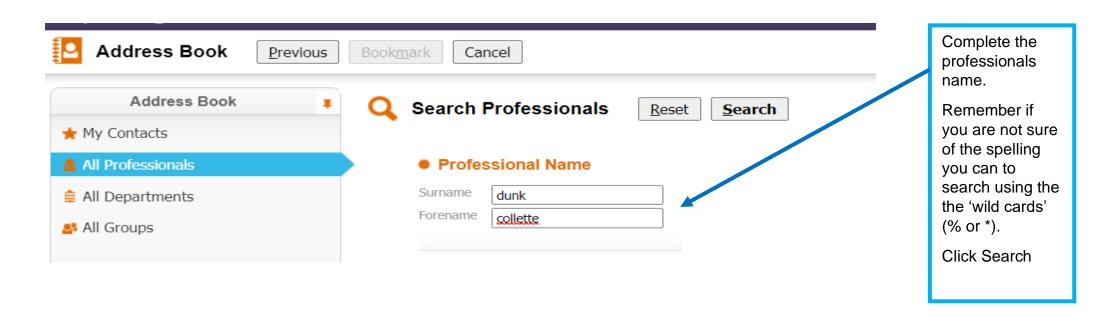

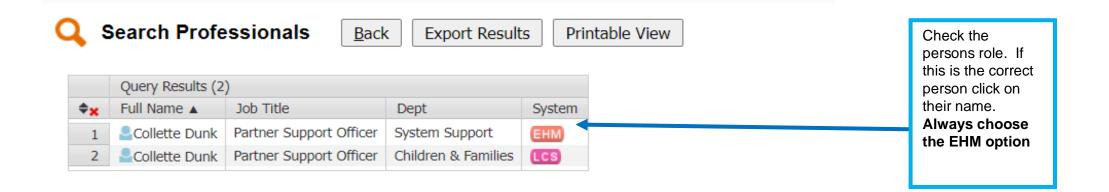

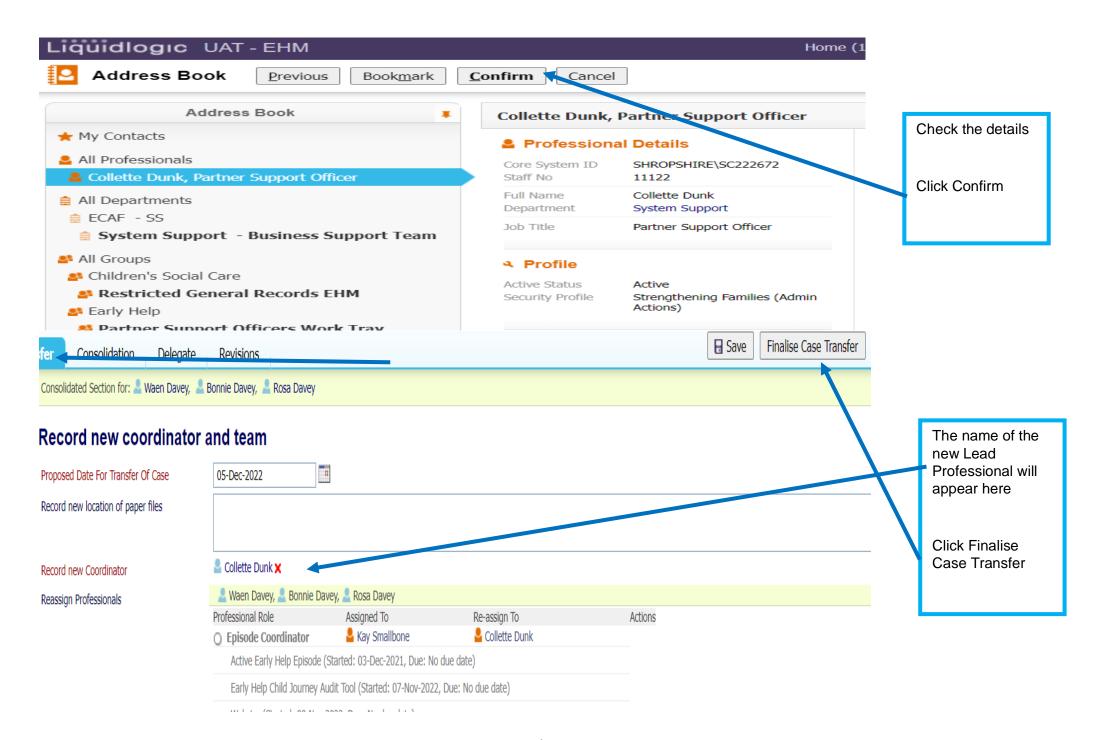

Active Early Help Episode Decisions Task Details All Persons (3) ▼

Episode Details Personal Details

Forms Activities

### Involvements

Access

Case Notes

Documents

Services

Consent

Access Requests

### Involvements

| Role              | Worker or Team      | Start Date  | End Date    |
|-------------------|---------------------|-------------|-------------|
| Other Role        | Kay Smallbone       | 05-Dec-2022 | -           |
| Lead Professional | Collette Dunk       | 05-Dec-2022 |             |
| Lead Professional | Kay Smallbone       | 03-Dec-2021 | 05-Dec-2022 |
| Other Role        | ECAF/System Support | 03-Dec-2021 |             |

### Current Tasks for this Person

| Assigned                     | Subject                                                              | Date Started      | Due Date    | From          |
|------------------------------|----------------------------------------------------------------------|-------------------|-------------|---------------|
| Collette Dunk                | Active Early Help Episode                                            | 03-Dec-2021 14:12 |             | Kay Smallbone |
| Collette Dunk                | Early Help Child Journey Audit Tool                                  | 07-Nov-2022 14:16 |             | Kay Smallbone |
| Collette Dunk                | Webstar                                                              | 08-Nov-2022 13:41 |             | Kay Smallbone |
| Collette Dunk                | EHM Parental Conflict Intervention Tool                              | 10-Nov-2022 11:28 |             | Kay Smallbone |
| Collette Dunk                | Employment Advisor Referral                                          | 10-Nov-2022 16:19 |             | Kay Smallbone |
| Collette Dunk                | Shropshire Fire and Rescue Referral                                  | 10-Nov-2022 16:19 |             | Kay Smallbone |
| Collette Dunk                | EHM Targeted Early Help Request for Intervention                     | 10-Nov-2022 16:19 |             | Kay Smallbone |
| Collette Dunk                | Early Help Plan - Please complete the Early Help Plan for the Person | 10-Nov-2022 17:16 | 11-Nov-2022 | Kay Smallbone |
| Collette Dunk                | Early Help Exit Plan                                                 | 10-Nov-2022 17:58 |             | Kay Smallbone |
| Collette Dunk                | EHM Outcomes at the End of an Early Help Episode                     | 10-Nov-2022 17:58 |             | Kay Smallbone |
| Group Strengthening Families | EHM Targeted Early Help Request for Intervention                     | 03-Dec-2022 20:20 |             | Kay Smallbong |
| Group Employment Advisors    | Employment Advisor Referral                                          | 03-Dec-2022 23:17 |             | Kay Smallbone |
| Collette Dunk                | Early Help Assessment - Authorise                                    | 03-Dec-2022 23:17 |             | Kay Smalloone |
| Collette Dunk                | Shropshire Fire and Rescue Referral                                  | 03-Dec-2022 23:30 |             | Kay Smallbone |

### Case Transfers within EHM

| Assessment Date   | Assessment Type               | Assessor                       | Status    | Current Task Assignment |
|-------------------|-------------------------------|--------------------------------|-----------|-------------------------|
| 05-Dec-2022 11:24 | EHM Single Step Case Transfer | Kay Smallbone - System Support | Completed | Completed               |

You can see here that Kay
Smallbone's role as Lead
Professional has ended and
Collette Dunk role as Lead
Professional has started.

You can also see that the case transfer is completed/

# 17 Reviewing a Whole Family Assessment

Early Help Episode Closure

The Whole Family Assessment should be reviewed when there are substantial changes in the family's circumstances, at least once every term/4 months and at closure of the Early Help Episode.

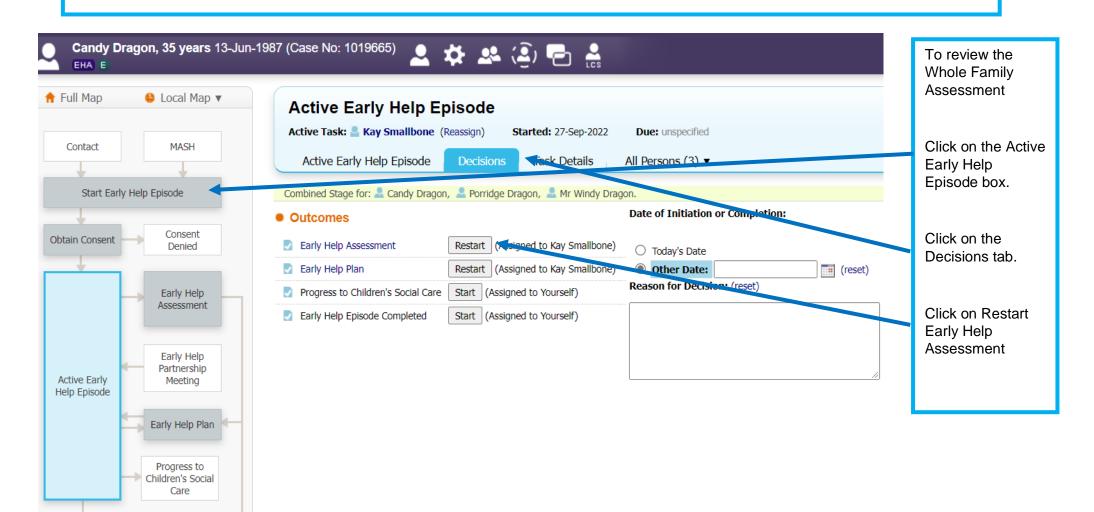

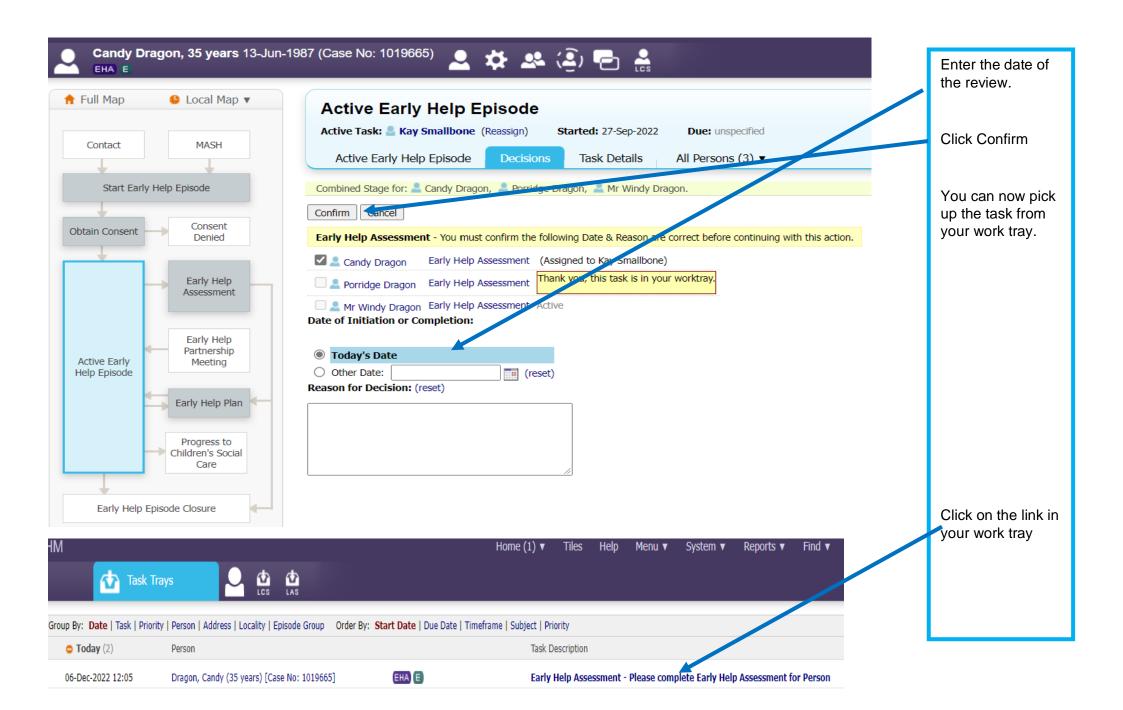

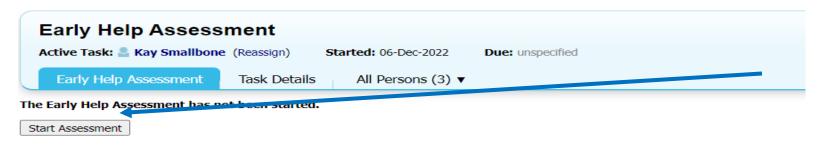

Back to: Active Early Help Episode

#### **Previous Records**

| Status                | Description                                                              | Started By                     |
|-----------------------|--------------------------------------------------------------------------|--------------------------------|
| Active                | Early Help Assessment - Please complete Early Help Assessment for Person | Kay Smallbone - System Support |
| Completed 06-Dec-2022 | Early Help Assessment by Kay Smallbone (System Support) - System Support | Kay Smallbone - System Support |
| Completed 27-Sep-2022 | Early Help Assessment by Kay Smallbone (System Support) - System Support | Kay Smallbone - System Support |
| Completed 27-Sep-2022 | Early Help Assessment by Kay Smallbone (System Support) - System Support | Kay Smallbone - System Support |

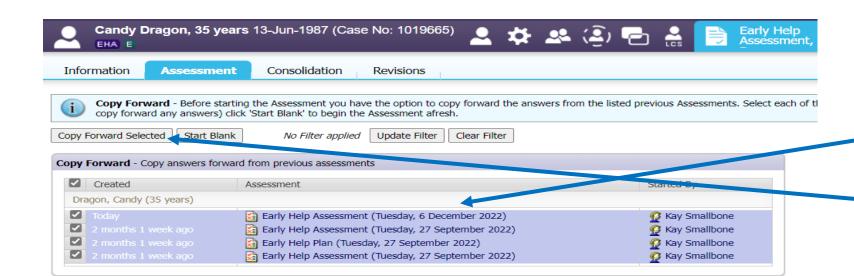

Select Assessment for this Early Help Episode.

Click Copy Forward

Click Start

Assessment

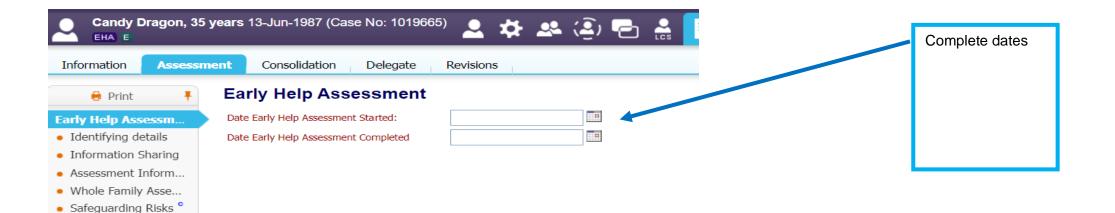

Factors Identified a...Vulnerability Levels...

Attachments (0)

Links

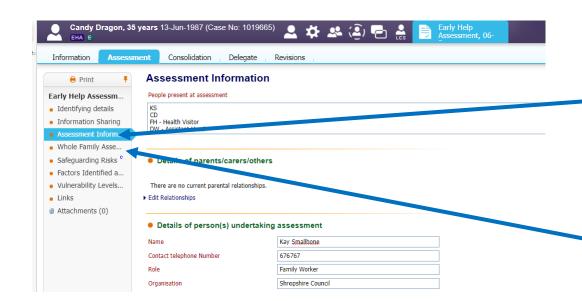

Click Assessment Information tab

Complete.

Note if the boxes are pre- populated update the information for this assessment review.

Click on Whole Family Assessment.

## **IMPORTANT:**

If you have answered yes to a criteria in a previous Whole Family Assessment during this Early Help Episode DO NOT CHANGE TO NO.

If there is no further information or the outcome has been achieved say so in the update. The Whole Family Plan will reflect this.

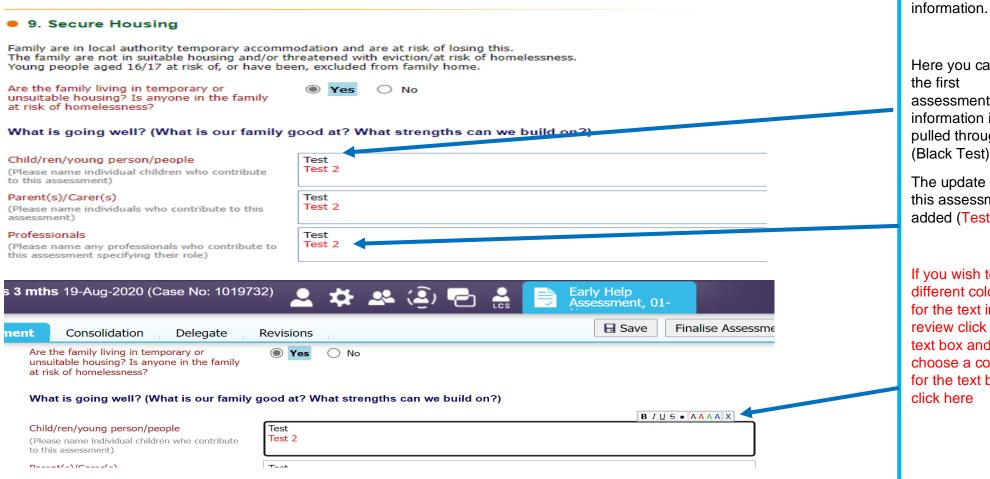

If you answered ves to a criteria in previous whole family assessments the text will open and you can now update the

Here you can see assessment information is pulled through (Black Test)

The update for this assessment is added (Test 2)

If you wish to use different colours for the text in each review click in the text box and choose a colour for the text by click here

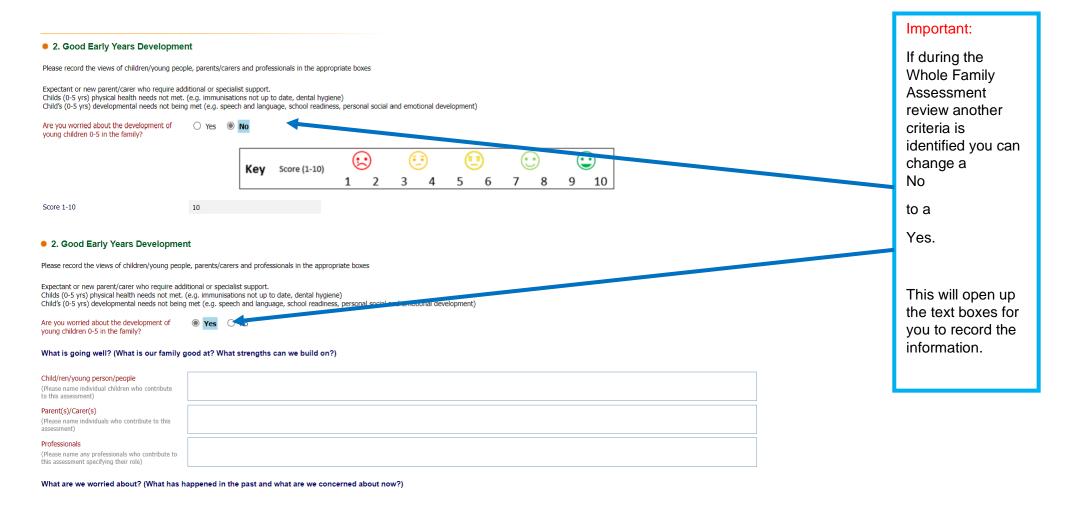

**IMPORTANT:** You should never change a YES to a NO as this has been an issue in thei Early Help Episode. All outcomes for this criteria will be recorded in the plan and the outcomes measured at the closure of the Early Help Episode.

You can identify further areas of concern within each open criteria and change a no to a yes. For example below, if a child with special education needs were no longer being met you would change the previous No to a Yes

You can also change the score.

REMEMBER – even if the criteria is no longer an issue DO NOT CHANGE THE NO TO A YES. Update the score to reflect i.e. a 10

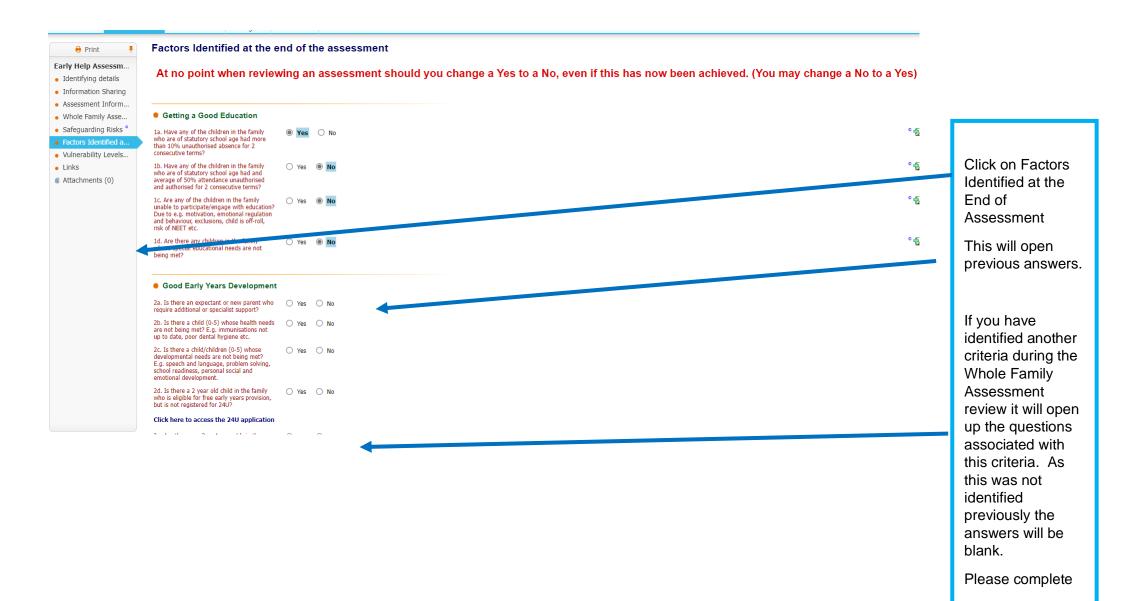

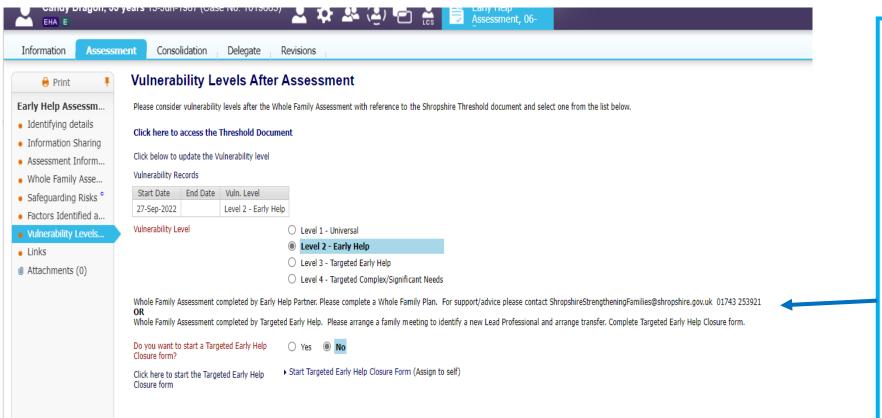

Following the completion of the Whole Family Assessment you may wish to review the vulnerability level with reference to the Threshold Document.

If you change the Vulnerability Level please follow the instructions that open up for each level.

When all sections are completed Click Finalise Assessment.

# 18 Reviewing a Whole Family Plan

The family plan is a live document that should represent the needs of the family, if necessary, evolving as emerging needs are identified.

The plan must be reviewed regularly to ensure all needs are met.

Important: Please do not leave the plan open between updates. Finalise the plan at the end of a review and restart the plan for new updates

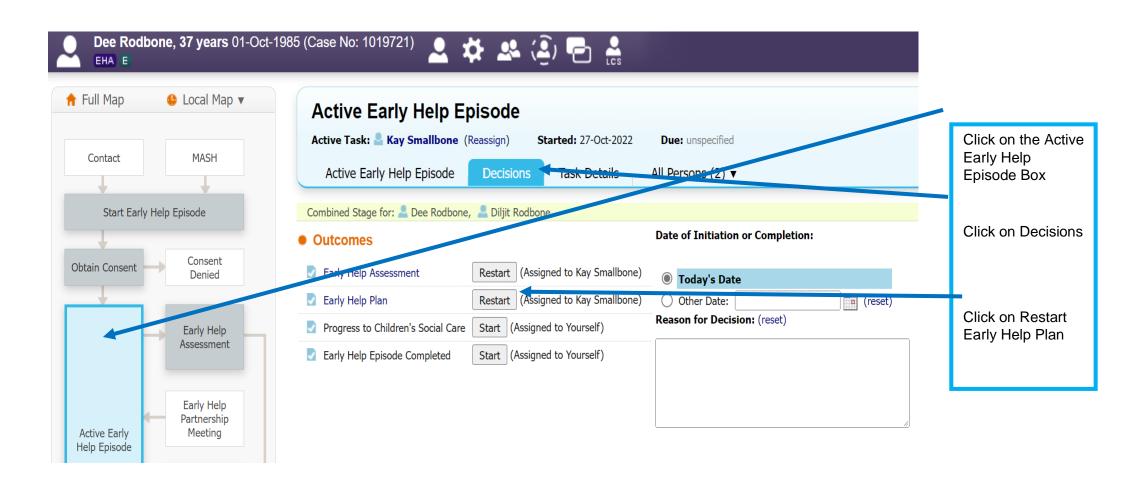

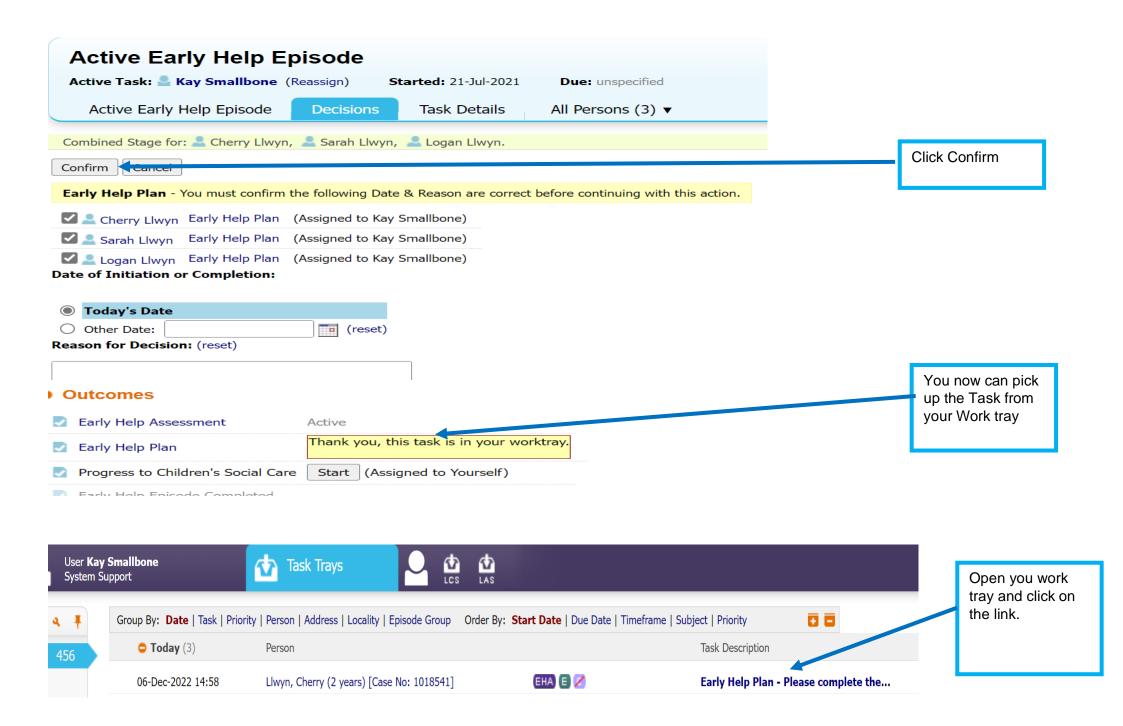

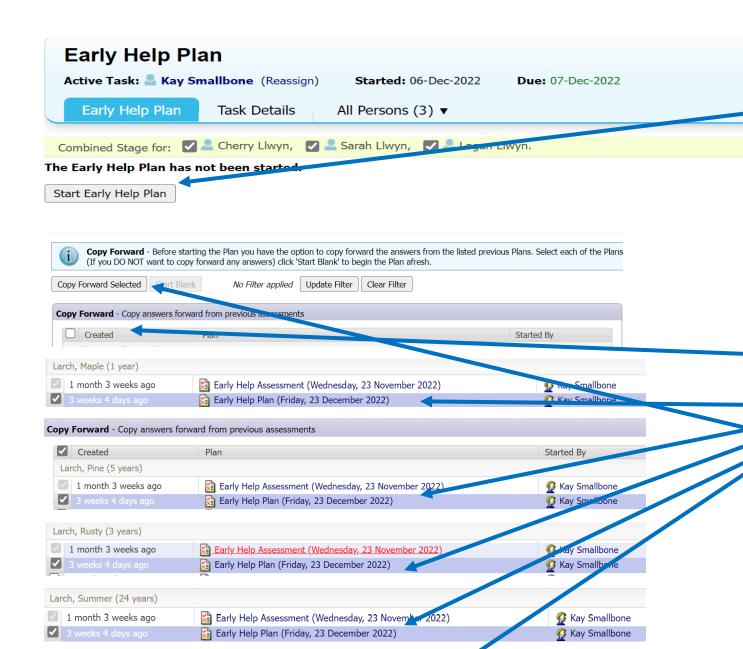

Early Help Assessment (Wednesday, 23 November 29

Early Help Plan (Friday, 23 December 2022)

Larch, Winter (26 years)

1 month 3 weeks ago

Click Start Early Help Plan

When you review a plan you need to copy forward the previous plan only. Ensure you do this for all members of the family.

Unclick the created box

Click on the previous plan for each member of the household.

Click Copy Forward Selected.

Kay Smallbone

Kay Smallbone

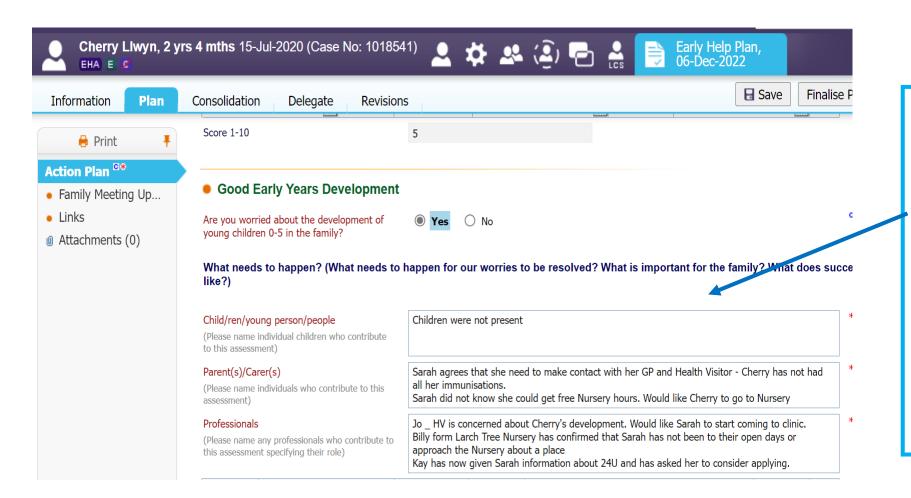

The new action plan still opens with information from open criteria on previous assessment, What Needs to Happen sections.

If you have identified new criteria in an assessment it will open this criteria also, but there will be no actions from previous plans.

| DATE            | Action                                                                   | Person<br>Responsible | By When         | Progress                                                                                           | Date<br>Action<br>Achieved | Ť   |  |
|-----------------|--------------------------------------------------------------------------|-----------------------|-----------------|----------------------------------------------------------------------------------------------------|----------------------------|-----|--|
| 20-Oct-<br>2022 | Jo Billingham Health Visitor<br>to arrange for Sarah to<br>attend Clinic | Jo Billingham         | 00-Dec-<br>2022 | Sarah has now attended clinic and has a date for<br>Cherry to attend for outstanding immunisations | 01-Nov<br>2022             | × ÷ |  |
| 20-Oct-<br>2022 | Larch Tree Nursery to invite<br>Sarah to look round with<br>Cherry       | Billy Jones           | 06-Dec-<br>2022 | Sarah and Cherry have now spent a morning at<br>Larch Tree Nursery                                 | 31-Oct-<br>2022            | ×   |  |
| 20-Oct-<br>2022 | Kay to support Sarah to complete 24U application                         | Kay Smallbone         | 06-Dec-<br>2022 | 24U application completed and submitted.                                                           | 09-Nov-<br>2022            | Y P |  |
| 20-Oct-<br>2022 | Sarah is going to contact<br>Free Town Primary School to<br>look round.  | Sarah Llwyn           | 06-Dec-<br>2022 |                                                                                                    |                            | ×÷  |  |
| 06-Dec-<br>2022 |                                                                          |                       |                 |                                                                                                    |                            | × + |  |

Score 1-10

5

Previous action will appear.

The progress element of these should be updated.

If the action is achieved the date this happened should be included.

Any previous actions without the progress updated should be completed.

New actions can be added by clicking on the green add sign.

## Important:

Scores should only be changed via the Whole Family Assessment

| Action                                                                                                    | Person<br>Responsible                                                                                                    | By When                                                                                                    | Progress                                                                                                    | Date<br>Action<br>Achieved                                                                                                    | 4                                                                                                    |
|----------------------------------------------------------------------------------------------------|----------------------------------------------------------------------------------------------------|----------------------------------------------------------------------------------------------------|----------------------------------------------------------------------------------------------------|----------------------------------------------------------------------------------------------------|----------------------------------------------------------------------------------------------------|
| Summer feels she would<br>benefit from making some<br>friends. Summer says she is<br>very interested in painting.<br>Kay to find out if there are<br>any groups Summer could<br>find. | KS                                                                                                    | 23-Dec-<br>2022                                                                                                    | Kay has provided Summer with information about a group that meets weekly, in the evening, in town. They have different speakers and look at different techniques. Sounds very informal, kay has the contact of the person who organises the group(Sue). Her children go to the same school as Maple and Pine. Sue has asked if Summer would like to meet for a coffee so she can tell her about the group. Kay has Sue's contact number. Summer has said she would like that. Summer phoned Sue at the end of the meeting and arranged to meet tomorrow after the children are dropped off at school. | 23-Dec-<br>2022                                                                                                    | X +                                                                                                    |
| rch + Include                                                                                                    |                                                                                                    |                                                                                                    |                                                                                                    |                                                                                                    |                                                                                                    |
| Action                                                                                                    | Person<br>Responsible                                                                                                    | By When                                                                                                    | Progress                                                                                                    | Date<br>Action<br>Achieved                                                                                                    | ф                                                                                                    |
| Summer has agreed to meet with Sue and find out more about the Art group.                                                                                                    | SL                                                                                                    | 17-Jan-<br>2023                                                                                                    |                                                                                                    |                                                                                                    | X 💠                                                                                                    |
|                                                                                                    | Summer feels she would benefit from making some friends. Summer says she is very interested in painting. Kay to find out if there are any groups Summer could find.  rch + Include  Action  Summer has agreed to meet with Sue and find out more | Summer feels she would benefit from making some friends. Summer says she is very interested in painting. Kay to find out if there are any groups Summer could find.   rch + Include  Action Person Responsible  Summer has agreed to meet with Sue and find out more | Summer feels she would benefit from making some friends. Summer says she is very interested in painting. Kay to find out if there are any groups Summer could find.   rch + Include  Action Person Responsible  Summer has agreed to meet with Sue and find out more  Responsible  7  23-Dec-2022  11  2022  11  21  23-Dec-2022  2022  11  2022  11  2023                                                                                                    | Summer feels she would benefit from making some friends. Summer says she is very interested in painting. Kay to find out if there are any groups Summer could find.  KS  23-Dec-2022  Kay has provided Summer with information about a group that meets weekly, in the evening, in town. They have different speakers and look at different techniques. Sounds very informal, kay has the contact of the person who organises the group(Sue). Her children go to the same school as Maple and Pine. Sue has asked if Summer would like to meet for a coffee so she can tell her about the group. Kay has Sue's contact number. Summer has said she would like that. Summer phoned Sue at the end of the meeting and arranged to meet tomorrow after the children are dropped off at school.  Responsible  Person Responsible  By When Progress  Summer has agreed to meet with Sue and find out more | Summer feels she would benefit from making some friends. Summer says she is very interested in painting. Kay to find out if there are any groups Summer could find.  KS  23-Dectown. They have different speakers and look at different techniques. Sounds very information about town. They have different speakers and look at different techniques. Sounds very information about town. They have different speakers and look at different techniques. Sounds very information about town. They have different speakers and look at different techniques. Sounds very information about town. They have different speakers and look at different techniques. Sounds very information about the group (Sue). Her children go to the same school as Maple and Pine. Sue has asked if Summer would like to meet for a coffee so she can tell her about the group. Kay has Sue's contact number. Summer has said she would like that. Summer phoned Sue at the end of the meeting and arranged to meet tomorrow after the children are dropped off at school.  Tech + Include  Action  Person  Responsible  By When  Progress  Date  Action  Action  Action  Achieved |

Here the completed action from 23<sup>rd</sup> Nov has been copied forward. At the meeting on 23<sup>rd</sup> Dec the Progress section is completed and it is clear the action has been achieved so the date is added.

Further actions can now be added by clicking on the green + sign.

When all required sections have been completed you can finalise the plan.

| DATE            | Action                                                                                                    | Person<br>Responsible | By When         | Progress                                                                                                    | Date<br>Action<br>Achieved | ф   |
|-----------------|----------------------------------------------------------------------------------------------------|-----------------------|-----------------|----------------------------------------------------------------------------------------------------|----------------------------|-----|
| 23-Nov-<br>2022 | Summer feels she would<br>benefit from making some<br>friends. Summer says she is<br>very interested in painting.<br>Kay to find out if there are<br>any groups Summer could<br>find. | KS                    | 23-Dec-<br>2022 | Kay has provided Summer with information about a group that meets weekly, in the evening, in town. They have different speakers and look at different techniques. Sounds very informal. Kay has the contact of the person who organises the group(Sue). Her children go to the same school as Maple and Pine. Sue has asked if Summer would like to meet for a coffee so she can tell her about the group. Kay has Sue's contact number. Summer has said she would like that. Summer phoned Sue at the end of the meeting and arranged to meet tomorrow after the children are dropped off at school. | 23-Dec-<br>2022            | × + |

## Rusty Larch + Include

| DATE            | Action                                                                    | Person<br>Responsible | By When         | Progress                                                                                                    | Date<br>Action<br>Achieved | ф  |
|-----------------|---------------------------------------------------------------------------|-----------------------|-----------------|----------------------------------------------------------------------------------------------------|----------------------------|----|
| 23-Dec-<br>2022 | Summer has agreed to meet with Sue and find out more about the Art group. | SL                    | 17-Jan-<br>2023 | Summer met with Sue for coffee before Christmas and went to the first Art group meeting last week. Summer says they were all really friendly and she has been for coffee with Sue after dropping the Children off a couple of times. | 17-Jan-<br>2023            | ХФ |

If you wish to reduce the length of the plan actions from previous plans can be removed if the progress box and the date action achieved box is completed.

Important Note you should only remove actions from previous finalised plans or you will lose them from the records.

## Example

At the next review on the 17<sup>th</sup> Jan the completed action started on 23 Nov and Achieved on 23 Dec can be removed if required.

Click on the red X. This will remove the action from this version of the plan, but will still be visible on the previous version.

You can then continue adding progress information or adding new actions.

| CHILD | GOOCOOTTICITE | OPCCH 7 III | y uron | 10101 |
|-------|---------------|-------------|--------|-------|

| DATE            | Action                                                                                                    | Person<br>Responsible | By When         | Progress                                                                                                    | Date<br>Action<br>Achieved | ф          |
|-----------------|----------------------------------------------------------------------------------------------------|-----------------------|-----------------|----------------------------------------------------------------------------------------------------|----------------------------|------------|
| 17-Jan-<br>2023 | Summer has agreed to attend the counselling sessions arranged for her by the GP in August. Summer says she will phone the GP and rearrange. | SL                    | 24-Jan-<br>2023 | Summer phoned her GP and a new start date for the counselling sessions has been set for 29th January 2023. The GP has made as appointment for Summer to see her on 3rd March 2023 to see how things are going and assess her medication. | 27-Jan-<br>2023            | <b>×</b> ⊕ |
| 17-Jan-<br>2023 | Winter has agreed to get<br>home early on a Wednesday<br>so Summer can attend the<br>art sessions this term.                                | WL                    | 31-Mar-<br>2023 |                                                                                                    |                            | × +        |
| 31-Mar-<br>2023 | Summer wants to speak to<br>the GP about coming off her<br>medication. Says she is<br>feeling a lot happier                                 | SL                    | 31-Mar-<br>2023 |                                                                                                    | 110                        | ×Ф         |
| 27-Jan-<br>2023 | Summer has arranged to<br>attend counselling. Summer<br>has six weeks of sessions<br>initially - she agrees she<br>needs to attend          | SL                    | 31-Mar-<br>2023 |                                                                                                    | 111                        | ×Ф         |

Progress can be recorded each time you review the plan and if required actions from the previous plans removed.

this assessment specifying their role)

| DATE              | Action                                                                                                    | Person Responsible | By When         | Progress                                                                                                    | Date Action<br>Achieved | ф   |
|-------------------|----------------------------------------------------------------------------------------------------|--------------------|-----------------|----------------------------------------------------------------------------------------------------|-------------------------|-----|
| 17-Jan- 🛄<br>2023 | Summer has agreed to attend the counselling sessions arranged for her by the GP in August. Summer says she will phone the GP and rearrange.                 | SL                 | 24-Jan-<br>2023 | Summer phoned her GP and a new start date for the counselling sessions has been set for 30th January 2023. The GP has made as appointment for Summer to see her on 3rd March 2023 to see how things are going and assess her medication.                                                                                                    | 27-Jan- 2023            | × Φ |
| 17-Jan- 🛄<br>2023 | Winter has agreed to get<br>home early on a Wednesday<br>so Summer can attend the<br>art sessions this term.                                                | WL                 | 31-Mar- 2023    | Winter has managed to get home most Wednesdays to allow Summer to go to the art group. Winter bought a frame for one of the paintings Summer finished of her childhood teddy bear. Winter said he want Summer to continue with the group and will try to get back most weeks.                                                                                                    | 31-Mar- 1 2023          | ΧΦ  |
| 31-Mar- 19 2023   | Summer wants to speak to<br>the GP about coming off her<br>medication. Says she is<br>feeling a lot happier                                                 | SL                 | 31-Mar- 2023    | Summer kept GP appointment. He has taken her off medication. A new appointment made for 5th April to check how she is doing                                                                                                    | 31-May 2023             | ×Ф  |
| 27-Jan-<br>2023   | Summer has arranged to attend counselling. Summer has six weeks of sessions initially - she agrees she needs to attend                                      | SL                 | 31-Mar-         | Summer has been to all 6 counselling sessions.  Summer says she feel much happier. Has made a number of friends with children and they meet up in the park and in their bornes. Summer still has low days, but crems to deal with them better. She has agreed to another 6 counselling sessions, but feels that will be enough.  Summer has also started yoga with one of her friends on a Thursday morning - her mum has the children for an hour or so. | 31-Jan- == 2023         | х ф |
| 31-Mar- 2023      | Summer and Winter feel that they have really moved forward. All their actions have been completed. Monitor and review this criteria for sustained outcomes. | KS                 |                 |                                                                                                    |                         | ХФ  |

Score 1-10 5

When the family and professionals agree that the all the actions needed to achieve the criteria outcomes have been completed, you can add a completion action before finalising the plan.

This final action should never be removed.

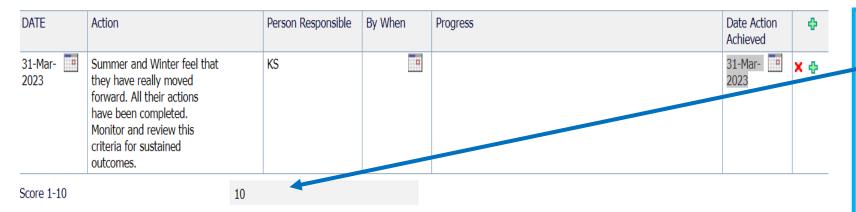

What needs to happen? (What needs to happen for our worries to be resolved? What is important for the family? What does success look like?)

### Child/ren/young person/people

(Please name individual children who contribute to this assessment)

#### Parent(s)/Carer(s)

(Please name individuals who contribute to this assessment)

#### Professionals

(Please name any professionals who contribute to this assessment specifying their role)

Pine drew a picture of the family being happy, the sun shining and them all holding hands (uploaded into documents). Pine says he would like mummy to play with him and smile.

Maple and Rusty were too young to verbalise their wishes and thoughts.

Winter says he would just like to get back to some normality. He would like them to enjoy life again. Since Maple was born things have been difficult and Summer has been very low. Winter wants to support Summer to settle into their new house and community and to get some help with her mental health.

Summer says she just want to be happy again and feel like getting out of bed in the morning and playing with the children.

Claire Balke - Health Visitor. - Summer was referred for counselling by the GP, but never took it up. Summer would find this a good starting place.

Kay Smallbone - Family Practitioner - Summer has found the move to a new area difficult with a new baby. Both Winter and Summer need support to start to rebuild their lives and make connections in their new new community.

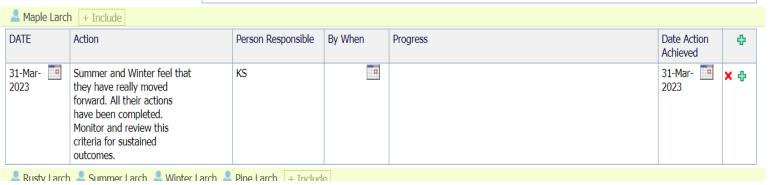

When you review the assessment you can change the score for the criteria and this will show next time you restart the plan.

Important: Never change a Yes to a NO in the Whole Family Assessment.

If you do it will remove the criteria, close down the criteria on the questions at the end of an Episode and impact on data collection. It will also impact on your ability to show distance travelled on the Webstar.

When you next review the plan you can remove all other actions leaving the completion action. This would then be completed when the Episode is closed. Progress information should state that the family have continued to sustain the actions and the outcome achieved

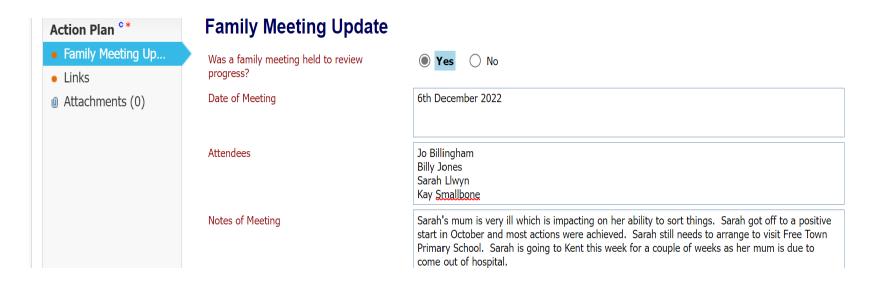

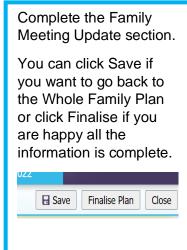

# 19 Closing and Early Help Episode

There are many reasons why an Early Help Episode will close, for example:

- Family moved out of area
- Family no longer require support
- Family agree that all outcomes have been achieved

Wherever possible the closure of an Episode should be agreed at a Family Meeting unless the family have moved out of area or refuse to engage.

Sometimes families feel they have achieved everything they need and are in a good place – this may mean that all the outcomes set are not achieved, but often there is still reason to celebrate the distance travelled and ask them for feedback.

If you are closing an Early Help Episode please make sure all records are up to date, including progress on the Family Plan and there are no draft forms open. You cannot close the Early Help Episode if any form is in Draft. If the draft form is with another practitioners e.g. The Fire and Rescue Service you will need to discuss closure with them and agree when they will finalise the referral form.

When updating the Whole Family Plan there are options at the end that will take you through the closure of an Episode process.

### 10-Nov-Mrs Fletcher has agreed to 21-Nov-Mrs Fletcher provide basic school uniform 2022 2022 for Waen 10-Nov-12-Dec-Food Bank vouchers have Kay 2022 been provided to Rosa - Kay 2022 to support Rosa to access the food bank. Score 1-10 3 If you have agreed to close the Early Help Episode or to submit a Request for Targeted Early Help Intervention you should review the following: If you are not able to start an assessment from the link on this page, please go to the Links tab and start it there. Check written consent is uploaded into Yes documents Yes Whole Family Assessment Yes Whole Family Plan Have you agreed to request an intervention ☐ Yes from Targeted Early Help? Have you agreed to close to Targeted Early Yes Help? Have you agreed to Close the Early Help Yes Episode for this family? Do you want to start an Exit Plan Yes Please start the Exit Plan Form from the Links tab Do you want to start an EHM Strengthening Yes Families Measures & Outcomes form Please start the EHM Strengthening Families Measures & Outcomes Form from the Links tab Please record decisions and the reasons on Family Meeting Notes

Action Plan \*\*

Attachments (0)

Links \*

Family Meeting Up...

At the end of the Whole Family Plan confirm that the Assessment has recently been updated, that there is written consent and that the plan is updated, this includes the progress boxes.

Click yes that is agreed by the family and other professionals to close the Early Help Episode.

Click Yes you want to start an Exit Plan

Click Yes you want to start the Strengthening Families Measures and Outcomes form.

### **Important:**

Any decision to close and Early Help Episode should be recorded in the Family Meeting Notes with a summary of the reason.

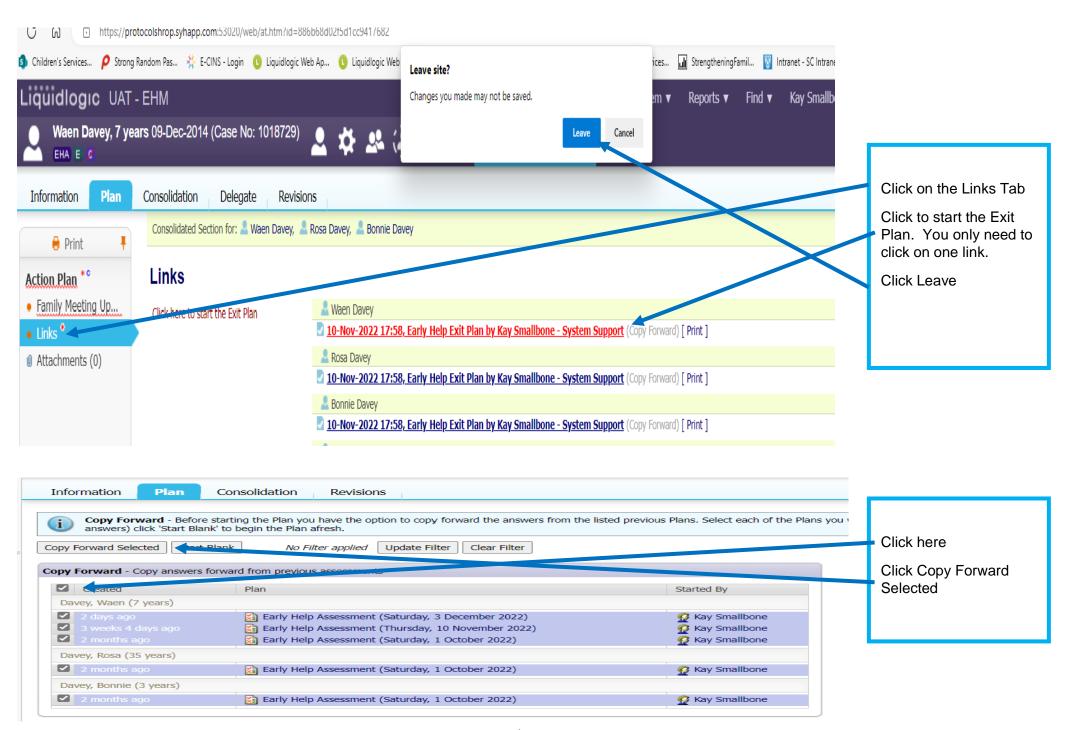

KS December 2022 145

### 19.1 The Exit Plan

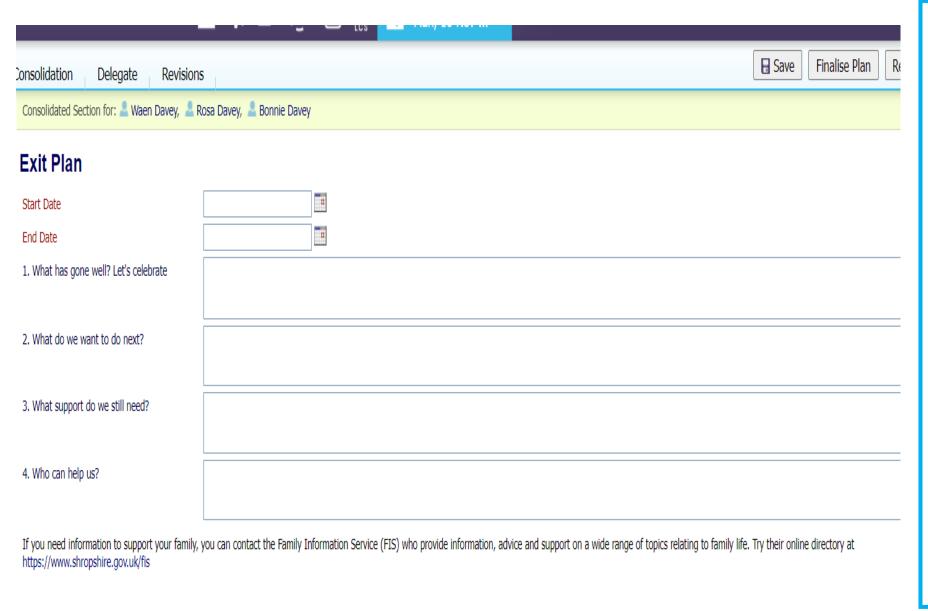

The exit plan and the conversations that should inform it are a real chance to celebrate what has gone well, distance travelled and identify ongoing support.

Try to have an honest and open conversation — this exit plan should capture the voice of the family. It should also ensure they know where to go for support and how to get help if things go wrong.

Use the questions to facilitate those conversations. This is all about the family.

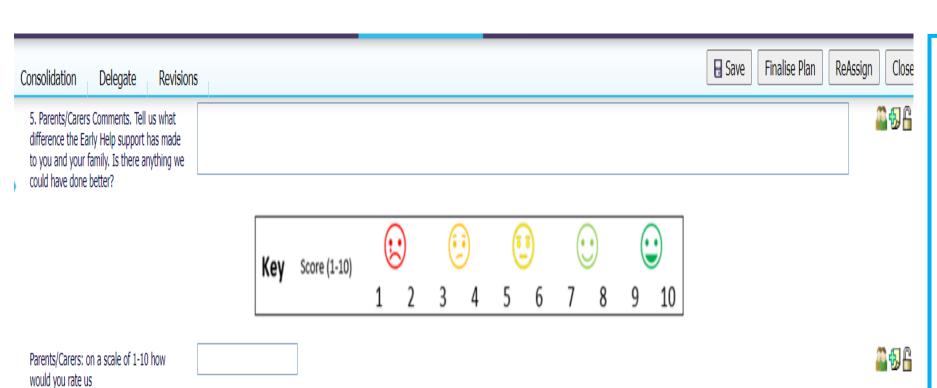

6. Would you be happy to be contacted in the future for further feedback and audit purposes?

O Yes O No

**4** 

We want to know how they found the Early Help support they have received.

Encourage
honest answers,
we can only
learn form what
families tell us.
We don't always
get it right, but
most of the time
we do.
Celebrate

We would love to talk to families as part of the audit process. Explain to them someone would just phone them and ask a few questions about the support they have received.

### 7. Child/Young Person comments. Tell us about Early Help

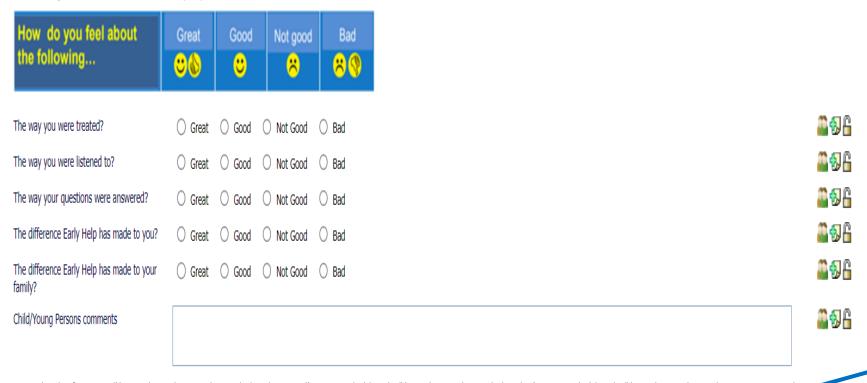

Your Early Help information will be stored securely in accordance with Shropshire Council's retention schedule and will be used in accordance with Shropshire's retention schedule and will be used in accordance with Data Protection Legislation.

Shropshire Council will only share information with other agencies with your consent or where we are legally obliged to do so. Further information can be found on: https://www.shropshire.gov.uk/media/24334/strengthening-ramilies-privacy-notice.pdf

If you require support in the future please visit https://www.shropshire.gov.uk/early-help/ or ring Shropshire Council's First Point of Contact; 0345 678 9021

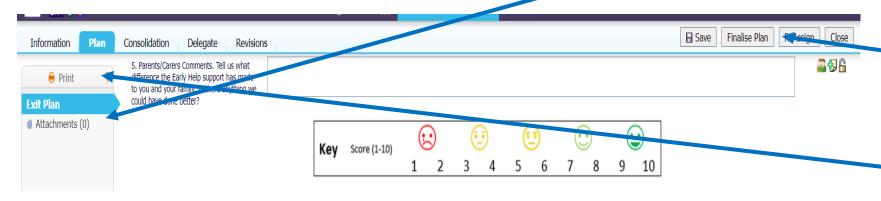

How the children/s young people feel about Early Help Support is equally important. Take time to talk to them. Younger children might find it useful to draw a picture.

You can upload picture into attachments.

When the Exit Plan is complete and the family are happy with the content click Finalise Plan.

You now need to create a printable copy to leave with the family.

Click Print

#### ARE YOU PRINTING CONFIDENTIAL OR SENSITIVE INFORMATION?

If so check that those to whom you will provide copies of the document are entitled to see the information.

The information contained in printed documentation and the distribution of that documentation is solely the responsibility of the user of this system. The software and / or system provider cannot in anyway be held liable for the distribution of confidential information to any entity, legal or personal, having no entitlement to be privy to the information contained in forms and documents that the user has produced using this system.

| Configure Printable Style of Plan                                                  |                                                                               |                               |
|------------------------------------------------------------------------------------|-------------------------------------------------------------------------------|-------------------------------|
| ☐ Use Large Font ☐ Print Landscape ☐ Print For Paper Form Fill ☐ Show question IDs | (remember to manually change the printers paper orientation to landscape) the | nly tick<br>e area<br>dicated |
| Configure What to Print                                                            | Clic<br>Pla                                                                   | ick Print                     |
| Print Service User Details                                                         |                                                                               | ali                           |
| Reduce Service User Details                                                        |                                                                               |                               |
| ☐ Hide Address from Service User Details                                           |                                                                               |                               |
| ☐ Hide Confidential Addresses                                                      |                                                                               |                               |
| Print Guidance Notes                                                               |                                                                               |                               |
| Print Feedback Record                                                              |                                                                               |                               |
| Print Multi line answers beneath the Question                                      |                                                                               |                               |
| Configure Sections to Print                                                        |                                                                               |                               |
| Print Current Heading Only                                                         |                                                                               |                               |
| Select Headings to Print                                                           |                                                                               |                               |
| Consolidated Plan                                                                  |                                                                               |                               |
| ☑ Davey, Waen (7 years)                                                            |                                                                               |                               |
| ☑ Davey, Rosa (35 years)                                                           |                                                                               |                               |
| ✓ Davey, Bonnie (3 years)                                                          |                                                                               |                               |
| Cancel Print Plan                                                                  |                                                                               |                               |

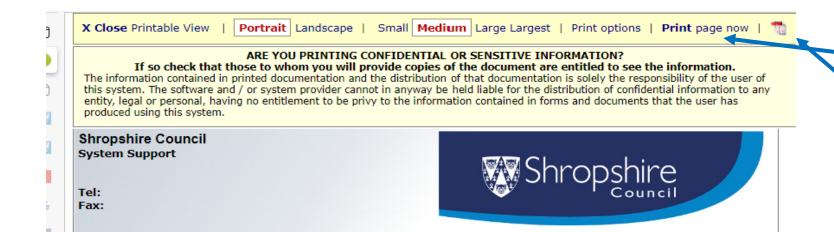

You now have the option to:

Print

or

Create a PDF.

#### Important.

You must ensure the document is held securely and only shared with those that need to have access to the information.

# 19.2 Outcomes at the End of an Early Help Episode

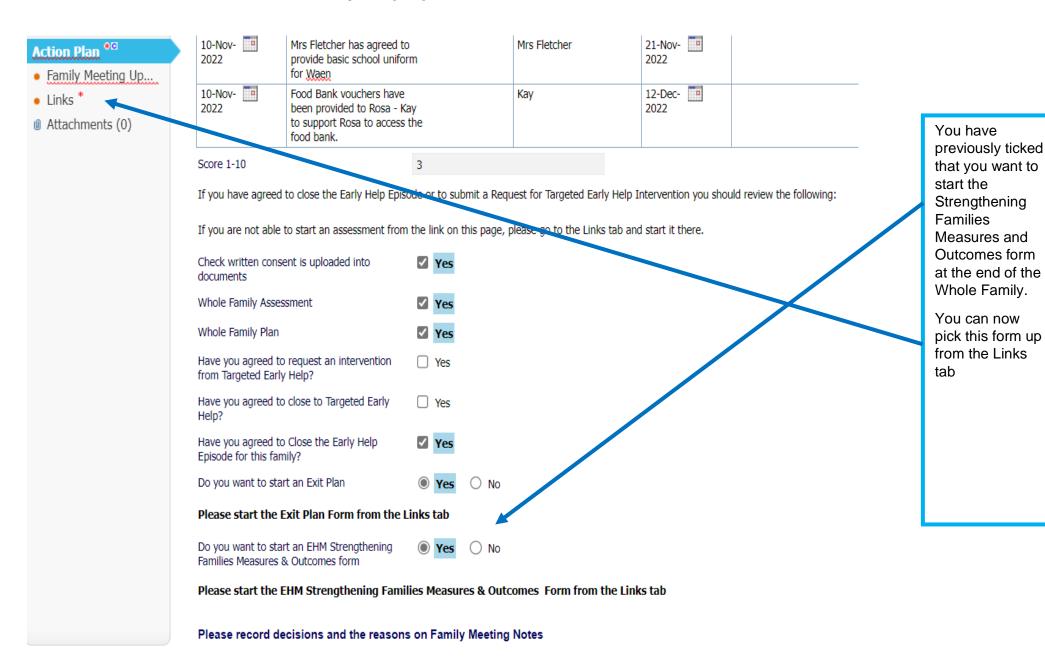

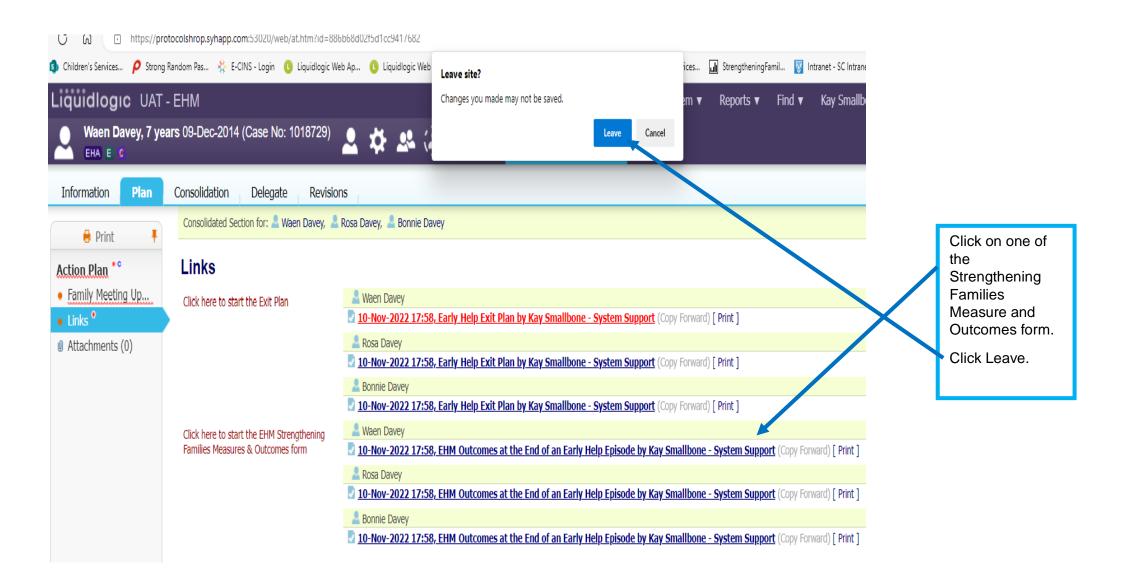

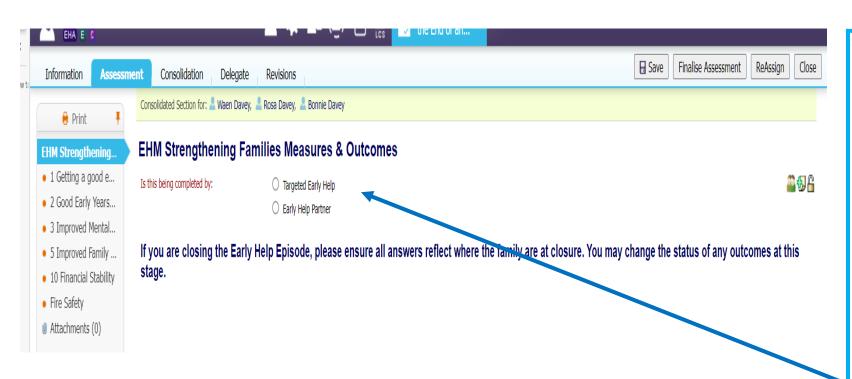

Targeted Early Help will complete this form when they close to the service.

If the Early Help Episode is handed to a Partner as the Lead Professional to continue managing the Whole Family Plan all the outcomes will not have been achieved.

When the Early Help Episode closes Partners can change the outcome to achieved if this is the case.

Evidence of achieving an outcome should be evident in the Whole Family Plan.

Identify who is completing the form

Only the criteria and issues within the criteria that have been identified in the Whole Family Assessment and the Factors at the End of an Assessment will open in the Strengthening Families Measure and Outcomes Form.

This is why it is important not to change criteria and factors identified early on in the Early Help Episode to a no. Once a Yes always a Yes.

All the information to complete the Measures and Outcomes Form is held within the plan. If you unsure about attendance for all the children you will need to have a conversation with the schools they attend.

If Financial Stability was identified and the family are workless and receiving benefits there needs to be clear evidence that the family have received support and advice to encourage progress to work.

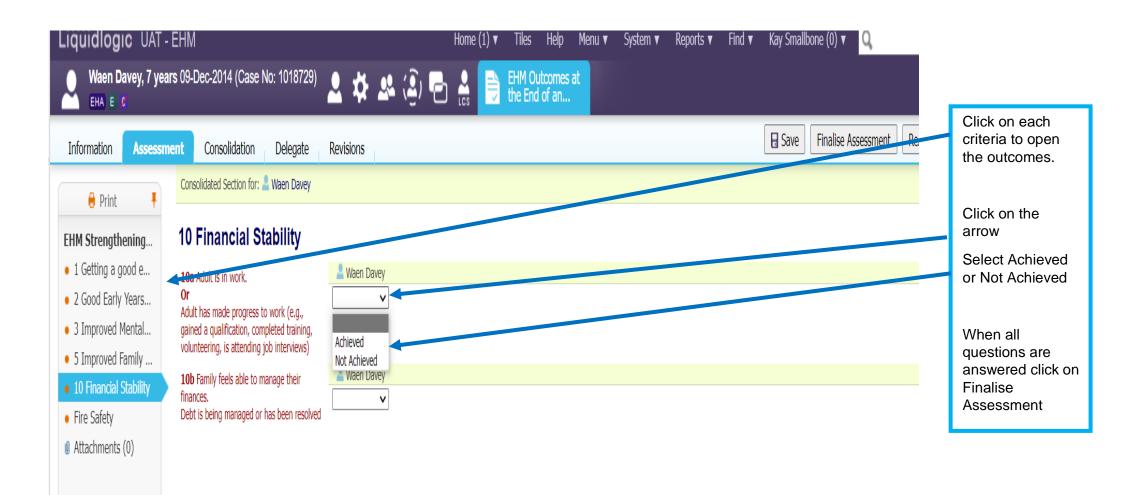

# 19.3 Closing the Early Help Episode

# **Active Early Help Episode**

Active Task: Kay Smallbone (Reassign) Started: 03-Dec-2021 Due: unspecified

Active Early Help Episode

Decisions

Task Details All Persons (3) ▼

Episode Details Personal Details

#### **Forms**

Activities

Involvements

Access

Case Notes

Documents

Services

Consent

Access Requests

## **Assessments and Forms**

| Assessment Date   | Assessment Type           | Assessor                       | Status    |
|-------------------|---------------------------|--------------------------------|-----------|
| 03-Dec-2022       | Early Help Assessment     | Kay Smallbone - System Support | Completed |
| 03-Dec-2022       | Early Help Assessment     | Kay Smallbone - System Support | Completed |
| 10-Nov-2022       | Early Help Assessment     | Kay Smallbone - System Support | Completed |
| 01-Oct-2022       | Early Help Assessment     | Kay Smallbone - System Support | Completed |
| 03-Dec-2021 14:11 | Early Help Consent Record | Kay Smallbone - System Support | Completed |
| 03-Dec-2021       | Early Help Episode Record | Kay Smallbone - System Support | Completed |
| 10-Nov-2022       | Early Help Plan           | Kay Smallbone - System Support | Draft     |

# Standalone Assessments (across All Episodes)

| Assessment Date   | Assessment Type                     | Assessor                       | Status |
|-------------------|-------------------------------------|--------------------------------|--------|
| 07-Nov-2022 14:16 | Early Help Child Journey Audit Tool | Kay Smallbone - System Support | Draft  |
| 08-Nov-2022 13:41 | Webstar                             | Kay Smallbone - System Support | Draft  |

When you have completed the Exit Plan and the Strengthening Families Measures and Outcomes Form check there are not forms remaining in draft.

These need finalising before you can close the Episode.

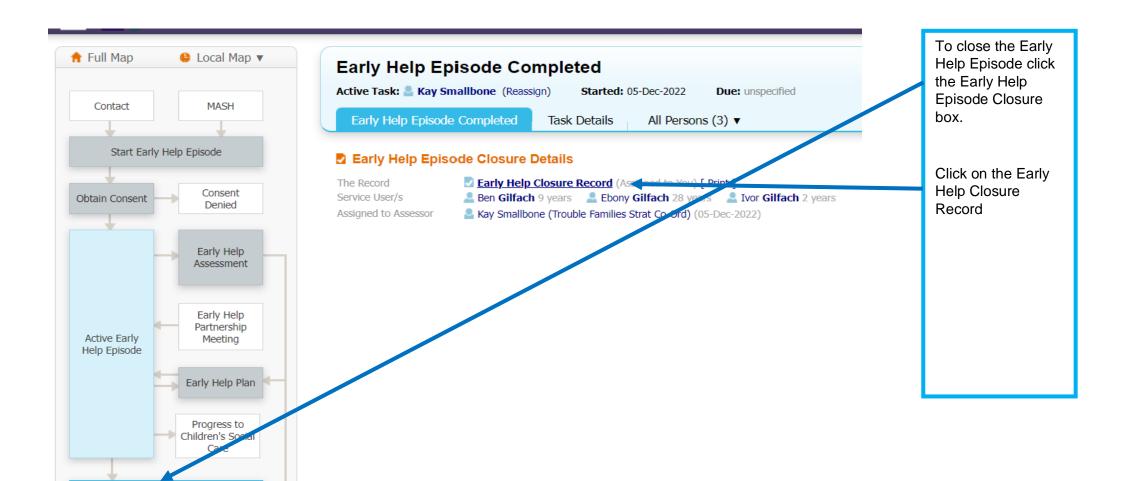

Early Help Episode Closure

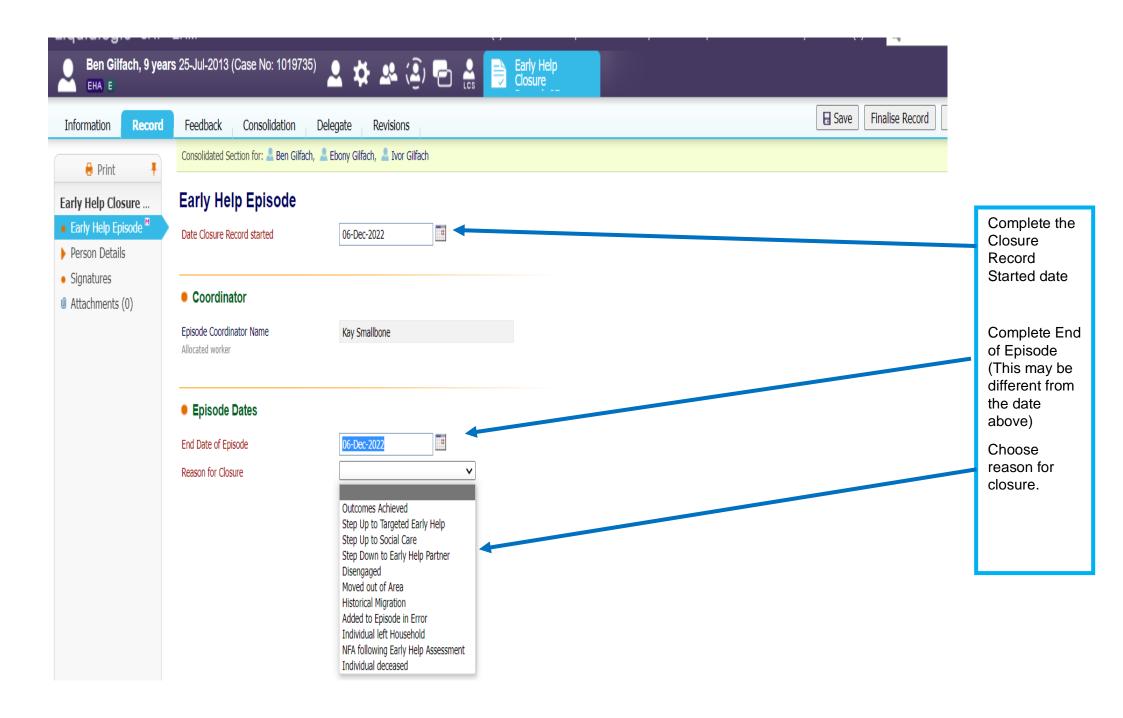

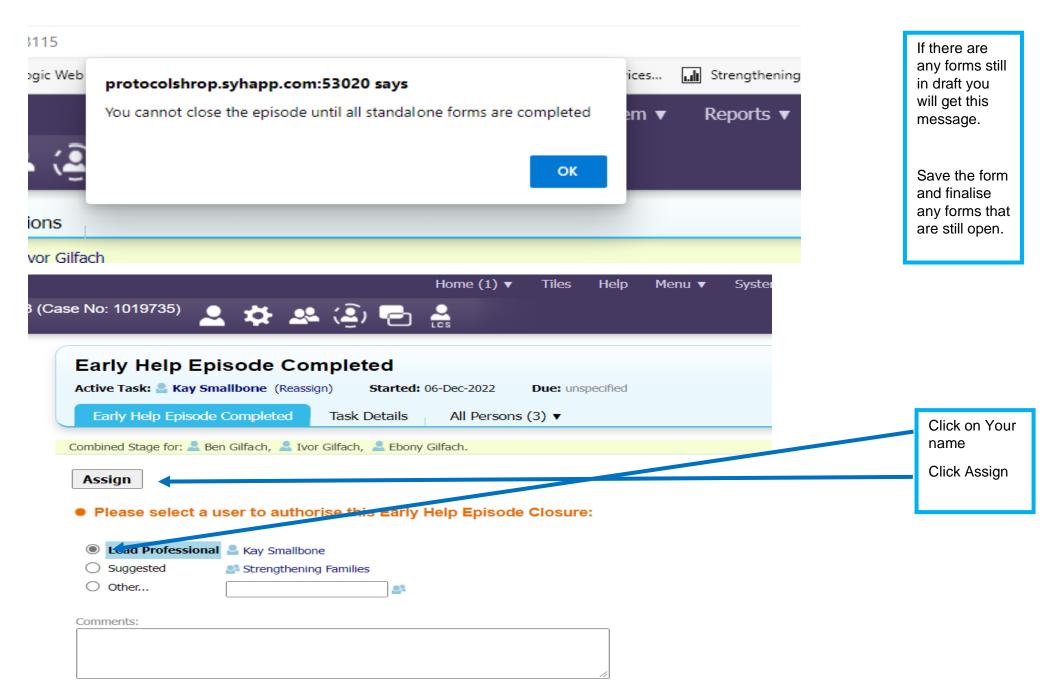

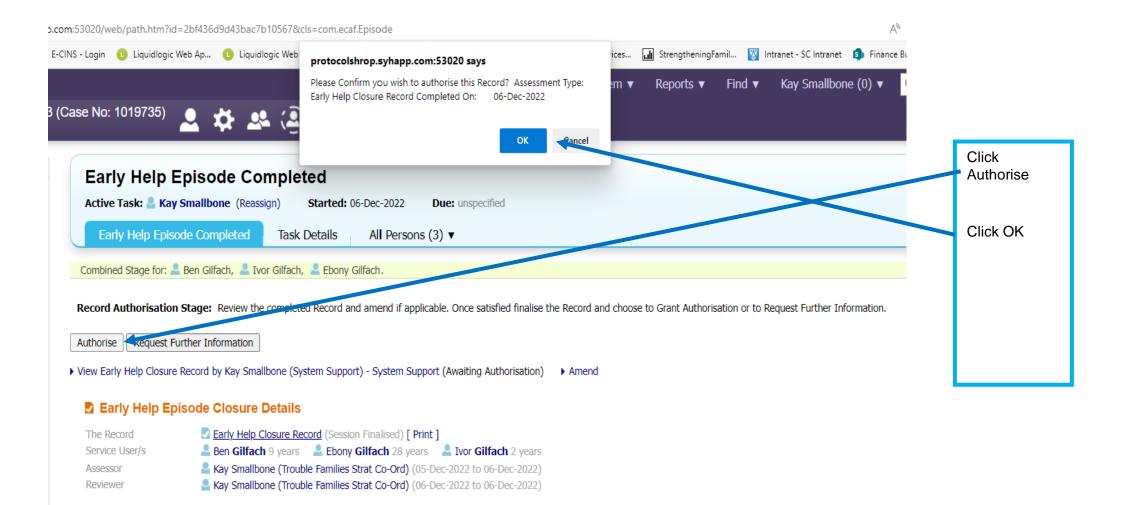

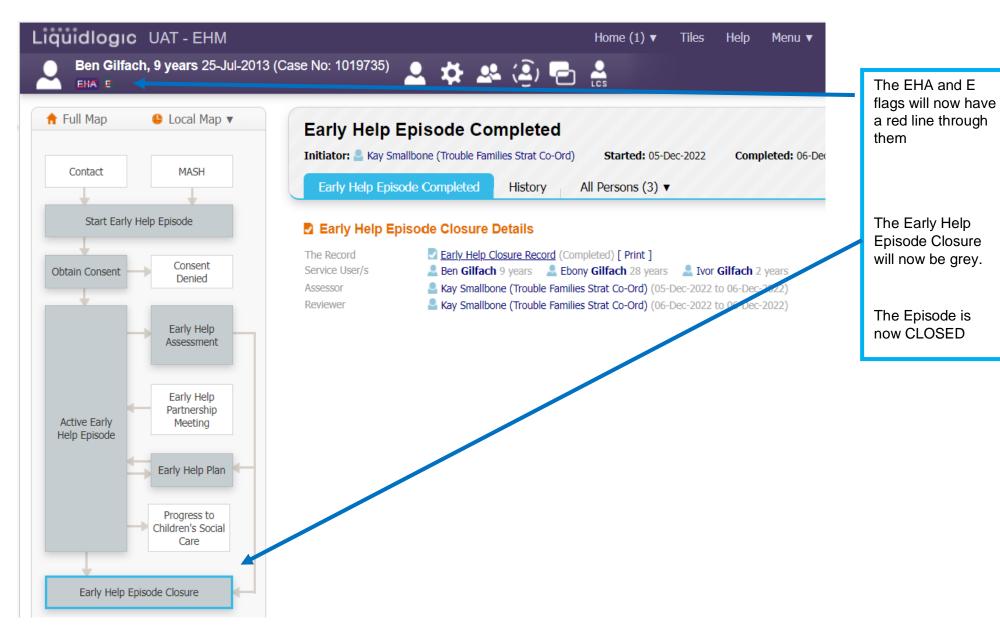

Please contact us if you need help or support.

 $\underline{SupportingFamiliesTeam@shropshire.gov.uk}$ 

01743 253921